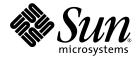

# Sun™ Management Center 3.5 Version 2 Supplement for Sun Fire™ 15K/12K Systems

Sun Microsystems, Inc. www.sun.com

Part No. 817-3624-10 November 2003, Revision A

Submit comments about this document at: http://www.sun.com/hwdocs/feedback

Copyright 2003 Sun Microsystems, Inc., 4150 Network Circle, Santa Clara, California 95054, U.S.A. All rights reserved.

Sun Microsystems, Inc. has intellectual property rights relating to technology that is described in this document. In particular, and without limitation, these intellectual property rights may include one or more of the U.S. patents listed at http://www.sun.com/patents and one or more additional patents or pending patent applications in the U.S. and in other countries.

This document and the product to which it pertains are distributed under licenses restricting their use, copying, distribution, and decompilation. No part of the product or of this document may be reproduced in any form by any means without prior written authorization of Sun and its licensors, if any.

Third-party software, including font technology, is copyrighted and licensed from Sun suppliers.

Parts of the product may be derived from Berkeley BSD systems, licensed from the University of California. UNIX is a registered trademark in the U.S. and in other countries, exclusively licensed through X/Open Company, Ltd.

Sun, Sun Microsystems, the Sun logo, docs.sun.com, Solaris, Java, OpenBoot, and Sun Fire are trademarks or registered trademarks of Sun Microsystems, Inc. in the U.S. and in other countries.

All SPARC trademarks are used under license and are trademarks or registered trademarks of SPARC International, Inc. in the U.S. and in other countries. Products bearing SPARC trademarks are based upon an architecture developed by Sun Microsystems, Inc.

The OPEN LOOK and Sun™ Graphical User Interface was developed by Sun Microsystems, Inc. for its users and licensees. Sun acknowledges the pioneering efforts of Xerox in researching and developing the concept of visual or graphical user interfaces for the computer industry. Sun holds a non-exclusive license from Xerox to the Xerox Graphical User Interface, which license also covers Sun's licensees who implement OPEN LOOK GUIs and otherwise comply with Sun's written license agreements.

U.S. Government Rights—Commercial use. Government users are subject to the Sun Microsystems, Inc. standard license agreement and applicable provisions of the FAR and its supplements.

DOCUMENTATION IS PROVIDED "AS IS" AND ALL EXPRESS OR IMPLIED CONDITIONS, REPRESENTATIONS AND WARRANTIES, INCLUDING ANY IMPLIED WARRANTY OF MERCHANTABILITY, FITNESS FOR A PARTICULAR PURPOSE OR NON-INFRINGEMENT, ARE DISCLAIMED, EXCEPT TO THE EXTENT THAT SUCH DISCLAIMERS ARE HELD TO BE LEGALLY INVALID.

Copyright 2003 Sun Microsystems, Inc., 4150 Network Circle, Santa Clara, California 95054, Etats-Unis. Tous droits réservés.

Sun Microsystems, Inc. a les droits de propriété intellectuels relatants à la technologie qui est décrit dans ce document. En particulier, et sans la limitation, ces droits de propriété intellectuels peuvent inclure un ou plus des brevets américains énumérés à http://www.sun.com/patents et un ou les brevets plus supplémentaires ou les applications de brevet en attente dans les Etats-Unis et dans les autres pays.

Ce produit ou document est protégé par un copyright et distribué avec des licences qui en restreignent l'utilisation, la copie, la distribution, et la décompilation. Aucune partie de ce produit ou document ne peut être reproduite sous aucune forme, parquelque moyen que ce soit, sans l'autorisation préalable et écrite de Sun et de ses bailleurs de licence, s'il y ena.

Le logiciel détenu par des tiers, et qui comprend la technologie relative aux polices de caractères, est protégé par un copyright et licencié par des fournisseurs de Sun.

Des parties de ce produit pourront être dérivées des systèmes Berkeley BSD licenciés par l'Université de Californie. UNIX est une marque déposée aux Etats-Unis et dans d'autres pays et licenciée exclusivement par X/Open Company, Ltd.

Sun, Sun Microsystems, le logo Sun, docs.sun.com, Solaris, Java, OpenBoot, et Sun Fire sont des marques de fabrique ou des marques déposées de Sun Microsystems, Inc. aux Etats-Unis et dans d'autres pays.

Toutes les marques SPARC sont utilisées sous licence et sont des marques de fabrique ou des marques déposées de SPARC International, Inc. aux Etats-Unis et dans d'autres pays. Les produits protant les marques SPARC sont basés sur une architecture développée par Sun Microsystems, Inc.

L'interface d'utilisation graphique OPEN LOOK et Sun™ a été développée par Sun Microsystems, Inc. pour ses utilisateurs et licenciés. Sun reconnaît les efforts de pionniers de Xerox pour la recherche et le développment du concept des interfaces d'utilisation visuelle ou graphique pour l'industrie de l'informatique. Sun détient une license non exclusive do Xerox sur l'interface d'utilisation graphique Xerox, cette licence couvrant également les licenciées de Sun qui mettent en place l'interface d'utilisation graphique OPEN LOOK et qui en outre se conforment aux licences écrites de Sun.

LA DOCUMENTATION EST FOURNIE "EN L'ÉTAT" ET TOUTES AUTRES CONDITIONS, DECLARATIONS ET GARANTIES EXPRESSES OU TACITES SONT FORMELLEMENT EXCLUES, DANS LA MESURE AUTORISEE PAR LA LOI APPLICABLE, Y COMPRIS NOTAMMENT TOUTE GARANTIE IMPLICITE RELATIVE A LA QUALITE MARCHANDE, A L'APTITUDE A UNE UTILISATION PARTICULIERE OU A L'ABSENCE DE CONTREFAÇON.

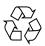

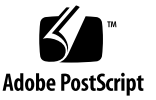

#### Contents

Preface xxiii

- 1. Introduction 1
- 2. Installation and Setup 3

Sun Fire 15K/12K System-Specific Packages 4

Network Port Configuration 5

What You Can Do 6

Installation Process Overview 8

Updating Existing Sun Management Center 3.5 Add-on Software 9

- Uninstalling the Sun Management Center 3.5 Add-ons for Sun Fire 15K/12K Systems 9
- Installing and Setting Up the Sun Management Center 3.5 Add-ons for Sun Fire 15K/12K Systems 9

Upgrading From Sun Management Center 3.0 Software 10

Installing and Setting Up New Sun Management Center 3.5 Add-on Software 10

Choosing Server Machine 12

Server Layers on Server Machine 12

Agent Layers on System Controllers and Sun Fire 15K/12K Domains 12

Console Layer and Basic Help on Workstations or Network 13

Sun Fire 15K/12K System Hosts and Installed Layers 13

Installing the Sun Fire 15K/12K Add-on Software Using the Sun Management Center 3.5 Installation Wizard 14

- Setting Up the Sun Fire 15K/12K Add-on Software Using the Sun Management Center 3.5 Setup Wizard 15
  - ▼ To Set Up Sun Fire 15K/12K Add-on Software on the System Controllers 16
  - ▼ To Set Up Sun Fire 15K/12K Add-on Software on the Domains 24
  - ▼ To Set Up Sun Fire 15K/12K Add-on Software on the Server Machine 25

Updating Multiple Hosts Using Agent Update 26

Before You Start the Agent Update Process 27

▼ To Create the Agent Update Configuration File on the Target Hosts 27

Using the Agent Update Process 27

Supported Update Configurations 27

- ▼ To Update From Sun Management Center 3.5 Add-on Software 28
- To Update From No Add-on Software or Sun Management Center 3.0 Platform Update 4 Add-on Software 32

Uninstalling Software Using the CLI 33

- ▼ To Uninstall All Sun Management Center Software 33
- ▼ To Uninstall Sun Management Center 3.5 Add-on for Sun Fire 15K/12K Systems 35

Starting Sun Management Center Software Using the CLI 36

▼ To Start Sun Management Center Software 36

Stopping and Exiting Sun Management Center Software Using the CLI 38

- ▼ To Stop Server and Agents 38
- ▼ To Exit Console 39

Reconfiguring Sun Fire 15K/12K Setup Parameters 39

▼ To Rerun Setup Script 40

Sun Management Center Web Interface 41

Installation and Setup Log Files 42

#### 3. Security Access Setup 43

Security Considerations for Defining Groups 43

Superuser Access 44

Name Service Switch 45

Network Name Service 45

Sun Management Center Groups 46

▼ To Add Users Into Sun Management Center User Groups 47
 System Management Services Groups 48

▼ To Add Users Into SMS Groups Using the /etc/group File 49 Using Sun Fire 15K/12K Modules 51

SMS Groups Required for PDSM Operations 51

Platform View Access Permissions 52

Domain View Access Permissions 52

Limit of 16 Group IDs for a User ID 53

#### 4. Sun Fire 15K/12K Topology Objects 55

Sun Fire 15K/12K Platform Composites 55

- ▼ To Create a Sun Fire 15K/12K Composite Object 58
- ▼ To Discover a Sun Fire 15K/12K Composite 59

Updating a Sun Fire 15K/12K Platform Composite 60

- ▼ To Update Composite Created by Create Topology Object 61
- ▼ To Update Composite Created by Discovery 61
- ▼ To Troubleshoot Composite Failure 62

Sun Fire 15K/12K Platform Objects 63

▼ To Create a Sun Fire 15K/12K Platform Object 64

#### 5. Sun Fire 15K/12K System Details Windows 65

Views Under the Hardware Tab 66

Hardware Summary 66

Physical View 66

Logical View 67

Sun Fire 15K/12K Platform Details Window 67

- ▼ To Find the Hardware Summary for the Sun Fire 15K/12K Platform 68
- ▼ To Find the Physical View of the Sun Fire 15K/12K Platform 71
- ▼ To Find the Logical View of the Sun Fire 15K/12K Platform 73

Sun Fire 15K/12K Domain Details Window 75

- ▼ To Find the Hardware Summary for a Sun Fire 15K/12K Domain 76
- ▼ To Find the Physical View of a Sun Fire 15K/12K Domain 77
- ▼ To Find the Logical View of a Sun Fire 15K/12K Domain 79

Sun Fire 15K/12K SC Details Window 80

- ▼ To Find the Hardware Summary for a Sun Fire 15K/12K System Controller 81
- ▼ To Find the Physical View of the Sun Fire 15K/12K System Controller 82
- ▼ To Find the Logical View of a Sun Fire 15K/12K System Controller 86

#### 6. Sun Fire 15K/12K Agent Modules 89

Platform Modules Disabled 90

Sun Fire 15K/12K Module Properties 91

Sun Fire 15K/12K Module Alarm Rules 92

Platform Config Reader Module 93

Platform Config Reader Module Refresh 94

Platform Config Reader Properties 95

System 95

Centerplane 97

Expander Board 99

Centerplane Support Board 100

System Controller 101

System Controller Peripheral 103

Fan Tray 104

Power Supply 105 CPU Board 106 HPCI Board 108 HPCI+ Board 110 WPCI Board 113 MaxCPU Board 115 HPCI Cassette 117 Paroli Card 119 Processor 120 Memory Bank 121 DIMM 122 Domain 123 Unknown Component 125 Fault Event Table 125 Discovery Object Table 126 Platform Config Reader Alarm Rules 127 Board Current Rule (scBCurrt) 127 Board Power Rule (scBPower) 127 Board Temperature Rule (scBTemp) 128 Board Voltage Rule (scBVolt) 129 Domain Stop and Record Stop Rule (scStop) 129 HPCI Cassette Rule (scHPCIcd) 130 Failover State Rule (scFoStat) 131 OK/BAD/UNKNOWN State Rule (scOBURul) 131 OK/FAIL Rule (scOkFail) 132 ON/OFF Rule (scOnOff) 132 POST Status Rule (scPOST) 133 Power Supply Breaker Rule (scBreakr) 134

System Board DR State Rule (scDrStat) 134 System Board Test Status Rule (scBTest) 135 Domain Status Alarm Rule (scDmnSt) 135 Domain Bus Configuration Rule (scBusCfg) 138 Domain Config Reader Module 138 Domain Agent May Not Start on a Configuration With Many External Disks 140 To Modify the agent-stats-d.def File 140 To Modify Alarm Attributes for the Domain 140 Domain Config Reader Module Refresh Intervals 141 To Refresh Domain Config Reader Data 141 ▼ Domain Config Reader Properties 142 System 142 CPU/Memory Board 143 HPCI/HPCI+ Board 144 WPCI Board 144 MaxCPU Board 145 HPCI Cassette 146 Paroli Card 147 Processor 148 Memory Controller 149 Memory Bank 150 DIMM 151 Disk Devices 152 Tape Devices 153 Network Interfaces 153 WCI 154 Domain Config Reader Alarm Rules 155 CPU Status Rule (scCPUStatus) 155

DIMM Error Count Rule (scDimmErrCnt) 155 Disk Error Count Rule (scDskErrCnt) 156 POST Status Rule (scPOSTStatus) 156 State Check Rule (scStateCheck) 157 Tape Error Count Rule (scTpeErrCnt) 157 Link Status Rule (scLnkSt) 158 Link Valid Rule (scLnkVld) 158 SC Config Reader Module 159 SC Config Reader Properties 160 System 161 SC Board 162 Processor 162 Memory Module 163 PCI Device 164 Disk Device 165 Tape Device 166 Network Interface 166 SC Config Reader Alarm Rules 167 Board Voltage Rule (cpBrdVolt) 167 CPU Status Rule (cpCPUStatus) 168 CPU Temperature Rule (cpCPUTemp) 168 Disk Error Count Rule (cpDskErrCnt) 169 Tape Error Count Rule (cpTpeErrCnt)169 Platform/Domain State Management Module 170 Platform View 172 Platform Info 172 Platform Slot 0 Boards 173 Platform Slot 1 Boards 173

Platform Empty Slots 174 Power Supplies 175 Fan Trays 175 Domain X View 176 Domain X Info 176 Domain X Slot 0 Boards 177 Domain X Slot 1 Boards 177 Domain X Empty Slots 178 Dynamic Reconfiguration Module 179 SC Monitoring Module 179 SC Monitoring Properties—SC Daemon Process 181 SC Monitoring Alarm Rule—Process Down Rule (rDownProc) 183 SC Status Module 183 SC Status Properties 184 SC Status Alarm Rule (rscstatus) 185 Displaying Platform and Domain Log Files 185

#### 7. Platform/Domain State Management From the System Controller 187

Prerequisites 188

SMS Commands Supported by PDSM 188

Platform Management Operations From the System Controller 189

Showing Platform Information 190

Adding a Board 190

▼ To Add a Board 190

Deleting a Board 191

▼ To Delete a Board 191

Moving a Board 192

▼ To Move a Board 192

Powering on a Board or Peripheral 193

▼ To Power on a Board or Peripheral 193

Powering off a Board or Peripheral 193

▼ To Power off a Board or Peripheral 193 Showing Status 194

▼ To Show Status 194

Domain Management Operations from the System Controller 195

Showing Domain Information from the System Controller 195 Adding a Board 196

▼ To Add a Board 196

Deleting a Board 197

▼ To Delete a Board 197

Moving a Board 198

▼ To Move a Board 198

Powering on a Board 199

▼ To Power on a Board 199

Powering off a Board 200

▼ To Power off a Board 200

Testing a Board 201

▼ To Test a Board 201

Adding or Changing a Domain Tag 202

▼ To Add or Change a Domain Tag 202

Deleting a Tag 203

▼ To Delete a Domain Tag 203

Changing the Keyswitch Position 204

▼ To Change the Keyswitch Position 204

Setting Up or Changing the Access Control List (ACL) 205

▼ To Set Up or Change the Access Control List 205

Resetting a Domain 206

▼ To Reset a Domain 206Showing Status 206

▼ To Show Status 207

Possible Reasons for DR Operation Attempts Failing 207

#### 8. Dynamic Reconfiguration From the Domain 209

Prerequisites 209 Dynamic Reconfiguration Module 210 Dynamic Reconfiguration Properties 211 Attachment Points 213 CPU/MEM 213 PCI/cPCI/hPCI I/O 214 WPCI 215 cPCI/hPCI Cards 216 SCSI 217 Empty Slots 218 MaxCPU 219 Dynamic Attachment Points 220 CPU Components 220 Memory Components 221 I/O Components 222 SCSI Components 223 Dynamic Reconfiguration Operations From the Domain 225 cfgadm Options Supported 226 Showing Domain Information From the Domain 226 Ensure Boards Are in a Domain's ACL 226 Assigning a Board 227 ▼ To Assign a Board 227 Unassigning a Board 228

Attaching a System Board 229

▼ To Attach a System Board 229

Detaching a System Board 230

▼ To Detach a System Board 230

Connecting a Board 231

▼ To Connect a System Board 231

Disconnecting a Board 232

- ▼ To Disconnect a System Board Other Than a SCSI Board 232
- ▼ To Disconnect a SCSI Board 233

Configuring a Board, a Component, or Memory 234

- ▼ To Configure a System Board, a Component, or Memory 234 Unconfiguring a Board, a Component, or Memory 235
- ▼ To Unconfigure a System Board or a Component 235
- ▼ To Unconfigure Memory 236

Powering on a Board 237

▼ To Power on a Board 237

Powering off a Board 238

▼ To Power off a Board 238

Testing a Board 239

▼ To Test a Board 239

Showing Status 240

▼ To Show Status 240

#### A. Installation and Setup Using the CLI 243

Installing the Sun Fire 15K/12K Add-on Software Using the CLI 243
Setting Up the Sun Fire 15K/12K Add-on Software Using the CLI 244
Setting Up System Controllers 244
Setting Up Sun Fire 15K/12K Domains 247

Glossary 249

Index 257

# Figures

| FIGURE 2-1  | Installation Process Flow 8                                  |
|-------------|--------------------------------------------------------------|
| FIGURE 2-2  | New Installation and Setup on Sun Fire 15K/12K Systems 11    |
| FIGURE 2-3  | Set Platform Agent Port Number 17                            |
| FIGURE 2-4  | Spare System Controller Query 19                             |
| FIGURE 2-5  | CP1500 System Controller Agent Setup 21                      |
| FIGURE 2-6  | CP2140 System Controller Agent Setup 22                      |
| FIGURE 2-7  | Unsupported System Controller Agent Setup 23                 |
| FIGURE 2-8  | Domain Tape Disable Query 24                                 |
| FIGURE 2-9  | Manage Jobs Panel 29                                         |
| FIGURE 2-10 | New Task Panel 30                                            |
| FIGURE 4-1  | Example of a Sun Fire 15K/12K Composite 59                   |
| FIGURE 5-1  | Hardware Summary for a Sun Fire 15K/12K Platform 69          |
| FIGURE 5-2  | Sun Fire 15K/12K Platform Physical View—Front 72             |
| FIGURE 5-3  | Top of CPU Board in Platform Physical View 73                |
| FIGURE 5-4  | Sun Fire 15K/12K Platform Logical View 74                    |
| FIGURE 5-5  | Hardware Summary for a Sun Fire 15K/12K Domain 76            |
| FIGURE 5-6  | Sun Fire 15K/12K Domain Physical View—Front 78               |
| FIGURE 5-7  | Top of HPCI Board in Domain Physical View 79                 |
| FIGURE 5-8  | Sun Fire 15K/12K Domain Logical View 80                      |
| FIGURE 5-9  | Hardware Summary for a Sun Fire 15K/12K System Controller 82 |

- FIGURE 5-10 Sun Fire 15K/12K System Controller Physical View—Front 83
- FIGURE 5-11 Top of CP1500 System Controller Physical View 84
- FIGURE 5-12 Top of CP2140 System Controller Physical View 85
- FIGURE 5-13 Sun Fire 15K/12K System Controller (CP1500) Logical View 87
- FIGURE 5-14 Sun Fire 15K/12K System Controller (CP2140) Logical View 88
- FIGURE 6-1 Platform Config Reader Module 94
- FIGURE 6-2 Domain Config Reader Module 139
- FIGURE 6-3 SC Config Reader Module 160
- FIGURE 6-4 Platform/Domain State Management (PDSM) Module 171
- FIGURE 6-5 SC Monitoring Module 180
- FIGURE 6-6 SC Information Showing MAIN Status 184
- FIGURE 8-1 Dynamic Reconfiguration Features 211
- FIGURE 8-2 Detach Confirmation Box 230
- FIGURE 8-3 Disconnect Panel 232
- FIGURE 8-4 Unconfigure Memory Panel 236
- FIGURE 8-5 Test Board Panel 239
- FIGURE 8-6 Unsuccessful Domain DR Operation in Show Status 241
- FIGURE 8-7 Successful Domain DR Operation in Show Status 241

### Tables

| TABLE 1-1 | Sun Fire 15K/12K Agent Modules 1                                    |
|-----------|---------------------------------------------------------------------|
| TABLE 2-1 | Sun Management Center Packages for the Sun Fire 15K/12K Systems 4   |
| TABLE 2-2 | Default Sun Management Center Port Addresses 5                      |
| TABLE 2-3 | Installation, Setup, Uninstallation, and Update Procedures 6        |
| TABLE 2-4 | Sun Fire 15K/12K System Hosts and Installed Layers 13               |
| TABLE 3-1 | Default Sun Management Center Administrative Groups 46              |
| TABLE 3-2 | Default SMS Administrative Groups 48                                |
| TABLE 3-3 | Sun Fire 15K/12K Modules and Administrative Groups 51               |
| TABLE 3-4 | Sun Fire 15K/12K Platform View Management Operations and Access 52  |
| TABLE 3-5 | Sun Fire 15K/12K Domain View Management Operations and Access 52    |
| TABLE 4-1 | Sun Fire 15K/12K Icons 56                                           |
| TABLE 5-1 | Sun Fire 15K/12K Agent Modules Viewable from the Details Windows 65 |
| TABLE 5-2 | Sun Fire 15K/12K Platform Information 70                            |
| TABLE 5-3 | Sun Fire 15K/12K Platform Hardware Resources 70                     |
| TABLE 5-4 | Sun Fire 15K/12K Domain Hardware Summary 77                         |
| TABLE 5-5 | Sun Fire 15K/12K SC Hardware Summary 82                             |
| TABLE 6-1 | Summary of Sun Fire 15K/12K Agent Modules 89                        |
| TABLE 6-2 | Required SMS Daemons for Platform Modules 91                        |
| TABLE 6-3 | Sun Fire 15K/12K Platform Config Reader System 95                   |
| TABLE 6-4 | Sun Fire 15K/12K Platform Config Reader Centerplane 97              |

| TABLE 6-5  | Sun Fire 15K/12K Platform Config Reader Expander Board 99                    |
|------------|------------------------------------------------------------------------------|
| TABLE 6-6  | Sun Fire 15K/12K Platform Config Reader Centerplane Support Board 100        |
| TABLE 6-7  | Sun Fire 15K/12K Platform Config Reader System Controller 101                |
| TABLE 6-8  | Sun Fire 15K/12K Platform Config Reader System Controller Peripheral 103     |
| TABLE 6-9  | Sun Fire 15K/12K Platform Config Reader Fan Tray 104                         |
| TABLE 6-10 | Sun Fire 15K/12K Platform Config Reader Power Supply 105                     |
| TABLE 6-11 | Sun Fire 15K/12K Platform Config Reader CPU Board 106                        |
| TABLE 6-12 | Sun Fire 15K/12K Platform Config Reader HPCI Board 108                       |
| TABLE 6-13 | Sun Fire 15K/12K Platform Config Reader HPCI+ Board 110                      |
| TABLE 6-14 | Sun Fire 15K/12K Platform Config Reader WPCI Board 113                       |
| TABLE 6-15 | Sun Fire 15K/12K Platform Config Reader MaxCPU Board 115                     |
| TABLE 6-16 | Sun Fire 15K/12K Platform Config Reader HPCI Cassette 118                    |
| TABLE 6-17 | Sun Fire 15K/12K Platform Config Reader Paroli Card 119                      |
| TABLE 6-18 | Sun Fire 15K/12K Platform Config Reader Processor 120                        |
| TABLE 6-19 | Sun Fire 15K/12K Platform Config Reader Power Memory Bank 121                |
| TABLE 6-20 | Sun Fire 15K/12K Platform Config Reader DIMM 122                             |
| TABLE 6-21 | Sun Fire 15K/12K Platform Config Reader Domain 123                           |
| TABLE 6-22 | Sun Fire 15K/12K Platform Config Reader Unknown Component 125                |
| TABLE 6-23 | Sun Fire 15K/12K Platform Config Reader Fault Event Table 125                |
| TABLE 6-24 | Sun Fire 15K/12K Platform Config Reader Discovery Object Table 126           |
| TABLE 6-25 | Sun Fire 15K/12K Platform Config Reader Board Current Rule 127               |
| TABLE 6-26 | Sun Fire 15K/12K Platform Config Reader Board Power Rule 127                 |
| TABLE 6-27 | Sun Fire 15K/12K Platform Config Reader Board Temperature Rule 128           |
| TABLE 6-28 | Sun Fire 15K/12K Platform Config Reader Board Voltage Rule 129               |
| TABLE 6-29 | Sun Fire 15K/12K Platform Config Reader Domain Stop and Record Stop Rule 129 |
| TABLE 6-30 | Sun Fire 15K/12K Platform Config Reader HPCI Cassette Rule 130               |
| TABLE 6-31 | Sun Fire 15K/12K Platform Config Reader Failover State Rule 131              |
| TABLE 6-32 | Sun Fire 15K/12K Platform Config Reader OK/BAD/UNKNOWN State Rule 131        |
| TABLE 6-33 | Sun Fire 15K/12K Platform Config Reader OK/FAIL Rule 132                     |
| TABLE 6-34 | Sun Fire 15K/12K Platform Config Reader ON/OFF Rule 132                      |

| TABLE 6-35 | Sun Fire 15K/12K Platform Config Reader POST Status Rule 133              |
|------------|---------------------------------------------------------------------------|
| TABLE 6-36 | Sun Fire 15K/12K Platform Config Reader Power Supply Breaker Rule 134     |
| TABLE 6-37 | Sun Fire 15K/12K Platform Config Reader System Board DR State Rule 134    |
| TABLE 6-38 | Sun Fire 15K/12K Platform Config Reader System Board Test Status Rule 135 |
| TABLE 6-39 | Sun Fire 15K/12K Platform Config Reader Domain Status Alarm Rule 135      |
| TABLE 6-40 | Sun Fire 15K/12K Platform Config Reader Domain Bus Configuration Rule 138 |
| TABLE 6-41 | Sun Fire 15K/12K Domain Config Reader System 142                          |
| TABLE 6-42 | Sun Fire 15K/12K Domain Config Reader CPU/Memory Board 143                |
| TABLE 6-43 | Sun Fire 15K/12K Domain Config Reader HPCI/HPCI+ Board 144                |
| TABLE 6-44 | Sun Fire 15K/12K Domain Config Reader WPCI Board 144                      |
| TABLE 6-45 | Sun Fire 15K/12K Domain Config Reader MaxCPU Board 145                    |
| TABLE 6-46 | Sun Fire 15K/12K Domain Config Reader HPCI Cassette 146                   |
| TABLE 6-47 | Sun Fire 15K/12K Domain Config Reader Paroli Card 147                     |
| TABLE 6-48 | Sun Fire 15K/12K Domain Config Reader Processor 148                       |
| TABLE 6-49 | Sun Fire 15K/12K Domain Config Reader Memory Controller 149               |
| TABLE 6-50 | Sun Fire 15K/12K Domain Config Reader Memory Bank 150                     |
| TABLE 6-51 | Sun Fire 15K/12K Domain Config Reader DIMM 151                            |
| TABLE 6-52 | Sun Fire 15K/12K Domain Config Reader Disk Devices 152                    |
| TABLE 6-53 | Sun Fire 15K/12K Domain Config Reader Tape Devices 153                    |
| TABLE 6-54 | Sun Fire 15K/12K Domain Config Reader Network Interfaces 153              |
| TABLE 6-55 | Sun Fire 15K/12K Domain Config Reader WCI 154                             |
| TABLE 6-56 | Sun Fire 15K/12K Domain Config Reader CPU Status Rule 155                 |
| TABLE 6-57 | Sun Fire 15K/12K Domain Config Reader DIMM Error Count Rule 155           |
| TABLE 6-58 | Sun Fire 15K/12K Domain Config Reader Disk Error Count Rule 156           |
| TABLE 6-59 | Sun Fire 15K/12K Domain Config Reader POST Status Rule 156                |
| TABLE 6-60 | Sun Fire 15K/12K Domain Config Reader State Check Rule 157                |
| TABLE 6-61 | Sun Fire 15K/12K Domain Config Reader Tape Error Count Rule 157           |
| TABLE 6-62 | Sun Fire 15K/12K Domain Config Reader Link Status Rule 158                |
| TABLE 6-63 | Sun Fire 15K/12K Domain Config Reader Link Valid Rule 158                 |
| TABLE 6-64 | Sun Fire 15K/12K SC Config Reader System 161                              |
|            |                                                                           |

| TABLE 6-65 | Sun Fire 15K/12K SC Config Reader CP1500 or CP2140 Board 162  |
|------------|---------------------------------------------------------------|
| TABLE 6-66 | Sun Fire 15K/12K SC Config Reader Processor 162               |
| TABLE 6-67 | Sun Fire 15K/12K SC Config Reader Memory Module 163           |
| TABLE 6-68 | Sun Fire 15K/12K SC Config Reader PCI Device 164              |
| TABLE 6-69 | Sun Fire 15K/12K SC Config Reader Disk Device 165             |
| TABLE 6-70 | Sun Fire 15K/12K SC Config Reader Tape Device 166             |
| TABLE 6-71 | Sun Fire 15K/12K SC Config Reader Network Interface 166       |
| TABLE 6-72 | Sun Fire 15K/12K SC Config Reader Board Voltage Rule 167      |
| TABLE 6-73 | Sun Fire 15K/12K SC Config Reader CPU Status Rule 168         |
| TABLE 6-74 | Sun Fire 15K/12K SC Config Reader CPU Temperature Rule 168    |
| TABLE 6-75 | Sun Fire 15K/12K SC Config Reader Disk Error Count Rule 169   |
| TABLE 6-76 | Sun Fire 15K/12K SC Config Reader Tape Error Count Rule 169   |
| TABLE 6-77 | Sun Fire 15K/12K PDSM Module Platform Info 172                |
| TABLE 6-78 | Sun Fire 15K/12K PDSM Module Platform Slot 0 Boards 173       |
| TABLE 6-79 | Sun Fire 15K/12K PDSM Module Platform Slot 1 Boards 173       |
| TABLE 6-80 | Sun Fire 15K/12K PDSM Module Platform Empty Slots 174         |
| TABLE 6-81 | Sun Fire 15K/12K PDSM Module Platform Power Supplies 175      |
| TABLE 6-82 | Sun Fire 15K/12K PDSM Module Platform Fan Trays 175           |
| TABLE 6-83 | Sun Fire 15K/12K PDSM Module Domain X Info 176                |
| TABLE 6-84 | Sun Fire 15K/12K PDSM Module Domain X Slot 0 Boards 177       |
| TABLE 6-85 | Sun Fire 15K/12K PDSM Module Domain X Slot 1 Boards 177       |
| TABLE 6-86 | Sun Fire 15K/12K PDSM Module Domain X Empty Slots 178         |
| TABLE 6-87 | Sun Fire 15K/12K SC Daemon Process 181                        |
| TABLE 7-1  | SMS CLI Commands Supported by PDSM 188                        |
| TABLE 8-1  | Attachment Point Properties for a CPU/MEM Board 213           |
| TABLE 8-2  | Attachment Point Properties for a PCI/cPCI/hPCI I/O Board 214 |
| TABLE 8-3  | Attachment Point Properties for a WPCI Board 215              |
| TABLE 8-4  | Attachment Point Properties for a cPCI/hPCI Card 216          |
| TABLE 8-5  | Attachment Point Properties for a SCSI 217                    |
| TABLE 8-6  | Attachment Point Properties for Empty Slots 218               |

- TABLE 8-7
   Sun Fire 15K/12K Attachment Point Properties for a MaxCPU Board
   219
- TABLE 8-8
   Dynamic Attachment Point Properties for CPU Components
   220
- TABLE 8-9 Dynamic Attachment Point Properties for Memory Components 221
- TABLE 8-10 Dynamic Attachment Point Properties for I/O Components 222
- TABLE 8-11
   Dynamic Attachment Point Properties for SCSI Components
   223
- TABLE 8-12
   cfgadm Options Supported by Dynamic Reconfiguration
   226

xxii Sun Management Center 3.5 Version 2 Supplement for Sun Fire 15K/12K Systems • November 2003

#### ▼ Preface

This Sun<sup>™</sup> Management Center 3.5 Version 2 Supplement for Sun Fire<sup>™</sup> 15K/12K Systems provides instructions on how to install, configure, and use Sun Management Center software on the Sun Fire 15K/12K systems.

This supplement is intended for Sun Fire 15K/12K system administrators who install and use the Sun Management Center software to monitor and manage their Sun Fire 15K/12K systems.

The Sun Management Center 3.5 software and documents for Sun Fire 15K/12K systems are available in French, Japanese, Korean, Simplified Chinese, and Traditional Chinese. However, the examples of screens in this supplement appear only in English.

**Note** – If you have trouble seeing all the text in your language in a given window, resize the window.

#### Before You Read This Book

Read this supplement after the *Sun Management Center 3.5 Installation and Configuration Guide*, which provides instructions for installing and configuring Sun Management Center 3.5 software and the *Sun Management Center 3.5 User's Guide*, which provides instructions for using Sun Management Center software.

**Note** – For the latest information about this product, go to the Sun Management Center Web site at http://www.sun.com/sunmanagementcenter.

### How This Book Is Organized

Chapter 1 introduces Sun Management Center software on the Sun Fire 15K/12K systems.

Chapter 2 describes how to install, set up, start, stop, uninstall, reinstall, and reconfigure Sun Management Center software on the Sun Fire 15K/12K systems. Use this chapter with the *Sun Management Center 3.5 Installation and Configuration Guide*.

Chapter 3 describes how to set up administrative access security for Sun Management Center on the Sun Fire 15K/12K systems.

Chapter 4 describes how to create, modify, and discover Sun Fire 15K/12K system topology objects.

Chapter 5 describes platform, system controller, and domain data, which is specific to Sun Fire 15K/12K systems and is shown in the respective Details window.

Chapter 6 describes briefly each property and the alarm rules used by the Sun Fire 15K/12K systems add-on components.

Chapter 7 describes how to use the dynamic reconfiguration and other management commands from the Platform/Domain State Management (PDSM) module, which is based on the System Management Services (SMS) commands.

Chapter 8 describes how to use the dynamic reconfiguration and other management commands from the Dynamic Reconfiguration (DR) module, which is based on the configuration administration cfgadm(1M) command.

Appendix A describes how to install and set up Sun Management Center software using the command line interface (CLI).

The glossary defines abbreviations and acronyms used in this supplement and in the Sun Management Center graphical user interface (GUI) for Sun Fire 15K/12K system–specific modules.

A comprehensive index helps find information quickly in this supplement.

To view license terms, attribution, and copyright statements for open source software included in this release, the default path is:

/cdrom/sunmc\_3\_5\_sparc/image/Webserver/Solaris\_9/SUNWtcatr \
/install/copyright

If you are using Solaris 8 software, substitute Solaris\_8 for Solaris\_9 in the path.

### Using UNIX Commands

This document might not contain information on basic UNIX<sup>®</sup> commands and procedures such as shutting down the system, booting the system, and configuring devices. See the following for this information:

- Software documentation that you received with your system
- Solaris<sup>TM</sup> operating environment documentation, which is at

## Shell Prompts

| Shell                                 | Prompt        |  |
|---------------------------------------|---------------|--|
| C shell                               | machine-name% |  |
| C shell superuser                     | machine-name# |  |
| Bourne shell and Korn shell           | \$            |  |
| Bourne shell and Korn shell superuser | #             |  |

# **Typographic Conventions**

| Typeface <sup>1</sup> | Meaning                                                                                                    | Examples                                                                                                    |
|-----------------------|----------------------------------------------------------------------------------------------------|----------------------------------------------------------------------------------------------------|
| AaBbCc123             | The names of commands, files,<br>and directories; on-screen<br>computer output                                              | Edit your.login file.<br>Use 1s –a to list all files.<br>% You have mail.                                                                                                    |
| AaBbCc123             | What you type, when contrasted with on-screen computer output                                                               | % <b>su</b><br>Password:                                                                                                    |
| AaBbCc123             | Book titles, new words or terms,<br>words to be emphasized.<br>Replace command-line variables<br>with real names or values. | Read Chapter 6 in the <i>User's Guide</i> .<br>These are called <i>class</i> options.<br>You <i>must</i> be superuser to do this.<br>To delete a file, type rm <i>filename</i> . |

1 The settings on your browser might differ from these settings.

### **Related Documentation**

| Application                                                | Title                                                                            | Part Number |
|------------------------------------------------------------|----------------------------------------------------------------------------------|-------------|
| Overview                                                   | Sun Fire High-End Systems Software Overview<br>Guide                             | 817-3075    |
| Installation and configuration for Sun Management Center   | Sun Management Center 3.5 Installation and Configuration Guide                   | 816-2678    |
| Usage of Sun Management<br>Center                          | Sun Management Center 3.5 User's Guide                                           | 816-2716    |
| Issues, limitations, and bugs<br>for Sun Management Center | Sun Management Center 3.5 Release Notes                                          | 816-2718    |
| Solaris 8 or 9 reference                                   | Sun Solaris 8 or 9 Reference Manual Collection at docs.sun.com                   | n/a         |
| Issues, limitations, and bugs<br>for SMS and SMS DR        | System Management Services (SMS) 1.4<br>Release Notes                            | 817-3058    |
| Installation and setup for SMS                             | System Management Services (SMS) 1.4<br>Installation Guide                       | 817-3055    |
| SMS reference                                              | System Management Services (SMS) 1.4<br>Reference Manual                         | 817-3057    |
| SMS administration                                         | System Management Services (SMS) 1.4<br>Administrator Guide                      | 817-3056    |
| Sun Fire 15K/12K DR                                        | Sun Fire 15K/12K Dynamic Reconfiguration<br>User Guide                           | 816-5075    |
| SMS DR                                                     | System Management Services (SMS) 1.4<br>Dynamic Reconfiguration User Guide       | 817-4459    |
| Hardware                                                   | Sun Fire 15K/12K Systems Service Manual                                          | 806-3512    |
| luxadm                                                     | Platform Notes: Using luxadm Software                                            | 816-5074    |
| Netra servers                                              | Sun Management Center 3.5 Supplement for<br>Netra Servers                        | 817-1388    |
| Sun Fire 6800/4810/4800/3800<br>systems                    | Sun Management Center 3.5 Supplement for<br>Sun Fire 6800/4810/4800/3800 Systems | 816-7381    |
| Administering Sun Fire™ Link<br>systems                    | Sun Fire Link Fabric Administrator's Guide                                       | 806-1405    |
| Installing Sun Fire™ Link<br>systems                       | Sun Fire Link Software Installation Guide                                        | 817-0401    |

| Application                         | Title                                                                                         | Part Number |
|-------------------------------------|-----------------------------------------------------------------------------------------------|-------------|
| Workgroup servers                   | Sun Management Center 3.5 Supplement for<br>VSP High-End Entry Servers (Workgroup<br>Servers) | 816-7259    |
| Workstations                        | Sun Management Center 3.5 Supplement for<br>Workstations                                      | 816-7196    |
| Advanced System Monitoring<br>(ASM) | SPARCengine™ ASM Reference Manual                                                             | 805-7581    |

### Accessing Sun Documentation

You can view, print, or purchase a broad selection of Sun documentation, including localized versions, at:

http://www.sun.com/documentation

## **Contacting Sun Technical Support**

If you have technical questions about this product that are not answered in this document, go to:

http://www.sun.com/service/contacting

#### Sun Welcomes Your Comments

Sun is interested in improving its documentation and welcomes your comments and suggestions. You can submit your comments by going to:

http://www.sun.com/hwdocs/feedback

Please include the title and part number of your document with your feedback:

Sun Management Center 3.5 Version 2 Supplement for Sun Fire 15K/12K Systems, part number 817-3624-10

xxviii Sun Management Center 3.5 Version 2 Supplement for Sun Fire 15K/12K Systems • November 2003

CHAPTER

#### Introduction

Sun Management Center 3.5 software is an open, extensible system monitoring and management application that uses Java<sup>TM</sup> software protocol and Simple Network Management Protocol (SNMP) to provide an integrated and comprehensive enterprise-wide management of Sun<sup>TM</sup> products and their subsystems, components, and peripheral devices.

The *Sun Management Center 3.5 User's Guide* includes definitions, explanations, and diagrams that clarify the Sun Management Center architecture. Review that document whenever you have questions about how consoles, servers, agents, domains, and modules interact.

The add-on Sun Fire 15K/12K packages provide support for the Sun Fire 15K/12K platforms, system controllers, and domains. For the Sun Fire 15K/12K platforms, hardware configuration information resides on both system controllers (SCs), currently CP1500s or CP2140s, and on each of the individual platform domains (up to 18 for the Sun Fire 15K system and up to 9 for the Sun Fire 12K system). Hardware configuration information, process monitoring, and management operations for the Sun Fire 15K/12K systems are provided by the Sun Fire 15K/12K agent modules listed in TABLE 1-1:

| Agent Modules                              | Description                                                                                                    |
|--------------------------------------------|----------------------------------------------------------------------------------------------------|
| Platform Config Reader (PCR)               | Provides information about the hardware configuration for the entire Sun Fire 15K/12K platform                                              |
| Platform/Domain State<br>Management (PDSM) | Enables an administrator to perform platform and domain management, and global dynamic reconfiguration of system boards across the platform |
| Domain Config Reader (DCR)                 | Provides the hardware configuration for Sun Fire 15K/12K domains                                                                            |
| Dynamic Reconfiguration (DR)               | Enables an administrator to perform dynamic reconfiguration of boards on one domain at a time                                               |

 TABLE 1-1
 Sun Fire 15K/12K Agent Modules

| Agent Modules       | Description                                                                                            |
|---------------------|----------------------------------------------------------------------------------------------------|
| SC Config Reader    | Provides the hardware configuration for the Sun Fire 15K/12K system controllers                        |
| SC Monitoring (SCM) | Monitors the System Management Services (SMS) daemons on the active Sun Fire 15K/12K system controller |
| SC Status           | Determines whether a Sun Fire 15K/12K system controller is the main or spare system controller         |

 TABLE 1-1
 Sun Fire 15K/12K Agent Modules (Continued)

### Installation and Setup

This chapter describes how to install, set up, uninstall, reinstall, and reconfigure the Sun Management Center 3.5 software for the Sun Fire 15K/12K systems using Sun Management Center 3.5 Wizards.

The Sun Management Center software is divided into:

- Base packages that provide the Sun Management Center infrastructure and basic support
- Add-on components that provide support for particular hardware platforms
- Licensed add-on products for additional features

Sun Fire 15K/12K support requires the Sun Management Center 3.5 base packages and the add-on Sun Fire 15K/12K packages. The *Sun Management Center 3.5 Installation and Configuration Guide* describes basic information about installing, setting up, starting, and stopping the Sun Management Center 3.5 software. This chapter describes the processes specifically related to the Sun Fire 15K/12K systems.

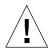

**Caution** – Use the installation scripts and the setup scripts provided with the Sun Management Center 3.5 software. Do *not* manually add packages or manually change configuration files.

Your Sun Management Center 3.5 scripts or Wizard panels may not display exactly the same messages in exactly the same sequence as the examples shown in this supplement. However, these examples show the basic messages you will receive in approximately the sequence you will receive them. Your actual installation and setup scripts depend on the add-on components you choose to install and other choices you make.

# Sun Fire 15K/12K System-Specific Packages

The Sun Fire 15K/12K system-specific packages received with the Sun Management Center 3.5 basic functionality, and the minimum size required for installation in kilobytes (KB) are listed in TABLE 2-1. Refer to the *Sun Management Center 3.5 Installation and Configuration Guide* for information about general Sun Management Center prerequisites, including minimum disk space requirements.

| Package   | Description                                                                                                    | Size (KB) |
|-----------|----------------------------------------------------------------------------------------------------|-----------|
| SUNWesscp | Sun Management Center Sun Fire 15K/12K Platform Agent<br>Support                                                        | 2558 KB   |
| SUNWesscd | Sun Management Center Sun Fire 15K/12K Domain Agent<br>Support                                                          | 1838 KB   |
| SUNWscsca | Sun Management Center Sun Fire 15K/12K System Controller<br>Agent Support                                               | 1568 KB   |
| SUNWesscs | Sun Management Center Sun Fire 15K/12K Server Support                                                                   | 1500 KB   |
| SUNWscscs | Sun Management Center Sun Fire 15K/12K System Controller<br>Server Support                                              | 228 KB    |
| SUNWesscg | Sun Management Center Sun Fire 15K/12K Common Support<br>(Master Setup and Uninstall Scripts)                           | 15 KB     |
| SUNWesadf | Sun Management Center Agent Support for Dynamic<br>Reconfiguration on Sun Fire 15K/12K/6800/4810/4800/3800<br>systems   | 176 KB    |
| SUNWescdf | Sun Management Center Console Support for Dynamic<br>Reconfiguration on Sun Fire 15K/12K/6800/4810/4800/3800<br>systems | 160 KB    |
| SUNWessdf | Sun Management Center Server Support for Dynamic<br>Reconfiguration on Sun Fire 15K/12K/6800/4810/4800/3800<br>systems  | 140 KB    |
| SUNWensca | Sun Management Center Sun Fire 15K/12K English Message Files                                                            | 88 KB     |
| SUNWesccd | Sun Management Center Sun Fire Support - Console Component for Dynamic Reconfiguration                                  | 64 KB     |
| SUNWensdr | Sun Management Center Sun Fire<br>15K/12K/6800/4810/4800/3800 English DR Message Files                                  | 40 KB     |

 TABLE 2-1
 Sun Management Center Packages for the Sun Fire 15K/12K Systems

### Network Port Configuration

Sun Management Center software requires network ports to communicate with various components of the system. The default port addresses for these components are listed in TABLE 2-2:

| Layer  | Component            | Default Port Number |
|--------|----------------------|---------------------|
| Agent  | Agent                | 161                 |
| Server | Trap handler         | 162                 |
| Server | Event manager        | 163                 |
| Server | Topology manager     | 164                 |
| Server | Configuration server | 165                 |
| Agent  | Platform agent       | 166                 |
| Server | Metadata             | 168                 |

 TABLE 2-2
 Default Sun Management Center Port Addresses

In some cases, this default port configuration conflicts with software already running on your system. Some Sun Fire 15K/12K domains might have port 161 conflicts because of the presence of legacy SMNP agents. During the Sun Management Center software setup, specify an alternate network port to avoid this conflict. Refer to the *Sun Management Center 3.5 Installation and Configuration Guide* for further information about solving port conflicts.

To create and access topology objects, the Sun Management Center agent layer software uses port 161 by default. If you configure an agent to use an alternate port, you must specify that port when the topology object is created or discovered. To simplify your Sun Management Center network configuration and management and enable more efficient discovery of Sun Management Center agents, select an alternate port number and use that number for all agent installations that cannot use the default port configuration.

The Sun Fire 15K/12K system controller has two Sun Management Center agents: the agent and the platform agent. The agent provides information about the system controller and the platform agent provides information about the Sun Fire 15K/12K systems. Usually there are no port conflicts with the default port configuration for the platform agent. When a platform topology object is created or discovered, the correct default port is provided and does not need to be specified.

#### What You Can Do

With Sun Management Center 3.5 software, you can install, set up, uninstall, and update in several different ways. TABLE 2-3 lists the various methods with a cross-reference to the information in this supplement and the *Sun Management Center 3.5 Installation and Configuration Guide*.

| To Perform This Task                                                              | Described in                                                                                                    |  |  |
|-----------------------------------------------------------------------------------|----------------------------------------------------------------------------------------------------|--|--|
| Installing base and add-on software using the CLI                                 | Appendix B of the <i>Sun Management Center 3.5 Installation and Configuration Guide</i>                                                                                                    |  |  |
| Setting up Sun Fire 15K/12K add-on packages using the CLI                         | Appendix B of the <i>Sun Management Center 3.5 Installation and Configuration Guide</i>                                                                                                    |  |  |
| Updating multiple hosts using Agent<br>Update                                     | "Updating Multiple Hosts Using Agent Update" on page 26<br>Creating Agent Installation and Update Images" in Chapter 6 of the<br>Sun Management Center 3.5 Installation and Configuration Guide                                                                                    |  |  |
| Uninstalling using the CLI                                                        | "Uninstalling Software Using the CLI" on page 33<br>Appendix B of the Sun Management Center 3.5 Installation and<br>Configuration Guide                                                                                                    |  |  |
| Starting software using the CLI                                                   | "Starting Sun Management Center Software Using the CLI" on<br>page 36<br>"Starting Components Using es-start" in Chapter 8 of the Sun<br>Management Center 3.5 Installation and Configuration Guide                                                                                |  |  |
| Stopping software using the CLI                                                   | "Stopping and Exiting Sun Management Center Software Using the<br>CLI" on page 38<br>"Stopping Components Using es-stop" in Chapter 8 of the Sun<br>Management Center 3.5 Installation and Configuration Guide                                                                     |  |  |
| Installing software using the Sun<br>Management Center Installation 3.5<br>Wizard | "Installing the Sun Fire 15K/12K Add-on Software Using the Sun<br>Management Center 3.5 Installation Wizard" on page 14<br>"Installing Sun Management Center 3.5 on the Solaris Platform" in<br>Chapter 6 of the Sun Management Center 3.5 Installation and<br>Configuration Guide |  |  |
| Setting up using the Sun<br>Management Center 3.5 Setup<br>Wizard                 | "Setting Up the Sun Fire 15K/12K Add-on Software Using the Sun<br>Management Center 3.5 Setup Wizard" on page 15<br>"Setting Up Base Products and Add-ons on the Solaris Platform" in<br>Chapter 6 of the Sun Management Center 3.5 Installation and<br>Configuration Guide        |  |  |

#### TABLE 2-3 Installation, Setup, Uninstallation, and Update Procedures

| To Perform This Task      | Described in                                                                                                    |
|---------------------------|----------------------------------------------------------------------------------------------------|
| Starting Using Wizard     | "Starting Components Using es-guistart" in Chapter 8 of the Sun Management Center 3.5 Installation and Configuration Guide   |
| Stopping Using Wizard     | "Stopping Components Using es-guistop" in Chapter 8 of the Sun Management Center 3.5 Installation and Configuration Guide    |
| Uninstalling Using Wizard | "Uninstalling Sun Management Center 3.5" in Appendix A of the Sun Management Center 3.5 Installation and Configuration Guide |

 TABLE 2-3
 Installation, Setup, Uninstallation, and Update Procedures (Continued)

### Installation Process Overview

FIGURE 2-1 shows the high-level details of the installation process.

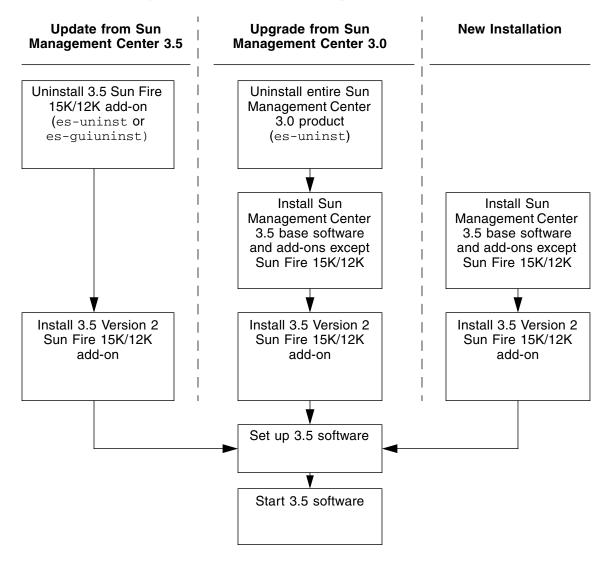

Note - You can use Agent Update to install 3.5 software on multiple agent hosts.

FIGURE 2-1 Installation Process Flow

# Updating Existing Sun Management Center 3.5 Add-on Software

If you are updating existing Sun Management Center 3.5 add-on software for Sun Fire 15K/12K systems, you need to:

- Remove the existing add-on software from the server, system controllers, and domains on your Sun Fire 15K/12K system.
- Install and set up the new add-on software on the server, system controllers, and domains on your Sun Fire 15K/12K system.

## Uninstalling the Sun Management Center 3.5 Add-ons for Sun Fire 15K/12K Systems

• For instructions about uninstalling the Sun Management Center 3.5 add-ons for Sun Fire 15K/12K systems, see "To Uninstall Sun Management Center 3.5 Add-on for Sun Fire 15K/12K Systems" on page 35, or you can use the Sun Management Center 3.5 Uninstall Wizard, es-guiuninst, to uninstall. Refer to "Uninstalling Sun Management Center 3.5" in Appendix A of the *Sun Management Center 3.5 Installation and Configuration Guide* for detailed options and instructions.

## Installing and Setting Up the Sun Management Center 3.5 Add-ons for Sun Fire 15K/12K Systems

**Note** – Before you start, be aware that you can use Agent Update to install Sun Management Center 3.5 software on multiple agent hosts. For instructions about updating multiple hosts using agent update, see "Updating Multiple Hosts Using Agent Update" on page 26.

See the following references depending on whether you are installing and setting up using the CLI or GUI:

- Installing and setting up using the Wizards, see "Installing and Setting Up the Sun Management Center 3.5 Add-ons for Sun Fire 15K/12K Systems" on page 9.
- Installing and setting up using the CLI, see Appendix A.

# Upgrading From Sun Management Center 3.0 Software

Refer to Chapter 5 of the *Sun Management Center 3.5 Installation and Configuration Guide* for detailed information about upgrading from Sun Management Center 3.0 software.

# Installing and Setting Up New Sun Management Center 3.5 Add-on Software

This section summarizes new installation and setup procedures for Sun Management Center 3.5 software on Sun Fire 15K/12K systems. FIGURE 2-2 illustrates the Sun Management Center software that needs to be installed on the Sun Fire 15K/12K system controllers and other hosts.

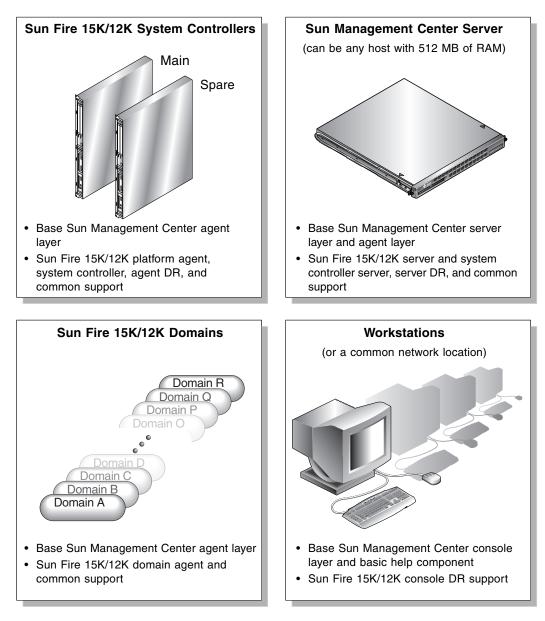

FIGURE 2-2 New Installation and Setup on Sun Fire 15K/12K Systems

## **Choosing Server Machine**

Before installing the Sun Management Center software, determine which server is to be the Sun Management Center server machine. The server must have a minimum of 512 megabytes of memory available. If you try to install the base server component on a server with less than 512 megabytes of memory available, you receive an error message and the server installation stops.

The server should be a system with high availability. When the Sun Management Center server is down, you will *not* be able to use Sun Management Center software to manage your system. Refer to the *Sun Management Center 3.5 Installation and Configuration Guide* for more information about server machine requirements.

## Server Layers on Server Machine

Following is a summary of the procedures for installing Sun Management Center 3.5 software on the server machine.

Install and set up the Sun Management Center 3.5 base server layer and Sun Fire 15K/12K and system controller server add-on components on the designated Sun Management Center server machine. The Sun Management Center 3.5 base agent layer is automatically installed on the Sun Management Center 3.5 server machine if you install the base server layer. This is so you can monitor the server machine itself.

# Agent Layers on System Controllers and Sun Fire 15K/12K Domains

Following is a summary of the procedures for installing and setting up Sun Management Center 3.5 software on the system controllers and Sun Fire 15K/12K domains:

- 1. Install and set up the Sun Management Center 3.5 base agent layer and the Sun Fire 15K/12K platform agent and system controller add-on components on the main and spare system controllers.
- Install and set up the Sun Management Center 3.5 base agent layer and Sun Fire 15K/12K domain agent add-on component for each Sun Fire 15K/12K domain you want to monitor.

# Console Layer and Basic Help on Workstations or Network

Following is a summary of the procedures for installing Sun Management Center 3.5 software on workstations or the network:

 Install and set up the Sun Management Center 3.5 base console layer, basic help component, and console DR support on a common network location or on each workstation from which you want to monitor by using the GUI.

# Sun Fire 15K/12K System Hosts and Installed Layers

For Sun Fire 15K/12K system support, install and set up the Sun Management Center 3.5 software on the Sun Fire 15K/12K system hosts as shown in TABLE 2-4. The *Sun Management Center 3.5 Installation and Configuration Guide* provides information about installing and setting up the base software. It also provides instructions for starting and stopping Sun Management Center 3.5 software.

| Host                  | Layer  | Installed Software                                         |  |  |
|-----------------------|--------|------------------------------------------------------------|--|--|
| Sun Management        | Server | Base Sun Management Center server layer                    |  |  |
| Center server machine |        | Base Sun Management Center agent layer (automatic)         |  |  |
|                       |        | Sun Fire 15K/12K server add-on component                   |  |  |
|                       |        | Sun Fire 15K/12K system controller server add-on component |  |  |
|                       |        | Sun Fire 15K/12K/6800/4810/4800/3800 server DR support     |  |  |
|                       |        | Sun Fire 15K/12K common support                            |  |  |
|                       |        | Sun Fire 15K/12K message files                             |  |  |
| Sun Fire 15K/12K      | Agent  | Base Sun Management Center agent layer                     |  |  |
| domains               | -      | Sun Fire 15K/12K monitoring component                      |  |  |
|                       |        | Sun Fire 15K/12K common support                            |  |  |
|                       |        | Sun Fire 15K/12K message files                             |  |  |

| Host                                          | Layer   | Installed Software                                                                                                    |
|-----------------------------------------------|---------|----------------------------------------------------------------------------------------------------|
| Main SC Base<br>Agent                         |         | Base Sun Management Center agent layer<br>Sun Fire 15K/12K monitoring component<br>Sun Fire 15K/12K system controller add-on<br>component<br>Sun Fire 15K/12K/6800/4810/4800/3800 agent DR<br>support<br>Sun Fire 15K/12K common support<br>Sun Fire 15K/12K message files<br>No other Sun Management Center layers should be<br>installed here. |
| Spare SC                                      | Agent   | Base Sun Management Center agent layer<br>Sun Fire 15K/12K monitoring component<br>Sun Fire 15K/12K system controller add-on<br>component<br>Sun Fire 15K/12K/6800/4810/4800/3800 agent DR<br>support<br>Sun Fire 15K/12K common support<br>Sun Fire 15K/12K message files<br>No other Sun Management Center layers should be<br>installed here. |
| Workstations or<br>common network<br>location | Console | Base Sun Management Center console layer and basic<br>help component<br>Sun Fire 15K/12K/6800/4810/4800/3800 console DR<br>support                                                                                                    |

 TABLE 2-4
 Sun Fire 15K/12K System Hosts and Installed Layers (Continued)

## Installing the Sun Fire 15K/12K Add-on Software Using the Sun Management Center 3.5 Installation Wizard

"Installing Sun Management Center 3.5 on the Solaris Platform" in Chapter 6 of the *Sun Management Center 3.5 Installation and Configuration Guide* describes in detail how to install all the software. An overview of the process follows.

 As superuser, run the Sun Management Center 3.5 Installation Wizard, esguiinst, as described in Chapter 6, "Installation and Setup," of the Sun Management Center 3.5 Installation and Configuration Guide.

- 2. After the base software is installed, the Select Add-on Product screen provides a selectable list of add-on products that you can install. Select those add-ons that apply to Sun Fire 15K/12K systems, and click Next.
- 3. The Sun Management Center Setup Wizard starts automatically after all the software is installed.

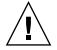

**Caution** – If your system controller is a CP2140 board, you need to reinstall system controller agent software on both the system controllers *and* the Sun Management center server to support the CP2140 board.

# Setting Up the Sun Fire 15K/12K Add-on Software Using the Sun Management Center 3.5 Setup Wizard

This section describes how to set up the Sun Fire 15K/12K add-on software using the Sun Management Center 3.5 Setup Wizard.

**Note** – When the Back button at the bottom of a panel is enabled (not grayed out), you can click on it to take you back to the previous operation. When the back button is grayed out (not enabled), you cannot go back to the previous operation.

**Note** – Be sure you click Store Response Data during the Sun Management Center 3.5 base software setup process if you want to use the setup-responses-file to duplicate the setup on the current machine on other machines. That way all of your responses will be stored in /var/opt/SUNWsymon/install/setup-responses-file. For more information, refer to "Setting Up Base Products and Add-ons on the Solaris Platform" in the *Sun Management Center 3.5 Installation and Configuration Guide*.

# ▼ To Set Up Sun Fire 15K/12K Add-on Software on the System Controllers

## 1. On a system controller, type es-guisetup to start the Sun Management Center 3.5 Setup Wizard.

Once the Sun Management Center base software setup is complete, the Select Addon Products panel appears with a list of add-on products by platform installed on your system. In this example, Sun Fire 15/12K Monitoring is the product and platform.

```
The following add-on products are newly installed on this system and will be set up.
```

```
- Sun Fire 15K/12K Monitoring
```

#### 2. Click Next to start the Platform Setup.

The Sun Fire 15K/12K Platform Setup panel displays the following.

```
Checking configuration files...
Status:
Set the platform server: <SChostname>
Checking for default platform agent port...
Checking of configuration files complete.
```

### 3. Click Next to continue.

If the default platform port was not set previously, the Sun Fire 15K/12K Platform Setup panel displays the following.

```
The default port for the Sun Management Center platform agent is 166
Would you like to use the default Sun Management Center platform agent port?
O Yes
O No
```

- Click the radio button to the left of Yes to set the displayed port as the default.
- Click the radio button to the left of No to not set the displayed port as the default.

### 4. Click Next to continue.

The Sun Fire 15K/12K Platform Setup panel displays the following.

| _  | - Sun Managemen                                                    | t Center Set  | up Wizard   |    | •    |
|----|--------------------------------------------------------------------|---------------|-------------|----|------|
|    | Sun Fire 15K/12                                                    | K Platform Se | tup         |    |      |
| Si | Set the platform age<br>Platform agent p<br>Sun" Management Center |               | <u>[166</u> |    |      |
|    | < Back Nex                                                         | t>            |             | Ca | ncel |

FIGURE 2-3 Set Platform Agent Port Number

- If the default port number is displayed, accept it as is or change it.
- If the default port number is not displayed, enter a port number.
- 5. Click Next to continue.

The Sun Fire 15K/12K Platform Setup panel confirms the port number that you chose.

```
Confirmation of the platform agent port.
Platform agent port: 166
```

#### 6. Click Next to continue.

If you have added or changed the port number, the Sun Fire 15K/12K Platform Setup panel displays this message.

The Sun Management Center security keys must be regenerated because the platform agent port number has been changed. Would you like to regenerate the security keys now? O Yes O No

 Click the radio button to the left of Yes to regenerate the security keys now. If you click yes, the Sun Fire 15K/12K Platform Setup panel displays this message.

This part of setup generates security keys used for communications between processes. A seed must be provided to initialize the keys. Make sure you use the same seed for all the machines you install. You may like to keep record of this seed for future use.

Enter the seed to generate keys:

Re-enter the seed to confirm:

**Note** – Ensure you store the seed password securely. It will be needed if you perform any modifications to your Sun Management Center installation.

- i. Enter a unique password for the seed if this is a first-time installation. If not, enter the seed used in previous versions of Sun Management Center.
- ii. Reenter the seed to confirm.
- Click the radio button to the left of No to *not* regenerate the security keys now.
   If you click no, the Sun Fire 15K/12K Platform Setup panel displays this message.

The Sun Management Center security keys have not been regenerated. Remember to regenerate them prior to starting Sun Management Center.

#### 7. Click Next to continue.

The Sun Fire 15K/12K Platform Setup panel displays the following.

| E                      | Su                                                                                                    | in Management Center Setup Wizard | •     |
|------------------------|----------------------------------------------------------------------------------------------------|-----------------------------------|-------|
| K                      | ▶ <u>Sun</u>                                                                                                    | Sun Fire 15K/12K Platform Setup   |       |
| Sun" Management Center | Is this Sun Fire 15K/12K configured with a spare SC?<br>•Yes<br>No<br>Spare SC hostname: xc53p11-sc1 (not xc53p11-s                                                                   |                                   |       |
|                        | Spare SC hostname:       xc53p11-sc1       (not xc53p11-s         On the spare SC, the agent must be configured for port 1161 and the platform agent must be configured for port 166. |                                   |       |
|                        |                                                                                                    | < Back Next > Ca                  | incel |

FIGURE 2-4 Spare System Controller Query

- If the Sun Fire 15K/12K system is configured with a spare SC:
  - i. Click the radio button to the left of Yes.
  - ii. Enter the spare SC hostname.
- If the Sun Fire 15K/12K system is *not* configured with a spare SC, click the radio button to the left of No.
- 8. Click Next to continue.

The Sun Fire 15K/12K Platform Setup panel displays this message.

The Platform Agent will create a composite object that includes Sun Management Center agents loaded on Sun Fire 15K/12K domains.

#### 9. Click Next to continue.

The Sun Fire 15K/12K Platform Setup panel displays the default Sun Fire 15K/12K domains port.

```
The default port to check for Sun Fire 15K/12K domains is 161.
Would you like to change the port to be checked?
O Yes
O No
Domain port number: (leave empty for none)
```

■ If you want to change the Sun Fire 15K/12K domains port to be checked:

i. Click the radio button to the left of Yes

- ii. Enter the port number or leave blank for no ports to be checked.
- If you do *not* want to change the port to be checked, click the radio button to the left of No.

#### 10. Click Next to continue.

The Sun Fire 15K/12K Platform Setup panel displays this message.

Updating configuration files... Status: Updated Discovery Table information via es-dt Creating Smart Update configuration file. Update of configuration files complete.

#### 11. Click Next to continue.

The Sun Fire 15K/12K Platform Setup panel displays this message.

Sun Fire 15K/12K platform setup is complete.

#### 12. Click Next to continue.

The Sun Fire 15K/12K System Controller Agent Setup panel displays one of the following messages depending on the machine you are using for an SC.

■ If the system detects you are using a CP1500, you receive this message:

|          | Su   | in Management Center Setup Wizard                                                                                                    |      |   |
|----------|------|----------------------------------------------------------------------------------------------------|------|---|
| <b>4</b> | Ster | Sun Fire 15K/12K System Controller Agent Setup Proper setup requires loading the drivers i2c, i2cadc, and i2cgpio. Th will enable collection of voltage and temperature data for the CP1500. Refer to the SPARCengine ASM Reference Manual for more information Would you like to continue setup of this component?  Yes No |      |   |
|          |      | < Back Next >                                                                                                    | ince | I |

FIGURE 2-5 CP1500 System Controller Agent Setup

- Click the radio button to the left of Yes to load the drivers i2c, i2cadc, and i2cgpio and continue setup of the System Controller agent.
- Click the radio button to the left of No to *not* continue setup of the System Controller agent.
- If the system detects you are using a CP2140, you receive this message:

|                                    | un Management Center Setup Wizard 👘 👘                                                                                                    |
|------------------------------------|----------------------------------------------------------------------------------------------------|
| ♦ <u>Sun</u>                       | Sun Fire 15K/12K System Controller Agent Setup                                                                                                    |
|                                    | Proper setup requires loading the Solaris Management Console software<br>and patches for CP2140 support. This will enable us to collect<br>temperature data for the CP2140.<br>Would you like to continue setup of this component? |
|                                    | Tes (                                                                                                    |
|                                    | No                                                                                                    |
| Sun <sup>w</sup> Management Center |                                                                                                    |
|                                    | < Back Next > Cancel                                                                                                    |

FIGURE 2-6 CP2140 System Controller Agent Setup

- Click the radio button to the left of Yes to load the Solaris Management Console software and patches and continue setup of the System Controller agent.
- Click the radio button to the left of No to *not* continue setup of the System Controller agent.
- If the system does *not* detect that you are using a CP1500 or a CP2140, you receive this message:

| S                      | un Management Center Setup Wizard 👘 🗌                                                                                                    |
|------------------------|----------------------------------------------------------------------------------------------------|
| <u>◆Sun</u>            | Sun Fire 15K/12K System Controller Agent Setup                                                                                                    |
| Sun" Management Center | An unsupported SC type has been detected. SC type neither CP1500 nor<br>CP2140.<br>Would you like to continue setup of this component?<br>©Yes<br>_No |
|                        | < Back Next > Cancel                                                                                                    |

FIGURE 2-7 Unsupported System Controller Agent Setup

- Click the radio button to the left of Yes to continue setup of the System Controller agent.
- Click the radio button to the left of No to *not* continue setup of the System Controller agent.

#### 13. Click Next to continue.

The Sun Fire 15K/12K System Controller Agent Setup panel displays this message.

```
Updating configuration files...
Status:
Created deviceinfo.conf file
....
Update of configuration files complete.
```

#### 14. Click Next to continue.

The Sun Fire 15K/12K System Controller Agent Setup panel displays this message.

```
Sun Fire 15K/12K SC agent setup is complete.
```

# ▼ To Set Up Sun Fire 15K/12K Add-on Software on the Domains

1. On a Sun Fire 15K/12K domain, type es-guisetup to start the Sun Management Center 3.5 Setup Wizard.

Once the Sun Management Center base software setup is complete, the Select Addon Products panel appears with a list of add-on products by platform installed on your system. In this example, Sun Fire 15/12K Monitoring is the product and platform.

The following add-on products are newly installed on this system and will be set up.

- Sun Fire 15K/12K Monitoring

#### 2. Click Next to start the Domain Setup.

The Sun Fire 15K/12K Domain Setup panel displays the following:

| _  | Su                   | in Management Center Setup Wizard                                                                                                    | -      |
|----|----------------------|----------------------------------------------------------------------------------------------------|--------|
|    | <u>Sun</u>           | Sun Fire 15K/12K Domain Setup                                                                                                    |        |
|    |                      | The Domain Config Reader for Sun Fire 15K/12K systems will collect<br>configuration and status information for your tape drives at regular pol<br>intervals. This can be disruptive to tape drive controllers that do not all<br>concurrent access. | -      |
|    |                      | Would you like to disable this feature?                                                                                                    |        |
|    |                      | ©Yes                                                                                                    |        |
|    |                      | No                                                                                                    |        |
| Su | n" Management Center |                                                                                                    |        |
|    |                      | ÷8ack Next>                                                                                                    | Cancel |

FIGURE 2-8 Domain Tape Disable Query

• Click the radio button to the left of Yes to disable polling for your tape drives.

if your tape drive controllers do not allow concurrent access, you will want to disable this feature.

- Click the radio button to the left of No to *not* disable tape drive polling.
- 3. Click Next to continue.

The Sun Fire 15K/12K Domain Setup panel displays the status of updating configuration files.

```
Updating configuration files...
Status
....
Update of configuration files complete.
```

### 4. Click Next to continue.

The Sun Fire 15K/12K Domain Setup panel displays this message.

Sun Fire 15K/12K domain setup is complete.

# ▼ To Set Up Sun Fire 15K/12K Add-on Software on the Server Machine

1. On the Sun Management Center server machine, type es-guisetup to start the Sun Management Center 3.5 Setup Wizard.

Once the Sun Management Center base software setup is complete, the Select Addon Products panel appears with a list of add-on products by platform installed on your system. In this example, Sun Fire 15/12K Monitoring is the product and platform.

```
The following add-on products are newly installed on this system
and will be set up.
- Sun Fire 15K/12K Monitoring
```

### 2. Click Next to continue.

The Sun Fire 15K/12K Server Setup panel displays this message.

Updating configuration files...

When the update is complete, the Sun Fire 15K/12K Server Setup panel displays this message.

Sun Fire 15K/12K server setup is complete.

#### 3. Click Next to continue.

The Sun Fire 15K/12K System Controller Server Setup panel displays this message.

Updating configuration files...

When the update is complete, the Sun Fire 15K/12K System Controller Server Setup panel displays this message.

Sun Fire 15K/12K SC server setup is complete.

## Updating Multiple Hosts Using Agent Update

This section describes how to update multiple hosts at once using Agent Update. The Agent Update process itself must be run on the Sun Management Center server machine. You also need to ensure that Sun Management Center 3.5 agents are running on all the target hosts.

## Before You Start the Agent Update Process

To use Agent Update to fully install and set up the Sun Fire 15K/12K platform agent modules, you must create an Agent Update configuration file for the module on the target hosts, *before* you run the Agent Update Process on the Sun Management Center server machine.

**Note** – Be sure you click Store Response Data during the Sun Management Center 3.5 base software setup process if you want to use the setup-responses-file to duplicate the setup on the current machine on other machines. That way all of your responses will be stored in /var/opt/SUNWsymon/install/setup-responses-file. For more information, refer to "Setting Up Base Products and Add-ons on the Solaris Platform" in the *Sun Management Center 3.5 Installation and Configuration Guide*.

- To Create the Agent Update Configuration File on the Target Hosts
  - 1. Ensure the Sun Fire 15K/12K platform agent modules are installed on the target hosts.
  - 2. Ensure that the Sun Fire 15K/12K platform agent modules are set up on the target hosts using either the es-setup script or the es-guisetup Wizard.

After this has been done, subsequent platform agent setup operations using Agent Update will work automatically, using the host-specific information provided initially.

## Using the Agent Update Process

Using the Agent Update process, create an Image File of the add-on components to be distributed to the target machines, and then add a New Job to Manage Jobs Task list to be run when you specify.

## Supported Update Configurations

Using Agent Update you can update the following configurations:

- "To Update From Sun Management Center 3.5 Add-on Software" on page 28
- "To Update From No Add-on Software or Sun Management Center 3.0 Platform Update 4 Add-on Software" on page 32

## ▼ To Update From Sun Management Center 3.5 Add-on Software

This procedure applies *only* to updating from Sun Management Center 3.5 add-on software.

1. Create an Image File of the desired Sun Fire 15K/12K add-on components to be distributed to the desired agent machines using one of the base Sun Management Center scripts es-gui-imagetool or es-imagetool.

Refer to Chapter 8, "Post-Installation Tasks," in the *Sun Management Center 3.5 Installation and Configuration Guide* for detailed instructions about using either the Wizard or the CLI Image Tool.

2. From your main Sun Management Center console window, select the Manage Jobs... option from the Tools menu.

The system displays the Manage Jobs panel (FIGURE 2-9), which allows you to distribute the Image File.

|             |             |                        |           | Manage Job                 | s         |                                                                                                    |              |                 |
|-------------|-------------|------------------------|-----------|----------------------------|-----------|----------------------------------------------------------------------------------------------------|--------------|-----------------|
| Jobs        |             |                        |           |                            |           |                                                                                                    |              |                 |
| Job N       | ame         | Add Time               | ±.        | Domain                     | Filter    | Schedule                                                                                                    | State        | Suspend Job     |
| rolfjob2    |             | 9/26/02 4:06 PM        | i         | Default Domain             |           |                                                                                                    | Succeeded    |                 |
| rolfjob     |             | 9/26/02 4:05 PM        |           | Default Domain             |           |                                                                                                    | Succeeded    | Resume Job      |
|             |             |                        |           |                            |           |                                                                                                    |              | Delete Job      |
|             |             |                        |           |                            |           |                                                                                                    |              | ViewLog         |
|             |             |                        |           |                            |           |                                                                                                    |              |                 |
| <br>        |             |                        |           |                            | 1         |                                                                                                    |              |                 |
| Job Name:   |             |                        |           |                            | Task:     | None                                                                                                    | •            | New Task        |
| Objects —   |             |                        |           |                            | 1         |                                                                                                    |              |                 |
|             |             |                        |           |                            | Schedule: | Run Job Immed     Anneel     Anneel | liately      |                 |
| Start With: | All Object  | rts in Domain          |           | [Default Domain]           |           | O Schedule Job                                                                                                    | Set Schedule |                 |
|             | Selected    | l Objects in Main Wind | low       | [Default Domain]           |           | 0 -=                                                                                                    |              |                 |
|             |             |                        |           |                            |           |                                                                                                    |              |                 |
|             | O Objects I | Previously Selected i  | n main yw | naow                       |           |                                                                                                    |              |                 |
| Eilter:     | None        | ▼ Ne                   | w Filter  |                            |           |                                                                                                    |              |                 |
|             |             | Preview Objects        |           |                            |           |                                                                                                    |              |                 |
|             |             |                        |           |                            | ]         |                                                                                                    |              |                 |
|             |             |                        |           |                            |           |                                                                                                    |              |                 |
|             |             |                        | A         | dd Job U <u>p</u> date Job | Reset     | Form                                                                                                    |              |                 |
|             |             |                        |           |                            |           |                                                                                                    | Cla          | se <u>H</u> elp |

FIGURE 2-9 Manage Jobs Panel

### 3. In the Manage Jobs panel, select the New Task... button.

The system displays the New Task panel (FIGURE 2-10), which allows you to specify the Agent Update Image File to distribute.

| _  | New Task             |                |                                              |                         |       |               |     |  |
|----|----------------------|----------------|----------------------------------------------|-------------------------|-------|---------------|-----|--|
| т  | asks                 |                |                                              | Sho <u>w</u> Task Type: | All 👻 |               |     |  |
|    |                      | Task Name      | Ŧ                                            | Task                    | Туре  |               |     |  |
|    | mtask                |                |                                              | Agent Update            |       |               |     |  |
| ſ  | olftask              |                |                                              | Agent Update            |       |               |     |  |
|    |                      |                |                                              |                         |       |               |     |  |
|    |                      |                |                                              |                         |       |               |     |  |
| Т  | ask Na <u>m</u> e:   |                |                                              |                         |       |               |     |  |
| т  | ask Ty <u>p</u> e:   | Agent Update 🔻 | Schedule agent updates<br>Update Image file. | from a previously-cr    | eated |               |     |  |
| Ir | nage File:           | rolfau 🔻       |                                              |                         |       |               |     |  |
| lt | nage Contents:       | Sun Fire Link  |                                              |                         |       |               |     |  |
|    |                      |                |                                              |                         |       |               |     |  |
|    |                      |                |                                              |                         |       |               |     |  |
|    |                      |                |                                              |                         |       |               |     |  |
|    |                      |                |                                              |                         |       |               |     |  |
|    |                      |                |                                              |                         |       |               |     |  |
|    |                      |                |                                              |                         |       |               |     |  |
|    |                      |                |                                              |                         |       |               |     |  |
|    |                      |                |                                              |                         |       |               |     |  |
| D  | escription (optional | )              |                                              |                         |       |               |     |  |
| Γ  |                      |                |                                              |                         |       |               |     |  |
|    |                      |                |                                              |                         |       |               |     |  |
|    |                      |                |                                              | Reset For               | m     |               |     |  |
|    |                      |                |                                              |                         | Cla   | se <u>H</u> e | elp |  |

FIGURE 2-10 New Task Panel

- 4. In the New Task panel (FIGURE 2-10), do the following:
  - a. Select Agent Update for the Task Type.
  - b. Select the Image File you created in Step 1.
  - c. Enter the Task Name.
  - d. Click the Add Task button.
  - e. Click the Close button.

- 5. In the Manage Jobs panel (FIGURE 2-9), do the following:
  - a. Enter a Job Name.
  - b. Select the Task you created in Step 4.
  - c. Do one of the following to schedule when you want the Task to run.
    - If you want the Task to run immediately, click the radio button to the left of Run Immediately.
    - If you want to set a schedule for when the Task is to run, click the radio button to the left of Schedule Job, and set the schedule.

**Note** – Before you select objects (agent machines) where you want the Image File, you can create a group object containing all your agent machines. That way you do not have to select one agent machine at a time. Refer to Chapter 3, "To Create a Group," in the Sun Management Center 3.5 User's Guide for more information about creating object groups.

- d. Do one of the following to select the objects (agent machines) to which you want to distribute the Image File.
  - Click the radio button to the left of All Objects in Domain to select all objects, and specify any filter you want to use to further select objects.
  - Click the radio button to the left of Selected Objects in Main Window to select one object at a time.
- e. Preview the objects (agent machines) you have selected and redo your selections if necessary.
- f. Click the Add Job button.

The job starts and distributes the Image File to the objects (agent machines) you selected. When the job is running, it appears in the Job list of the Manage Jobs panel. The panel shows the status of the job when running and when complete.

**Note** – When updating multiple hosts, any failure of a host results in a Failed status even though the majority of the hosts might have been updated successfully. Click on View Log to the right of the Jobs list on the Manage Jobs panel to see an individual list of the updates that succeeded and the updates that failed. If the Agent Update process did succeed, the Sun Management Center agents should restart automatically. You can open a host Details window on the Sun Management center console to each of the targeted hosts, and verify that the expected modules are present and working.

## To Update From No Add-on Software or Sun Management Center 3.0 Platform Update 4 Addon Software

This procedure applies to either:

- Updating from no add-on software to Sun Management Center 3.5 add-on software
- Updating from Sun Management Center 3.0 Platform Update 4 add-on software to Sun Management Center 3.5 add-on software
- 1. Log in as root on the Sun Management Center server machine.
- 2. Create an agent-update image using either of the image tools.
  - To create an agent-update image using es-gui-imagetool, follow the instructions in "To Create an Agent-Update Image Using es-gui-imagetool" in the Sun Management Center 3.5 Installation and Configuration Guide.
  - To create an agent-update image using es-imagetool, follow the instructions in "To Create an Agent-Update Image Using es-imagetool" in the Sun Management Center 3.5 Installation and Configuration Guide.
- 3. Download the file /opt/SUNWsymon/base/bin/agent-update.bin to each target machine's root directory.

If you installed Sun Management Center in a different directory than /opt, download /installdir/SUNWsymon/base/bin/agent-update.bin, where installdir is the install directory you specified.

- 4. Log in as root on the target machine.
- 5. Go to the directory where you downloaded agent-update.bin.
- 6. Type ./agent-update.bin -s server -r http-port -p image-name, where
  - *server* is the server that you logged into in Step 1.
  - *http-port* is the Sun Management Center Web server port.
  - *image-name* is the name of the agent-only image you created in Step 2.

#### 7. Provide the security seed and the SNMPv1 community string.

The agent-update process prompts you for the security seed and the SNMPv1 community string.

- The security seed must be the same seed that you provided when you sent up the Sun Management Center server and agent.
- The SNMPv1 community string must be the same community string you provided when you set up the Sun Management Center server and agent.

The update process applies the update to the machine without prompting for further information.

When the update process completes, check the update status by viewing the log file /var/opt/SUNWsymon/log/agent-update.log on the server host.

**Note** – You need to re-run ./es-setup -F to set up the platform agent.

# Uninstalling Software Using the CLI

You can uninstall:

- All the Sun Management Center software (see "To Uninstall All Sun Management Center Software" on page 33)
- The Sun Fire 15K/12K add-on software (see "To Uninstall Sun Management Center 3.5 Add-on for Sun Fire 15K/12K Systems" on page 35)

## ▼ To Uninstall All Sun Management Center Software

### 1. As superuser, type:

# ./es-uninst

The system displays this message.

```
This script will help you to uninstall the Sun Management Center software.
Following Sun Management Center Products are installed:
PRODUCT DEPENDENT PRODUCTS
Production Environment All Addons
Sun Fire 15K/12K Monitoring None
Do you want to uninstall Production Environment? [y|n|q]
```

# 2. Type y to uninstall Production Environment, which uninstalls all Sun Management Center software.

The system displays this message.

This will uninstall ALL Sun Management Center Products. !!! Do you want to change selection?  $[y \, | \, n \, | \, q]$ 

### 3. Do one of the following

**Type y** to change your selection.

The system displays your selection; go to the beginning of Step 2.

**Type** n to *not* change your selection.

The system displays this message.

```
Select Save Data to save all user and configuration data. Your data
is saved and can be restored when you re-install Sun Management
Center.
Do you want to preserve data? [y|n|q]
```

**Note** – If you answer **y** for yes, the system preserves any data in the database, including open and closed alarms, loaded modules and their configurations, discoveries, managed objects, and rule thresholds.

4. Type y to keep any existing topology and event data; or type n to discard the data. The control disclose this measure

The system displays this message.

Proceed with uninstall? [y|n|q]

5. Type y to proceed with the uninstall; or type n to not proceed with the uninstall.

If you type  $\mathbf{y}$  to proceed, the system displays the list of packages to be uninstalled, the packages as they are uninstalled, the status of the uninstallation, and the location of the log file.

## ▼ To Uninstall Sun Management Center 3.5 Addon for Sun Fire 15K/12K Systems

1. As superuser, type:

# ./es-uninst

The system displays this message.

```
This script will help you to uninstall the Sun Management Center software.

Following Sun Management Center Products are installed:

PRODUCT DEPENDENT PRODUCTS

Production Environment All Addons

Sun Fire 15K/12K Monitoring None

Do you want to uninstall Production Environment? [y|n|q]
```

#### 2. Type n to not uninstall the Production Environment.

(If you were to type **y** to uninstall the Production Environment, all Sun Management Center software would be removed including the base software.)

The system displays this message.

Do you want to uninstall Sun Fire 15K/12K Monitoring? [y|n|q]

#### 3. Type y to uninstall Sun Fire 15K/12K Monitoring.

The system displays the product that will be removed and this message.

Do you want to change selection? [y|n|q]

#### 4. Do one of the following

■ Type y to change your selection.

The system displays your selections; go to the beginning of Step 2.

#### **Type** n to *not* change your selection.

The system displays this message.

```
Select Save Data to save all user and configuration data. Your data is saved and can be restored when you re-install Sun Management Center. Do you want to preserve data? [y|n|q]
```

**Note** – If you answer **y** for yes, the system preserves any data in the database, including open and closed alarms, loaded modules and their configurations, discoveries, managed objects, and rule thresholds.

**5.** Type y to keep any existing topology and event data; or type n to discard the data. The system displays this message.

```
Proceed with uninstall? [y|n|q]
```

**6.** Type y to proceed with the uninstall; or type n to not proceed with the uninstall. If you type y to proceed, the system displays the list of packages to be uninstalled, the packages as they are uninstalled, the status of the uninstallation, and the location of the log file.

## Starting Sun Management Center Software Using the CLI

The es-start command requires different command arguments, depending on which component you are starting. Refer to the *Sun Management Center 3.5 Installation and Configuration Guide* for a list of the options for es-start. The -h option for es-start also lists all the options. The following procedure describes some common es-start options.

## To Start Sun Management Center Software

**1.** Log in as superuser on the machine where the components are to be started (see TABLE 2-4 for the location of the components).

2. Change the directory to the /opt/SUNWsymon/sbin directory.

This example assumes that your software in the default area /opt. If not, replace /opt with your own path.

# cd /opt/SUNWsymon/sbin

On the system controller, start the Sun Management Center agents.

```
# ./es-start -al
```

This command starts the base and platform agents. The platform agent provides all the Sun Fire 15K/12K system information to Sun Management Center software.

3. To start the Sun Management Center agent on a Sun Fire 15K/12K domain with only the Sun Management Center agent layer installed, type:

```
# ./es-start -a
```

4. To start all the Sun Management Center components on the Sun Management Center server host with all layers installed, type:

```
# ./es-start -A
```

Note – Upon rebooting, all Sun Management Center agents start automatically.

5. To start the console, type:

```
# ./es-start -c
```

**Note** – To start the console, you can also be logged in as your own user ID; you do not have to be logged in as superuser. However, to access the Platform or Domain Config Reader, you must be in the appropriate security access groups. See "Security Considerations for Defining Groups" on page 43.

# Stopping and Exiting Sun Management Center Software Using the CLI

This section describes stopping and exiting Sun Management Center software.

- Stop the server and agent components by typing the es-stop command with the correct command argument.
- Exit the console through the main console window.

## ▼ To Stop Server and Agents

The es-stop command requires different command arguments depending on which component you are stopping. Refer to the *Sun Management Center 3.5 Installation and Configuration Guide* for a list of the es-stop options. The -h option for es-stop also lists all the options. The following procedure describes some common es-stop options.

- **1.** Log in as superuser on the machine where the components are to be stopped (see TABLE 2-4 for the location of the components).
- 2. Change the directory to the /opt/SUNWsymon/sbin directory.

This example assumes that your software is in the default area /opt. If not, replace /opt with your own path.

# cd /opt/SUNWsymon/sbin

3. To stop the server and agent components on the server machine, type:

# ./es-stop -Sa

4. To stop the domain agent components on the host machine for a domain, type:

```
# ./es-stop -a
```

5. On the system controller, to stop the host agent, which monitors the SC and platform agent, type:

# ./es-stop -al

## ▼ To Exit Console

- 1. From the menu bar on the main console window, select File and Exit.
- 2. Click the Exit button on the Exit Sun Management Center panel.

# Reconfiguring Sun Fire 15K/12K Setup Parameters

You can reconfigure the Sun Fire 15K/12K setup parameters at any time by running the setup script (es-setup) again. You must reconfigure the appropriate Sun Fire 15K/12K setup parameters if certain changes occur, including:

- If the Sun Fire 15K/12K system name is changed, reconfigure the Sun Fire 15K/12K domain and platform components.
- If the Sun Management Center agent port configuration changes for the Sun Fire 15K/12K domain agents, reconfigure the Sun Fire 15K/12K platform component.
- If a spare system controller is added or removed from the platform configuration, reconfigure the Sun Fire 15K/12K platform component.
- If the Sun Management Center server host or trap agent port configuration changes, reconfigure the Sun Fire 15K/12K platform and domain components.
- If a host IP address changes, reconfigure the components on that host.

For information about where these components are located, see TABLE 2-4.

**Note** – You do *not* need to rerun setup after System Management Services (SMS) software is reinstalled; however, you do need to restart the Sun Management Center software. If you restart the Sun Management Center software before the SMS software starts, you might see a gray stop sign that states "status is spare," or if the SC monitoring module is loaded, you might see the message "Module is on the spare SC or required SMW daemon(s) is stopped." These messages disappear once the SMS software starts. No action is required.

## ▼ To Rerun Setup Script

- **1.** Log in as superuser on the machine where the components are that you want to reconfigure (see TABLE 2-4 for the location of the components).
- 2. Change the directory to the /opt/SUNWsymon/sbin directory.

This example assumes that you are using the default area /opt. If not, replace /opt with your own path.

```
# cd /opt/SUNWsymon/sbin
```

3. Stop the components to be reconfigured.

The command you use to stop the component depends on which component you are reconfiguring.

• To stop the Sun Fire 15K/12K server and agent components if they are currently running on the server machine, type:

```
# ./es-stop -Sa
```

■ To stop a Sun Fire 15K/12K domain agent currently running in a domain, type:

# ./es-stop -a

• To stop the host agent, which monitors the SC and platform agent if they are currently running on the SC, type:

# ./es-stop -al

4. Run the setup script to reconfigure Sun Management Center 3.5 base and add-on software.

# ./es-setup -F

For information about using other arguments for the es-setup command, refer to the *Sun Management Center 3.5 Installation and Configuration Guide*.

5. Follow the instructions in the setup procedures for the corresponding components with these two additional prompts.

• In the Sun Management Center server setup, the system displays this message.

```
Do you want to preserve your existing data? [y|n|q]
```

**Note** – If you answer  $\mathbf{y}$  for yes, the system preserves any data in the database, including open and closed alarms, loaded modules and their configurations, discoveries, managed objects, and rule thresholds.

- a. Type y to keep any existing topology and event data; or type n to discard the data.
- In the Sun Fire 15K/12K domain agent setup, the system displays this message.

```
server-hostname appears to be configured as your Sun Management Center server. Is this correct? [y \mid n \mid q]
```

- a. Type y for yes if this is your Sun Management Center server, or type n for no if not. If you type n, you are prompted to type your correct server host name.
- 6. Restart the components that you stopped.

## Sun Management Center Web Interface

The Sun Management Center Web Interface is an optional, licensed Sun Management Center feature that provides most of the functionality available in the Sun Management Center Java-based Console. For a detailed description of the Sun Management Center Web Interface, refer to the *Sun Management Center 3.5 User's Guide*.

**Note** – Be aware that the Web Interface provides no physical or logical views of the Sun Fire 15K/12K system. See Chapter 5 in this document for more information about physical and logical views.

# Installation and Setup Log Files

This section provides examples of messages the system displays at the end of the installation and setup scripts. You can look at these files to see if there were any problems during installation and setup, and you can use these files for diagnosing errors.

This example shows a message when an installation script completes, where *nnnnnnnnnnnnn* is the identifying number of the installation log.

```
Log file: /var/opt/SUNWsymon/install/install.nnnnnnnnnnnnnnn
```

This example shows a message when a setup script completes, where *nnnnnnnnnnnnn* is the identifying number of the setup log.

Log file: /var/opt/SUNWsymon/install/setup.nnnnnnnnnnnnnn

42 Sun Management Center 3.5 Version 2 Supplement for Sun Fire 15K/12K Systems • November 2003

## Security Access Setup

This chapter describes how to set up user privileges to perform Sun Management Center administrative tasks on Sun Fire 15K/12K systems. After the Sun Management Center software is installed and set up, you need to set up users in two different software administrative groups according to the tasks they will perform:

- Sun Management Center user groups—refer to Chapter 18, "Sun Management Center Security," in the Sun Management Center 3.5 User's Guide for more information about general Sun Management Center security.
- System Management Services (SMS) user groups—because SMS software manages the Sun Fire 15K/12K system controller, you need to set up user privileges in SMS groups, as well as Sun Management Center groups, to manage the Sun Fire 15K/12K platform and domains from the system controller. Refer to Chapter 2, "SMS Security," in the System Management Services (SMS) 1.4 Administrator Guide for more information about general SMS security.

# Security Considerations for Defining Groups

To use a Sun Management Center tool or module that requires membership in a System Management Services administrative group, your user ID must be listed as a member of that group in the group definition accessed by each of the two software packages. In other words, both the Sun Management Center and the System Management Services software must find your user ID as a member of the appropriate administrative group. There are two ways to ensure that both Sun Management Center and System Management Services identify your user ID as a member of the appropriate System Management Services administrative group:

- Define and maintain the groups in a centralized network name service such as Network Information Service (NIS) that both the Sun Management Center and System Management Services software access.
- Define and maintain the groups locally in separate /etc/groups files on the Sun Management Center server host and the Sun Fire 15K/12K system controller and make sure that the System Management Services group definition on the Sun Management Center server host is identical to (or a subset of) the definition on the Sun Fire 15K/12K system controller. In other words, user IDs listed as members of System Management Services administrative groups on the Sun Management Center server host must also be identified as members of those groups on the Sun Fire 15K/12K system controller.

Obviously, maintaining a single file on a centralized name server host is more convenient and less prone to error than maintaining two separate files with identical information on two different machines. But there are security considerations that might affect the method you choose and how you implement it.

### Superuser Access

Both the Sun Management Center and SMS environments provide different administrative groups, so that you can assign different administrative privileges to different users. This system assumes that the power to add or remove users from these groups is tightly controlled. However, anyone with superuser privileges on the machine where group membership is defined has the power to create or delete groups and add or remove group members. Clearly, if unauthorized users have superuser privileges, they gain the ability to add themselves (or others) to administrative groups and that undercuts the purpose of having such groups.

Therefore, a key security consideration is how many people (and which people) have superuser privileges on either the central name server or the combination of Sun Management Center server host and Sun Fire 15K/12K system controller. While it is assumed that superuser privileges on the system controller are tightly controlled, in some environments, superuser privileges on the Sun Management Center server host are held by many people. At other sites, superuser privileges are tightly restricted. In some environments, many people are granted superuser privileges on the name server. In others, superuser access to the name server is strictly limited.

#### Name Service Switch

The group setting in the name service switch file (/etc/nsswitch.conf) on both the Sun Management Center server host and the Sun Fire 15K/12K system controller affects group membership security. By default, most switch files are set up so that if an application does not find the group information it needs in one source (such as the /etc/group file), it looks in another source such as an NIS name server; or vice versa. Therefore, if security is a consideration, you need to edit the group setting in the name service switch file to specify only a single source.

• To specify that the only source for group membership is the NIS server, edit the group line in the /etc/nsswitch.conf file on both the Sun Management Center and the Sun Fire 15K/12K system controller to read:

group nis

• To specify that the only source for group membership is the local /etc/groups file, edit the group line in /etc/nsswitch.conf file on both the Sun Management Center and the Sun Fire 15K/12K system controller to read:

group files

#### Network Name Service

If you have more than one Sun Fire 15K/12K system and you maintain group definitions on a central NIS name server, you may want to rename the System Management Services administrative groups from their default values. If group membership is maintained on a central name server, and two or more Sun Fire 15K/12K systems use the same name for an SMS administrative group, then members of that group have administrative privileges on *both* machines.

For example, the default name for the Domain B administrative group is dmnbadmn. If more than one machine uses that name, then members of that group have administrative privileges over each machine's Domain B. You can restrict administrative privileges to a single machine by renaming the administrative groups on each machine to have unique values such as dmnbadmn1 and dmnbadmn2.

# Sun Management Center Groups

TABLE 3-1 describes the default Sun Management Center administrative groups.

| TABLE 3-1 | Default Sun Management Center Administrative Groups |
|-----------|-----------------------------------------------------|
|-----------|-----------------------------------------------------|

| Group Name      | Group                  | Description                                                                                                    |
|-----------------|------------------------|----------------------------------------------------------------------------------------------------|
| esadm           | Administrator<br>group | Can perform all administrative tasks including loading and<br>unloading modules, maintaining access control for users<br>and groups, and working with administrative domains,<br>hosts, and modules.                                           |
| esops           | Operator group         | Has a subset of esadm privileges. Can enable and disable modules but cannot load and unload them. Can perform monitoring tasks. Can acknowledge, delete, or fix events.                                                                        |
| esdomadm        | Domain group           | Has a Sun Management Center domain-specific subset of esadm privileges. Can create administrative domains, create groups within administrative domains, add objects to groups or administrative domains.                                       |
| General<br>user | General user<br>group  | By default, anyone listed in the esusers file is considered<br>to be a member of the ANYGROUP group. Can view<br>administrative domains, hosts, modules, events; graph<br>data; and trigger manual refreshes. Can also run ad-hoc<br>commands. |

#### To Add Users Into Sun Management Center User Groups

 Add the user IDs of all Sun Management Center users in the /var/opt/SUNWsymon/cfg/esusers file on the Sun Management Center server host.

The user IDs must be valid UNIX user IDs.

The following example is a typical partial listing in the /var/opt/SUNWsymon/cfg/esusers file for *all* Sun Management Center users:

esmaster espublic root user1 user2 user3 user4 user5 ....

**Note** – The Sun Management Center user ID esmaster is comparable to being a superuser or root in UNIX; it provides administrative privileges. The Sun Management Center user ID espublic is comparable to logging into a UNIX system as guest; it provides general access privileges. These two user IDs are added to the Sun Management Center esusers file when the software is installed on the server and *cannot* be changed. To use these user IDs to perform management operations on a Sun Fire 15K/12K platform or domain, add these IDs to the appropriate SMS group.

# System Management Services Groups

TABLE 3-2 describes the default SMS administrative groups.

| Group Name                     | Group                              | Description                                                                                                    |
|--------------------------------|------------------------------------|----------------------------------------------------------------------------------------------------|
| platadmn                       | Platform<br>administrator<br>group | Has all platform administrative privileges including<br>controlling boards and components power and assigning<br>system boards to Sun Fire 15K/12K domains. Does not<br>have platform service privileges. Can assign board to<br>domains if the board is free (unassigned). Can delete<br>(unassign) a board from a domain if the board is not<br>connected. Cannot connect, configure, unconfigure, or<br>disconnect a board from a domain. |
| platoper                       | Platform<br>operator group         | Has a subset of platadmn privileges. Can view platform status.                                                                                                    |
| dmn <i>x</i> admn <sup>1</sup> | Domain<br>administrator<br>group   | Can access the Sun Fire 15K/12K domain's console and<br>perform Sun Fire 15K/12K domain control, status, and<br>access control tasks. Can connect, configure, unconfigure,<br>and disconnect system boards from the domain. Can assign<br>boards to the domain if they are listed in the domain's ACL<br>and they have not been assigned to some other domain.                                                                               |
| dmnxrcfg <sup>2</sup>          | Domain<br>reconfiguration<br>group | Has a subset of dmnxadmn privileges. Can reconfigure and control power to system boards in the Sun Fire 15K/12K domain.                                                                                                    |

| TABLE 3-2 Default SMS Administrative Group | os |
|--------------------------------------------|----|
|--------------------------------------------|----|

1Where *x* is a letter from a through r indicating a specific Sun Fire 15K/12K domain. For example, dmnbadmn is the administrative group for domain B.

2Where x is a letter from a through r indicating a specific Sun Fire 15K/12K domain. For example, dmnbrcfg is the reconfiguration group for domain B.

You need to add user IDs to SMS groups, whose capabilities you want the user to have, using one of the following:

- Central name service such as Network Information Service (NIS), which both the Sun Management Center server and the Sun Fire 15K/12K can access. Refer to NIS documentation for more information.
- /etc/group file on the Sun Management Center server host and the Sun Fire 15K/12K system controller. This method is described in the procedure that follows.

**Note** – The user IDs must be valid UNIX user IDs.

# ▼ To Add Users Into SMS Groups Using the /etc/group File

1. On the system controllers, use the smsconfig(1M) command with the -a option to add user IDs one at a time to the /etc/group file.

**Note** – The group IDs are automatically created in the /etc/group file during SMS installation on the system controllers.

Refer to the *System Management Services* (*SMS*) 1.4 *Reference Manual* for more information about using the smsconfig(1M) command.

2. On the Sun Management Center server, add the group IDs and user ID in the /etc/group file in the exact manner they appear in the system controllers' /etc/group files.

For example, this is a typical partial listing in the /etc/group file of groups and user IDs for access to various Sun Management Center tasks:

```
root::0:root
other::1:
bin::2:root,bin,daemon
sys::3:root,bin,sys,adm
adm::4:root,adm,daemon
uucp::5:root,uucp
mail::6:root
tty::7:root,tty,adm
lp::8:root,lp,adm
nuucp::9:root,nuucp
staff::10:
daemon::12:root,daemon
sysadmin::14:
nobody::60001:
noaccess::60002:
nogroup::65534:
esadm::1000:root,guest,user1,user2
esdomadm::1001:root,guest,user3
esops::1002:guest,user4
platadmn::118:root,guest,user1,user2
platoper::119:root,guest,user4
dmnaadmn::121:user1, user3
dmnarcfg::122:user3
dmnbadmn::123:user1, user5
dmnbrcfg::124:user5
. . . .
. . . .
. . . .
dmnradmn::155:
dmnrrcfg::156:
```

# Using Sun Fire 15K/12K Modules

Administrative group requirements for using Sun Fire 15K/12K modules are summarized in TABLE 3-3.

| Module Name                                | Sun Management<br>Center Groups | System Management Services Groups                                       |
|--------------------------------------------|---------------------------------|-------------------------------------------------------------------------|
| Platform Config Reader                     | Any                             | platadmn, platoper                                                      |
| Platform/Domain State<br>Management (PDSM) | Any                             | Depends on operation (see "SMS Groups<br>Required for PDSM Operations") |
| Domain Config Reader                       | esadm                           | No requirement                                                          |
| Dynamic Reconfiguration                    | esadm                           | No requirement                                                          |
| SC Config Reader                           | Any                             | No requirement                                                          |
| SC Monitoring                              | Any                             | No requirement                                                          |
| SC Status                                  | Any                             | No requirement                                                          |

 TABLE 3-3
 Sun Fire 15K/12K Modules and Administrative Groups

For more information about setting up or changing service administrative groups, refer to *System Management Services (SMS)* 1.4 Administrator Guide. For more information about setting up, changing, or further access privileges of Sun Management Center groups, refer to *Sun Management Center 3.5 User's Guide*.

#### SMS Groups Required for PDSM Operations

To perform Sun Fire 15K/12K Platform/Domain State Management (PDSM) operations, you must be a member of the appropriate SMS group for that operation:

- Platform View (TABLE 3-4)
- Domain View (TABLE 3-5)

#### Platform View Access Permissions

The platform view is readable only by the platform administrator (platadmn) and platform operator (platoper). TABLE 3-4 describes the management operations available in the platform view and the access privileges required for each operation.

 TABLE 3-4
 Sun Fire 15K/12K Platform View Management Operations and Access

| Platform View Operation                             | Access             |
|-----------------------------------------------------|--------------------|
| System controller power                             | platadmn, platoper |
| Power supply power                                  | platadmn, platoper |
| Fan tray speed                                      | platadmn, platoper |
| Slot 0 and slot 1 board power                       | platadmn, platoper |
| Addboard for slot 0 and 1 boards and empty slots    | platadmn           |
| Deleteboard for slot 0 and 1 boards and empty slots | platadmn           |
| Moveboard for slot 0 and 1 boards and empty slots   | platadmn           |
| Show status                                         | platadmn, platoper |

#### Domain View Access Permissions

The 18 Sun Fire 15K domains (a through r) and 9 Sun Fire 12K domains are readable only by their respective Sun Fire 15K/12K domain administrator (dmnxadmn) and Sun Fire 15K/12K domain reconfigurer (dmnxrcfg), and for some tasks performed by the platform administrator (platadmn) and platform operator (platoper). TABLE 3-5 describes the management operations available in the Sun Fire 15K/12K domain view and the access privileges required for each operation.

TABLE 3-5 Sun Fire 15K/12K Domain View Management Operations and Access

| Domain View Operation         | Access                                  |
|-------------------------------|-----------------------------------------|
| Domain tag                    | platadmn                                |
| Keyswitch                     | dmnxadmn                                |
| Domain ACL                    | platadmn                                |
| Reset                         | dmnxadmn                                |
| Slot 0 and slot 1 board power | dmnxadmn,dmnxrcfg,platadmn,<br>platoper |
| Slot 0 and slot 1 board test  | dmnxadmn                                |

### TABLE 3-5 Sun Fire 15K/12K Domain View Management Operations and Access (Continued)

| Domain View Operation                                 | Access                                                    |
|-------------------------------------------------------|-----------------------------------------------------------|
| Addboard for slot 0 and slot 1 boards and empty slots | dmnxadmn, dmnxrcfg, platadmn                              |
| Deleteboard for slot 0 and 1 boards and empty slots   | dmnxadmn, dmnxrcfg, platadmn                              |
| Moveboard for slot 0 and 1 boards and empty slots     | dmnxadmn, dmnxrcfg, platadmn                              |
| Show status                                           | dmn <i>x</i> admn,dmn <i>x</i> rcfg,platadmn,<br>platoper |

# Limit of 16 Group IDs for a User ID

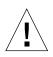

**Caution** – Any single user ID can have up to 16 group IDs associated with it; any group ID over 16 is ignored, which causes access problems for the user ID. In other words, a user might appear to belong to a group, but if the 16 group limit is exceeded, the user might not have the access privileges of that group. For more information about how the system reacts when a user has more than 16 group IDs, see "Possible Reasons for DR Operation Attempts Failing" on page 207.

54 Sun Management Center 3.5 Version 2 Supplement for Sun Fire 15K/12K Systems • November 2003

# Sun Fire 15K/12K Topology Objects

This chapter describes how to create, modify, and discover Sun Fire 15K/12K topology objects. Refer to the *Sun Management Center 3.5 User's Guide* for general information about creating and monitoring Sun Management Center objects.

### Sun Fire 15K/12K Platform Composites

A Sun Fire 15K/12K composite is a Sun Management Center group object that contains all hosts associated with a Sun Fire 15K/12K platform. This composite includes these icons:

- Sun Fire 15K/12K group
- Main Sun Fire 15K/12K platform
- Spare Sun Fire 15K/12K platform, designated with a circled X on the lower-right corner
- Each Sun Fire 15K/12K domain
- Main Sun Fire 15K/12K system controller
- Spare Sun Fire 15K/12K system controller, designated with a circled X on the lower-right corner

The Sun Fire 15K/12K composite groups these objects together to enable easier management of components of the Sun Fire 15K/12K platform. TABLE 4-1 shows the Sun Fire 15K/12K icons.

#### TABLE 4-1 Sun Fire 15K/12K Icons

Icon

Description

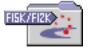

Sun Fire 15K/12K Group Icon

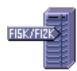

Main Sun Fire 15K/12K Platform Icon

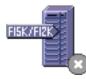

Spare Sun Fire 15K/12K Platform Icon or required SMS daemon(s) is stopped

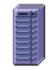

Sun Fire 15K/12K Platform Icon (when Sun Management Center agent is not running)

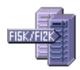

Sun Fire 15K/12K Domain Icon

lcon

#### Description

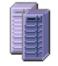

Sun Fire 15K/12K Domain Icon (when Sun Management Center agent is not running)

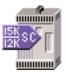

Main Sun Fire 15K/12K System Controller

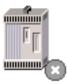

Spare Sun Fire 15K/12K System Controller

**Note** – Icons for the hosts monitored by Sun Management Center agents include a tag with the machine model, such as F15K/F12K. The icons for hosts that are not monitored by Sun Management Center agents display no tags.

The Sun Fire 15K/12K system controller and domain hosts are independent hosts running their own Solaris Operating Environment, so they also can be created and discovered independently from the Sun Fire 15K/12K platform composite. The Sun Fire 15K/12K system controller and domains can be created individually without having to create a Sun Fire 15K/12K platform composite.

The Sun Fire 15K/12K system controller and domain hosts in a Sun Fire 15K/12K platform composite can be included in multiple groupings in the Sun Management Center topology so that you can view the hosts by their Sun Fire 15K/12K platform association as well as by their network grouping. When Sun Fire 15K/12K hosts are found by a discovery request, they are placed in the topology according to their network groupings.

A Sun Fire 15K platform can have up to 18 domain hosts, and the Sun Fire 12K platform can have up to 9 domain hosts. Only domains that are active and running the Solaris Operating Environment are included in the composite object.

To monitor Sun Fire 15K/12K domains and platforms, create a Sun Management Center Sun Fire 15K/12K composite from the Create Topology Object window, or use a Sun Management Center discovery request.

#### ▼ To Create a Sun Fire 15K/12K Composite Object

For more information about this procedure, refer to the *Sun Management Center 3.5 User's Guide*.

- 1. In the hierarchy view of the main console window, select the level in the Sun Management Center domain topology where the new composite object is to be created.
- 2. In the main console window, select Create an Object from the Edit menu.
- 3. Click the Composite tab in the Create Topology Object window.
- 4. From the Object list box, select the Sun Fire 15K/12K Composite object.
- 5. Type relevant information in the text boxes.
- 6. Click OK.

The system displays this message.

Creating composite object... Please Wait.

The amount of time this operation requires depends on how many Sun Fire 15K/12K domains are running.

You can see the Sun Fire 15K/12K folder added to the current location in the Sun Management Center domain topology. If the Sun Fire 15K/12K composite is not created, follow the steps in "To Troubleshoot Composite Failure" on page 62.

7. Open the composite folder to see all the objects associated with the Sun Fire 15K/12K platform.

See FIGURE 4-1 for an example of a Sun Fire 15K/12K composite.

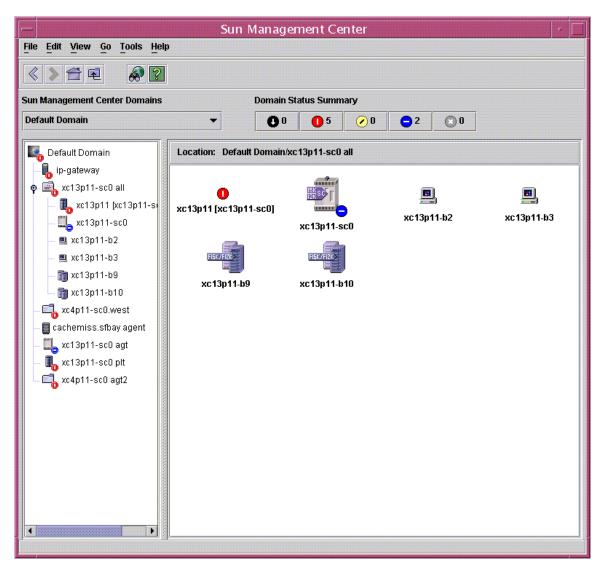

FIGURE 4-1 Example of a Sun Fire 15K/12K Composite

#### ▼ To Discover a Sun Fire 15K/12K Composite

For more information about this procedure, refer to Chapter 4 of the *Sun Management Center 3.5 User's Guide*.

- 1. In the hierarchy view of the main console window, select the level in the Sun Management Center domain topology where you want to discover a Sun Fire 15K/12K composite object.
- 2. Select Discover from the Tools menu.
- 3. In the Discovery Requests panel, click Add.
- 4. Type information in the New Discover Request panel.
- 5. If the Sun Fire 15K/12K composite is not created, follow the steps in "To Troubleshoot Composite Failure" on page 62.

**Note** – If the system controller was busy at the time the discovery request was made, run the discovery request again or increase the discovery request SNMP time-out value.

You can use the following Discovery Request filter options to customize your Sun Fire 15K/12K composite discovery request.

- The Platform Type filter criteria enable you to include or exclude Sun Fire 15K/12K domain and platform types.
- Sun Fire 15K/12K domain hosts and the system controller within the composite can be filtered by the host names and operating environment filter criteria. The host names and operating environment filter criteria do not filter Sun Fire 15K/12K platform objects.
- If the system controller is excluded by a filter criterion, the Sun Fire 15K/12K composite objects are still examined by the Discovery Manager for inclusion in the Sun Management Center domain.

### Updating a Sun Fire 15K/12K Platform Composite

After you have created the Sun Fire 15K/12K platform composite, the contents and type of the composite Sun Management Center topology objects do not change. The composite objects must be updated if:

- Sun Fire 15K/12K domains become active (running the Solaris Operating Environment).
- Spare system controller is added to or deleted from the platform configuration.
- Sun Management Center monitoring for an object no longer shows the correct monitor type. For example, if the Sun Management Center agent is not running on the Sun Fire 15K/12K domain at the time the composite was created, an Internet Control Message Protocol (ICMP) Ping monitoring type host object is created for the Sun Fire 15K/12K domain. After the Sun Management Center

agent is running again, the Sun Fire 15K/12K domain host object needs to be updated so that it can be monitored as a Sun Management Center Agent—Host type.

**Note** – If Sun Fire 15K/12K domain hosts running the Sun Management Center agent are monitored as a type other than a Sun Management Center Agent—Host, verify that you have specified the correct Sun Fire 15K/12K domain ports during system controller platform setup.

### To Update Composite Created by Create Topology Object

- If the Sun Fire 15K/12K platform composite was created using the Create Topology Object window, perform all updates to the composite manually.
  - If Sun Fire 15K/12K composite objects have been added or deleted, delete or create the objects as described in Chapter 3 of the Sun Management Center 3.5 User's Guide.
  - If the monitoring type has changed, modify the topology object as described in the "Modifying Objects" section of Chapter 3 in the *Sun Management Center 3.5 User's Guide*.

**Note** – If the changes are numerous, it may be easier to delete the current Sun Fire 15K/12K composite object from the topology and recreate it. See "To Create a Sun Fire 15K/12K Composite Object" for instructions.

#### ▼ To Update Composite Created by Discovery

1. If the Sun Fire 15K/12K platform composite was created by the Discovery Manager, you can make many of the updates by running a discovery request for the main system controller. This discovery request can either be started manually or scheduled for periodic running.

Running the discovery request makes these changes.

 New Sun Fire 15K/12K object, such as a spare system controller, is added to the platform composite.  If an object monitoring type has changed to a level of higher monitoring capability, the monitoring type is updated. Monitoring capability increases from the ICMP Ping monitoring type to the SNMP Ping monitoring type to the Sun Management Center Agent - Host monitoring type.

When running a discovery request, be aware of the following.

- Topology objects are *not* deleted from the platform composite.
- If any of the topology objects have been modified from the Sun Management Center console window, the object monitoring type is *not* updated.
- 2. If you prefer, you can create an updated platform composite by deleting the Sun Fire 15K/12K platform composite from the topology and running a discovery request.

#### ▼ To Troubleshoot Composite Failure

If you are unable to create a Sun Fire 15K/12K platform composite, check for the following.

1. Verify that the correct system controller host name and Sun Management Center agent port number were specified in the Create Topology Object procedure or discovery request.

**Note** – The system controller must be the main system controller for the platform, not the spare system controller.

2. Log in to the system controller and verify that the two Sun Management Center agents are running.

```
SC# ps -ef | grep esd
root 21020 1 2 Mar 10 ? 84:03 esd - init agent -dir
/var/opt/SUNWsymon
root 21858 1 3 Mar 10 ? 103:07 esd - init platform -dir
/var/opt/SUNWsymon
```

- 3. Try rerunning the discovery request or increasing the discovery request SNMP time-out value.
- 4. Create the Sun Fire 15K/12K platform object directly by creating a node as described in "To Create a Sun Fire 15K/12K Platform Object" on page 64.

- 5. Examine the Browser tab of the platform Details window to confirm that the Config Reader (Sun Fire 15K) module is loaded under Hardware and that the module is not disabled. The Discovery Object Table provided by this module defines the objects that are included in the Sun Fire 15K/12K platform composite.
- 6. On the system controller, run this command to ensure that the Discovery Table was created correctly.

SC# /opt/SUNWsymon/sbin/es-dt -v

If the output is not present or does not have the information contained in the following example, the Discovery Table was *not* created correctly.

```
LabelSun-Fire-15K-12KHost<host name>Port<port number>OID1.3.6.1.4.1.42.2.85.1.1.22Node Object TypeSun-Fire-15K-12K-platform-group
```

If you do not see this type of output, repeat the process starting with Step 5. If that still does not work, contact your Sun service representative.

### Sun Fire 15K/12K Platform Objects

Sun Fire 15K/12K platform information is provided by a Sun Management Center platform agent running on the main system controller. When a spare system controller is configured, two Sun Fire 15K/12K platform objects are present in the Sun Fire 15K/12K platform composite. Sun Fire 15K/12K platform information is only available from the platform object associated with the main system controller. When a platform object is created as part of a composite, the platform object name includes the associated system controller name in square brackets. The spare system controller object and its associated spare Sun Fire 15K/12K platform topology objects are designated with a circled X on the lower-right corner of the icon to distinguish the spare from the main topology objects (TABLE 4-1).

After Sun Management Center has been installed and set up on the main and spare system controllers and the Sun Fire 15K/12K platform objects have been created, no Sun Management Center configuration changes are required when the spare system controller becomes the acting main system controller. When this switch from spare

to acting main system controller occurs, the platform agent on the acting main system controller becomes active and collects current information about the Sun Fire 15K/12K platform.

Not all information that was available prior to this switch is available from the newly active platform agent. The number of domain stops (dstops) and record stops (rstops) encountered are reset to zero. A current error, such as a high temperature, is reported if the condition still persists.

The Sun Management Center agents on the spare and main system controller are not automatically synchronized. If you modify any of the default limits, attributes, or loaded modules on either the main or spare system controller, you should make the corresponding changes to the agents operating on the other system controller.

#### ▼ To Create a Sun Fire 15K/12K Platform Object

Sun Fire 15K/12K platform objects are created as part of the Sun Fire 15K/12K composite. You can also create the platform objects directly.

- **1.** Follow the instructions in "Creating a Node" in Chapter 3 of the Sun Management Center 3.5 User's Guide to create a Sun Fire 15K/12K platform object.
- 2. In Step 3 of that procedure, select the Agent Platform monitoring type from the pull-down menu (Monitor Via).
- 3. In Step 4 of that procedure, type the requested information.

**Note** – The default platform agent port number is port 166. Do not change this port number unless the platform agent was configured on a different port during Sun Management Center setup.

4. Click OK.

### Sun Fire 15K/12K System Details Windows

This chapter describes how to find hardware summaries, physical views, and logical views from the platform, domain, and system controller Details windows for Sun Fire 15K/12K systems. TABLE 5-1 lists the Sun Management Center agent modules for the Sun Fire 15K/12K systems that are viewable from the Sun Fire 15K/12K system Details windows:

| Module Name                             | Details Window                     |  |
|-----------------------------------------|------------------------------------|--|
| Platform Config Reader (PCR)            | Sun Fire 15K/12K platform          |  |
| Platform/Domain State Management (PDSM) | Sun Fire 15K/12K platform          |  |
| SC Monitoring Module (SCM)              | Sun Fire 15K/12K platform          |  |
| Domain Config Reader (DCR)              | Sun Fire 15K/12K domain            |  |
| Dynamic Reconfiguration (DR)            | Sun Fire 15K/12K domain            |  |
| SC Config Reader                        | Sun Fire 15K/12K system controller |  |
| SC Status                               | Sun Fire 15K/12K system controller |  |

 TABLE 5-1
 Sun Fire 15K/12K Agent Modules Viewable from the Details Windows

These modules provide Sun Fire 15K/12K hardware monitoring and management capabilities and provide information about the Sun Fire 15K/12K composite configuration. See Chapter 6 in this supplement for detailed information about the objects and properties provided by these modules. See Chapter 7 and Chapter 8 in this supplement for detailed information about performing Sun Fire 15K/12K platform and domain dynamic reconfiguration and other management operations.

This chapter provides details about the Sun Fire 15K/12K platform, system controller, and domain information shown in the Details window. Three related chapters in the *Sun Management Center 3.5 User's Guide* provide general information about using the Sun Management Center Details window:

- Chapter 5, "Sun Management Center Software Main Console Window," describes how to use the main Sun Management Center console window.
- Chapter 6, "Browser," describes how to display the Details window from the main Sun Management Center console window.
- Chapter 13, "Details," describes how to use the Details window.

**Note** – The Sun Fire 15K/12K Platform Config Reader module does not provide configuration information for I/O devices attached to the platform. To view this information, open a Sun Fire 15K/12K domain Details window for each domain whose I/O devices you want to check.

## Views Under the Hardware Tab

For the Sun Fire 15K/12K platform, domain, and SC Details windows, you can access three types of views from the Hardware tab.

- Hardware Summary
- Physical View
- Logical View

#### Hardware Summary

The Hardware Summary provides a table summary of the resources available to that entity.

#### Physical View

The Physical View provides a photo-realistic view of the Sun Fire 15K/12K system. The Physical View shows only components that are visible in the chassis. For example, the centerplane board and I/O devices are not shown in the Physical View. To view information on these devices, examine the Logical View or Browser displays.

#### Logical View

The Logical View provides a hierarchical view of the boards and components in that entity. Unlike the Physical View, which shows only those boards and components physically visible in the chassis, the Logical View shows all the boards and components, such as the centerplane and I/O devices.

# Sun Fire 15K/12K Platform Details Window

The Sun Management Center Details window for a Sun Fire 15K/12K platform displays information about the entire platform hardware. This window includes the following tabs, which are explained in Chapter 13 of the *Sun Management Center 3.5 User's Guide*:

- Info
- Browser
- Alarms
- Hardware

**Note** – If your Sun Fire 15K/12K Platform Details window does not include the preceding four tabs, Sun Fire 15K/12K support has not been correctly installed on your Sun Management Center server machine. Confirm that the add-on Sun Fire 15K/12K components have been installed and set up correctly, and that the Sun Management Center server process has been restarted following installation.

The Sun Fire 15K/12K platform is monitored by a Sun Management Center platform agent on the system controller. The platform agent is dedicated to this task; therefore, you cannot load or unload agent modules from the Sun Fire 15K/12K platform Details window.

This section describes using the Hardware tab to display information provided by the Sun Fire 15K/12K Platform Config Reader module. This module provides up-to-date information about platform hardware, including:

- Voltage and temperature
- All boards
- Power supplies
- Fan trays
- Hardware errors encountered, such as the number of domain stops (dstop)

# ▼ To Find the Hardware Summary for the Sun Fire 15K/12K Platform

To find a summary of the Sun Fire 15K/12K platform's hardware resources (FIGURE 5-1):

- 1. Open the Sun Fire 15K/12K platform Details window.
- 2. Click on the Hardware tab.
- 3. In the Views pull-down menu, select Hardware Summary.

| sun15 [xc4p11–sc0] Details · □                                |            |  |  |  |
|---------------------------------------------------------------|------------|--|--|--|
| Info Browser Alarms Hardware                                  |            |  |  |  |
| Views Hardware Summary                                        | <b>~</b>   |  |  |  |
| Sun Fire 15Kl12K Platform Inform                              | ation:     |  |  |  |
| Property                                                      | Value      |  |  |  |
| Platform Name                                                 | sun15      |  |  |  |
| Main System Controller Hostname                               | xc4p11-sc0 |  |  |  |
| Spare System Controller Hostname                              | xc4p11-sc1 |  |  |  |
| Main System Controller                                        | SC0        |  |  |  |
| Number of Active Domains                                      | 1          |  |  |  |
| Property Development                                          | Value      |  |  |  |
| Number of Expander Boards                                     | 8          |  |  |  |
| Number of Slot0 System Boards                                 | 8          |  |  |  |
| Number of Slot1 System Boards<br>Number of System Controllers | 2          |  |  |  |
| Number of System Controller Peripherals                       | 2          |  |  |  |
| Number of Centerplanes                                        |            |  |  |  |
| Number of Centerplane Support Boards                          | 2          |  |  |  |
| Number of Fan Trays                                           | 8          |  |  |  |
| Number of Bulk Power Supplies                                 | 6          |  |  |  |
| Total Memory (MB)                                             | 8192       |  |  |  |
| Total Processors                                              | 8          |  |  |  |
|                                                               |            |  |  |  |
| Close Help                                                    |            |  |  |  |
| Loading Hardware Resource failed.                             |            |  |  |  |

FIGURE 5-1 Hardware Summary for a Sun Fire 15K/12K Platform

The Sun Fire 15K/12K Platform Information table shown in FIGURE 5-1 includes these properties (TABLE 5-2):

| Property                         | Description                                                                                      |
|----------------------------------|--------------------------------------------------------------------------------------------------|
| Platform Name                    | Name given to the platform during SMS configuration                                              |
| Main System Controller Hostname  | Host name of the main system controller                                                          |
| Spare System Controller Hostname | Host name of the spare system controller                                                         |
| Main System Controller           | Identifier of the primary system controller: SC0 or SC1                                          |
| Number of Active Domains         | Number of active domains for Sun Fire 15K platform (up to 18) or Sun Fire 12K platform (up to 9) |

 TABLE 5-2
 Sun Fire 15K/12K Platform Information

The Sun Fire 15K/12K Platform Hardware Resources table shown in FIGURE 5-1 includes these properties (TABLE 5-3):

| TABLE 5-3 | Sun Fire 15K, | /12K Platform | Hardware R | esources |
|-----------|---------------|---------------|------------|----------|
|-----------|---------------|---------------|------------|----------|

| Property                                | Description                                                              |  |  |
|-----------------------------------------|--------------------------------------------------------------------------|--|--|
| Number of Expander Boards               | Number of expander boards                                                |  |  |
| Number of Slot0 System Boards           | Number of system boards in slot 0                                        |  |  |
| Number of Slot1 System Boards           | Number of system boards in slot 1                                        |  |  |
| Number of System Controllers            | Number of system controllers                                             |  |  |
| Number of System Controller Peripherals | Number of system controller peripherals                                  |  |  |
| Number of Centerplanes                  | Number of Sun™ Fireplane interconnects, also known as centerplanes       |  |  |
| Number of Centerplane Support Boards    | Number of centerplane support boards                                     |  |  |
| Number of Fan Trays                     | Number of fan trays                                                      |  |  |
| Number of Bulk Power Supplies           | Number of bulk power supplies                                            |  |  |
| Total Memory (MB)                       | Total memory in megabytes as configured by the power-on self-test (POST) |  |  |
| Total Processors                        | Total number of processors as configured by POST                         |  |  |

#### ▼ To Find the Physical View of the Sun Fire 15K/12K Platform

To find a photo-realistic view of the Sun Fire 15K/12K platform (FIGURE 5-2):

- 1. Open the Sun Fire 15K/12K platform Details window.
- 2. Click on the Hardware tab.
- 3. In the Views pull-down menu, click system under Physical View.
- 4. In the Rotate Current View pull-down menu, click system—Front to view the front of the platform.

FIGURE 5-2 illustrates a Physical View of a Sun Fire 15K/12K platform from the front. For more information about navigating the Physical Views, refer to the *Sun Management Center 3.5 User's Guide*.

**Note** – The Physical View of the Sun Fire 15K/12K platform shows *only* processors that are known to be present. The Physical View of the Sun Fire 15K/12K platform does *not* show processors whose presence is unknown. For example, a processor with a POST status of BLACKLISTED in the Processor Table may or may not be physically present, but is not shown in the platform Physical View.

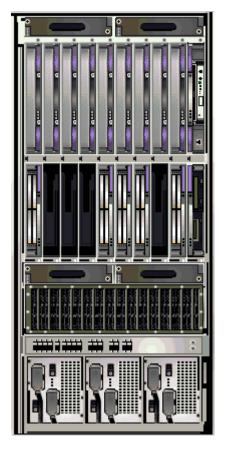

FIGURE 5-2 Sun Fire 15K/12K Platform Physical View—Front

5. Click on one of the CPU boards in the top slots of the Sun Fire 15K/12K platform to display a Physical View of the top of a CPU board (FIGURE 5-3).

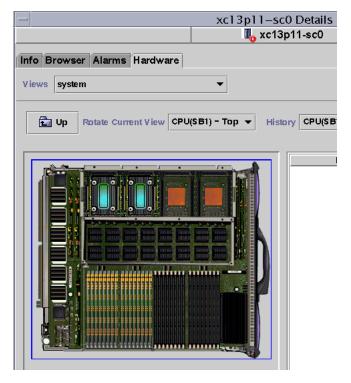

FIGURE 5-3 Top of CPU Board in Platform Physical View

# ▼ To Find the Logical View of the Sun Fire 15K/12K Platform

The platform Logical View shows the hierarchy of all boards and components attached to the entire Sun Fire 15K/12K system. To find a hierarchical view of a Sun Fire 15K/12K platform:

- 1. Open the Sun Fire 15K/12K platform Details window.
- 2. Click on the Hardware tab.
- 3. In the Views pull-down menu, click system under Logical View.
- 4. Click on the Expand All button and then click on an object in the left pane to see a logical view similar to FIGURE 5-4.

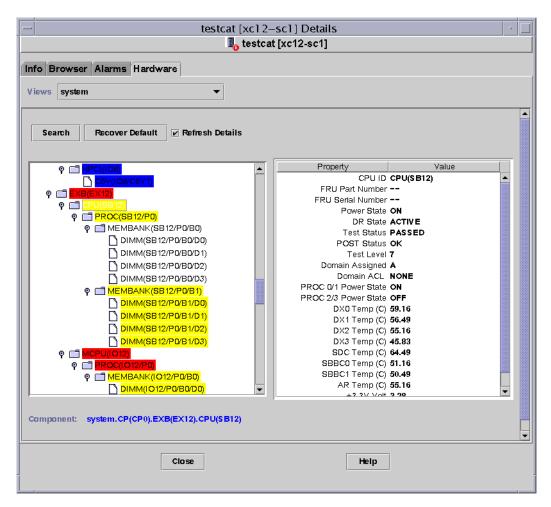

FIGURE 5-4 Sun Fire 15K/12K Platform Logical View

For more information about navigating Logical Views, refer to the *Sun Management Center 3.5 User's Guide* 

# Sun Fire 15K/12K Domain Details Window

The Sun Management Center Details window for a Sun Fire 15K/12K domain displays information about that domain's hardware. The Sun Fire 15K/12K domain Details window resembles the host Details window described in Chapter 13 of the *Sun Management Center 3.5 User's Guide*.

Only the boards and components allocated to the Sun Fire 15K/12K domain are included in this information. Information about the hardware configuration of the entire platform can be viewed from the Sun Fire 15K/12K platform Details window. See "Sun Fire 15K/12K Platform Details Window" on page 67 for more information.

The domain Details window includes the following tabs, which are explained in Chapter 13 of the *Sun Management Center 3.5 User's Guide*:

- Info
- Browser
- Alarms
- Modules
- Applications
- Hardware

**Note** – If your Sun Fire 15K/12K domain Details window does not include the preceding six tabs, Sun Fire 15K/12K support has not been installed correctly on your Sun Management Center server machine. Confirm that the add-on Sun Fire 15K/12K components have been installed and set up correctly, and that the Sun Management Center server process has been restarted following installation.

This section describes using the Hardware tab to display information provided by the Sun Fire 15K/12K Domain Config Reader module. This module provides up-to-date information about system boards and components that reside on those boards including:

- Processors
- Memory
- Attached I/O devices

### ▼ To Find the Hardware Summary for a Sun Fire 15K/12K Domain

To find a summary of a Sun Fire 15K/12K domain's hardware resources (FIGURE 5-5):

- 1. Open the Sun Fire 15K/12K domain Details window.
- 2. Click on the Hardware tab.
- 3. In the Views pull-down menu, select Hardware Summary.

| -                        |       |             |             | хо           | :21–b5 Details |
|--------------------------|-------|-------------|-------------|--------------|----------------|
|                          |       |             |             |              | 🐌 xc21-b5      |
| nfo Brov                 | vser  | Alarms      | Modules     | Applications | Hardware       |
| Views Hardware Summary - |       |             |             |              |                |
|                          |       |             | ,           |              |                |
| Hardw ar                 | re Su |             |             | Volue        |                |
| Hardw ar                 | re Su | mmary       |             | Value        |                |
|                          | re Su | mmary       |             | Value        | 14<br>28672    |
|                          | re Su | mmary<br>To | Total Disks | Value        |                |

FIGURE 5-5 Hardware Summary for a Sun Fire 15K/12K Domain

The Sun Fire 15K/12K domain information shown in FIGURE 5-5 includes these properties (TABLE 5-4):

| Property           | Description                                                                 |
|--------------------|-----------------------------------------------------------------------------|
| Total Disks        | Number of disks present in the system                                       |
| Total Memory       | Total memory in megabytes                                                   |
| Total Processors   | Number of processors, which includes all processors allocated to the domain |
| Total Tape Devices | Number of tape devices present in the system                                |

 TABLE 5-4
 Sun Fire 15K/12K Domain Hardware Summary

#### ▼ To Find the Physical View of a Sun Fire 15K/12K Domain

In the Physical View of a Sun Fire 15K/12K domain, the picture has dimmed areas, such as power supplies, fan trays, the system controller, and the system controller peripherals. Only domain system board information is available from the Physical View of a Sun Fire 15K/12K domain.

To find a photo-realistic view of system board information for a Sun Fire 15K/12K domain (FIGURE 5-6):

- 1. Open the Sun Fire 15K/12K domain Details window.
- 2. Click on the Hardware tab.
- 3. In the Views pull-down menu, click system under Physical View.
- 4. In the Rotate Current View pull-down menu, click system—Front to see the system boards assigned to the domain, which are physically in the front of the platform.

FIGURE 5-6 illustrates a Physical View of systems boards assigned to the domain, which are physically in the front of the Sun Fire 15K/12K platform. For more information about navigating Physical Views, refer to the *Sun Management Center 3.5 User's Guide*.

**Note** – The domain chassis image in the physical view is the same as that of the platform with the fan trays and power supplies dimmed.

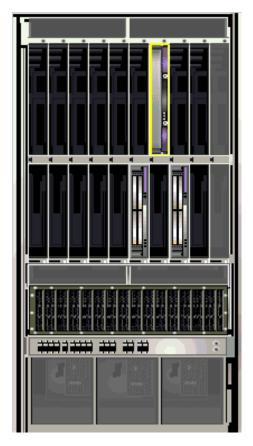

FIGURE 5-6 Sun Fire 15K/12K Domain Physical View—Front

5. Click on one of the HPCI boards in the bottom slots of the Sun Fire 15K/12K domain to display a Physical View of the top of a HPCI board (FIGURE 5-7).

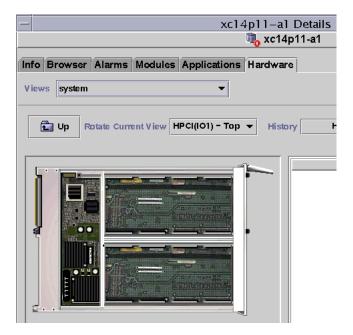

FIGURE 5-7 Top of HPCI Board in Domain Physical View

# ▼ To Find the Logical View of a Sun Fire 15K/12K Domain

The domain Logical View shows the hierarchy of all boards and components attached to a Sun Fire 15K/12K domain. To find the hierarchical view of a Sun Fire 15K/12K domain:

- 1. Open the Sun Fire 15K/12K domain Details window.
- 2. Click on the Hardware tab.
- 3. In the Views pull-down menu, click system under Logical View.
- 4. Click on the Expand All button and then click on an object in the left pane to see a logical view similar to FIGURE 5-8.

|                                                                                                    | XC                              | 12–b3 De |                         |                   | •        |  |  |  |
|----------------------------------------------------------------------------------------------------|---------------------------------|----------|-------------------------|-------------------|----------|--|--|--|
| xc12-b3                                                                                                    |                                 |          |                         |                   |          |  |  |  |
| Info Browser Alarms Modules Applications Hardware                                                                                                    |                                 |          |                         |                   |          |  |  |  |
| Views system                                                                                                    | -                               |          |                         |                   |          |  |  |  |
|                                                                                                    |                                 |          |                         |                   | <b>^</b> |  |  |  |
| Search Recov                                                                                                    | rer Default 🛛 🗹 Refresh Details | 6        |                         |                   |          |  |  |  |
| system                                                                                                    |                                 |          | Property                | Value             |          |  |  |  |
|                                                                                                    |                                 |          | HPCI ID                 | HPCI(103)         |          |  |  |  |
| 🍳 🛄 C3V(IO3/C3V                                                                                                    |                                 | 00000    | Board Type<br>Condition |                   |          |  |  |  |
| disk(c0t16                                                                                                    |                                 | 1000     | Last Change             |                   |          |  |  |  |
| disk(c0t19                                                                                                    |                                 |          |                         | 103/C5V0,103/C3V0 |          |  |  |  |
| Odisk(c0t22     oreline     oreline |                                 |          |                         |                   |          |  |  |  |
| network(qt                                                                                                    |                                 |          |                         |                   |          |  |  |  |
| 9 📑 HPCI(IO6)                                                                                                    | ,                               |          |                         |                   |          |  |  |  |
| 9 🗂 C5V(IO6/C5V                                                                                                    |                                 |          |                         |                   |          |  |  |  |
| disk(c1t3c                                                                                                    |                                 |          |                         |                   |          |  |  |  |
| 🗋 disk(c1t6c<br>የ 🗂 MCPU(IO12)                                                                                                    | 10)                             |          |                         |                   |          |  |  |  |
| PROC(1012/F                                                                                                    | ימי                             |          |                         |                   | 00000    |  |  |  |
|                                                                                                    |                                 |          |                         |                   |          |  |  |  |
| 🍳 📑 CPU(SB3)                                                                                                    |                                 |          |                         |                   |          |  |  |  |
| 9 📑 PROC(SB3/P                                                                                                    |                                 |          |                         |                   |          |  |  |  |
|                                                                                                    | L(SB3/P0)<br>BANK(SB3/P0/B0)    |          |                         |                   |          |  |  |  |
| ↓ <u>↓</u>                                                                                                    |                                 |          |                         |                   |          |  |  |  |
|                                                                                                    |                                 |          |                         |                   |          |  |  |  |
| Component: system.                                                                                                    | nPCI(IO3)                       |          |                         |                   |          |  |  |  |
|                                                                                                    |                                 |          |                         |                   | <b></b>  |  |  |  |
|                                                                                                    | Close                           |          | Help                    |                   |          |  |  |  |
|                                                                                                    |                                 |          | •                       |                   |          |  |  |  |
|                                                                                                    |                                 |          |                         |                   |          |  |  |  |

FIGURE 5-8 Sun Fire 15K/12K Domain Logical View

For more information about navigating Logical Views, refer to the *Sun Management Center 3.5 User's Guide* 

# Sun Fire 15K/12K SC Details Window

The Sun Management Center Details window for a Sun Fire 15K/12K SC displays information about the system controller's hardware. The Sun Fire 15K/12K SC Details window resembles the host Details window described in the *Sun Management Center 3.5 User's Guide*.

Only boards and components allocated to the Sun Fire 15K/12K system controller are included in this information. Information about the hardware configuration of the entire platform can be viewed from the Sun Fire 15K/12K platform Details window. See "Sun Fire 15K/12K Platform Details Window" on page 67 for more information.

The SC Details window includes the following tabs, which are explained in the *Sun Management Center 3.5 User's Guide*:

- Info
- Browser
- Alarms
- Modules
- Applications
- Hardware

**Note** – If your Sun Fire 15K/12K SC Details window does not include each of the preceding six tabs, the Sun Fire 15K/12K support has not been installed correctly on your Sun Management Center server machine. Confirm that the add-on Sun Fire 15K/12K components have been installed and set up correctly, and that the Sun Management Center server process has been restarted following installation.

This section describes using the Hardware tab to display information provided by the Sun Fire 15K/12K SC Config Reader module. This module provides up-to-date information about the system boards and the components that reside on those boards including:

- Processors
- Memory
- Attached I/O devices

### ▼ To Find the Hardware Summary for a Sun Fire 15K/12K System Controller

To find a summary of the hardware resources for a Sun Fire 15K/12K system controller (FIGURE 5-9):

- 1. Open the Sun Fire 15K/12K SC Details window.
- 2. Click on the Hardware tab.
- 3. In the Views pull-down menu, select Hardware Summary.

| _               |                     | xc23–sc0 Details      |
|-----------------|---------------------|-----------------------|
|                 |                     | <u></u> xc23-sc0      |
| Info Brow       | vser Alarms Modules | Applications Hardware |
| Views Ha        | ndware Summary      | ▼                     |
| Hardw ar        | e Summary           |                       |
| Property        |                     | Value                 |
|                 | Total Disks         | 3                     |
| Total Memory 12 |                     |                       |
|                 | Total Processors    | 1                     |
|                 | Total Tape Devices  | 1                     |
|                 |                     |                       |

FIGURE 5-9 Hardware Summary for a Sun Fire 15K/12K System Controller

The Sun Fire 15K/12K SC information shown in FIGURE 5-9 includes these properties (TABLE 5-5):

 TABLE 5-5
 Sun Fire 15K/12K SC Hardware Summary

| Property           | Description                                   |  |
|--------------------|-----------------------------------------------|--|
| Total Disks        | Number of disks present in the system         |  |
| Total Memory       | Total memory in megabytes                     |  |
| Total Processors   | Number of processors in the system controller |  |
| Total Tape Devices | Number of tape devices present in the system  |  |

### ▼ To Find the Physical View of the Sun Fire 15K/12K System Controller

The system controller is in the upper-right corner of the Sun Fire 15K/12K platform. To find a photo-realistic view of a Sun Fire 15K/12K system controller (FIGURE 5-10):

- 1. Open the Sun Fire 15K/12K SC Details window.
- 2. Click on the Hardware tab.

- 3. In the Views pull-down menu, click system under Physical View.
- 4. To see the system controller in the front of the platform, click system Front in the Rotate Current View pull-down menu.

**Note** – The system controller chassis image in the physical view is the same as that of the platform except the system controller slot is populated.

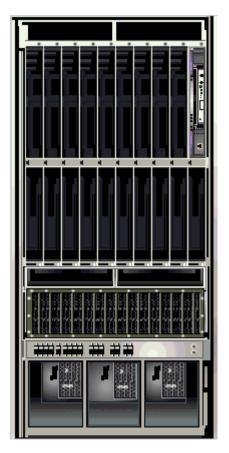

FIGURE 5-10 Sun Fire 15K/12K System Controller Physical View—Front

5. Click on the system controller in the upper right of the Sun Fire 15K/12K platform to display a Physical View of the top of a system controller (FIGURE 5-11).

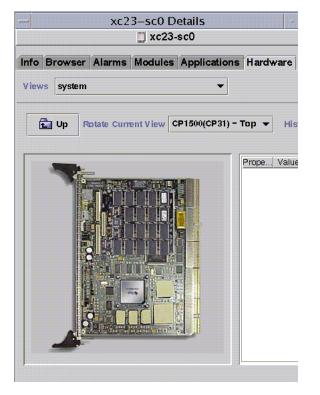

FIGURE 5-11 Top of CP1500 System Controller Physical View

FIGURE 5-11 illustrates a Physical View of the top of a CP1500 system controller.

|                                           | c1 agt Details                                                                                                    |
|-------------------------------------------|----------------------------------------------------------------------------------------------------|
| xc                                        | 4p11-sc1 agt                                                                                                    |
| Info Module Browser Alarms Module Manager | Applications Hardware                                                                                                    |
| Views system                              |                                                                                                    |
| Rotate Current View SC(CP31) - Top ▼ Hist | ory SC(CP31) - Top 👻 🗌 Refresh Details                                                                                                    |
| <image/>                                  | Property       Value         SC ID SC(CP31)       Board Type CP2140         Voltage Status UNKNOVN       Voltage Status UNKNOVN         Mernory Module List CP31/P0/MM0,CP31/P0/MM1       Processor List CP31/P0         Reset Reason S-POR       POST Results |
| Close                                     | Help                                                                                                    |

FIGURE 5-12 Top of CP2140 System Controller Physical View

FIGURE 5-12 illustrates a Physical View of the top of a CP2140 system controller.

For more information about navigating Physical Views, refer to the *Sun Management Center 3.5 User's Guide*.

# ▼ To Find the Logical View of a Sun Fire 15K/12K System Controller

The Logical View of a system controller shows the hierarchy of all the boards and components attached to the system controller, which is either a CP1500 or a CP2140 machine. To find a hierarchical view of a Sun Fire 15K/12K system controller:

- 1. Open the Sun Fire 15K/12K SC Details window.
- 2. Click on the Hardware tab.
- 3. In the Views pull-down menu, click system under Logical View.
- 4. Click on the Expand All button and then click on an object in the left pane to see a logical view.

FIGURE 5-13 shows a logical view of the CP1500 system controller.

| -         |                                                       |                 |                  | 0 agt Details   |                                                                                  |                                          | • |
|-----------|-------------------------------------------------------|-----------------|------------------|-----------------|----------------------------------------------------------------------------------|------------------------------------------|---|
|           |                                                       |                 | <sub>⊗</sub> xc4 | p11-sc0 agt     |                                                                                  |                                          |   |
| Info      | Module Browser                                        | Alarms          | Module Manager   | Applications    | Hardware                                                                         |                                          |   |
| Views     | system                                                |                 | •                |                 |                                                                                  |                                          |   |
| Sea       | arch Expand A                                         | II <u>R</u> efr | esh Details      |                 |                                                                                  |                                          |   |
|           | stern                                                 |                 |                  | Property        | y (                                                                              | Value                                    | 1 |
| • <b></b> | SC(CP31)<br>PROC(CP31/P0)<br>MEMMOD(CP3<br>MEMMOD(CP3 |                 |                  | Merno<br>I<br>F | Board Type<br>/oltage Status<br>ry Module List<br>Processor List<br>Reset Reason | ОК<br>СР31/Р0/ММ0,СР31/Р0/ММ1<br>СР31/Р0 |   |
| Compo     | onent: system.SC(CF                                   | 931)            |                  |                 |                                                                                  |                                          |   |
|           |                                                       | C               | lose             |                 | Help                                                                             | ]                                        |   |

FIGURE 5-13 Sun Fire 15K/12K System Controller (CP1500) Logical View

FIGURE 5-14 shows a logical view of the CP1500 system controller.

|                                                  | c1 agt Details 🛛 🖓 🗖                                                 |
|--------------------------------------------------|----------------------------------------------------------------------|
| سی xc1                                           | 3p11-sc1 agt                                                         |
| Info Module Browser Alarms Module Manager        | Applications Hardware                                                |
| Views system 🗸                                   |                                                                      |
|                                                  |                                                                      |
| Search Expand All Refresh Details                |                                                                      |
|                                                  |                                                                      |
| system                                           | Property Value                                                       |
| • • • • • • • • • • • • • • • • • • •            | SC ID SC(CP31)<br>Board Type CP2140                                  |
| Ф П РКОС(СРЗ1/РО/ММО)<br>— П МЕММОО(СРЗ1/РО/ММО) | Voltage Status UNKNOWN<br>Memory Module List CP31/P0/MM0,CP31/P0/MM1 |
| — 🗋 MEMMOD(CP31/P0/MM1)                          | Processor List CP31/P0<br>Reset Reason S-POR                         |
|                                                  | POST Results                                                         |
|                                                  |                                                                      |
|                                                  |                                                                      |
|                                                  |                                                                      |
|                                                  |                                                                      |
|                                                  |                                                                      |
|                                                  |                                                                      |
|                                                  |                                                                      |
|                                                  |                                                                      |
| Component: system.SC(CP31)                       |                                                                      |
|                                                  |                                                                      |
| Close                                            | Help                                                                 |
|                                                  |                                                                      |
|                                                  |                                                                      |

FIGURE 5-14 Sun Fire 15K/12K System Controller (CP2140) Logical View

For more information about navigating Logical Views, refer to the *Sun Management Center 3.5 User's Guide* 

## Sun Fire 15K/12K Agent Modules

This chapter describes how to open each of the Sun Fire 15K/12K system-specific agent modules and describes the tables, properties, and alarm rules for each module.

TABLE 6-1 shows each Sun Fire 15K/12K system–specific module, a brief description, and whether the module is loaded by default, loadable, or unloadable. For specific information about loading and unloading Sun Management Center modules, refer to the *Sun Management Center 3.5 User's Guide*.

| Module                    | Description                                                                                                    | Where<br>Loaded <sup>1</sup> | Loaded by<br>Default? | Loadable? | Unloadable? |
|---------------------------|----------------------------------------------------------------------------------------------------|------------------------------|-----------------------|-----------|-------------|
| Platform Config<br>Reader | Provides information about the hardware configuration for the entire Sun Fire 15K/12K platform                  | Platform<br>Agent on<br>SC   | yes                   | no        | no          |
| Domain Config<br>Reader   | Provides the hardware<br>configuration for a Sun Fire<br>15K/12K domain                                         | Domain                       | yes                   | yes       | yes         |
| SC Config<br>Reader       | Provides the hardware<br>configuration for Sun Fire<br>15K/12K system controllers (SCs)                         | Base Agent<br>on SC          | yes                   | yes       | yes         |
| SC Status                 | Determines whether a Sun Fire<br>15K/12K system controller is the<br>main or spare system controller            | Base Agent<br>on SC          | yes                   | yes       | yes         |
| SC Monitoring             | Monitors the System Management<br>Services (SMS) daemons on the<br>active Sun Fire 15K/12K system<br>controller | Platform<br>Agent on<br>SC   | yes                   | yes       | yes         |

#### TABLE 6-1 Summary of Sun Fire 15K/12K Agent Modules

| Module                                  | Description                                                                                                    | Where<br>Loaded <sup>1</sup> | Loaded by<br>Default? | Loadable? | Unloadable? |
|-----------------------------------------|----------------------------------------------------------------------------------------------------|------------------------------|-----------------------|-----------|-------------|
| Platform/<br>Domain State<br>Management | Enables an administrator to<br>perform platform and domain<br>management, and global dynamic<br>reconfiguration of system boards<br>across the platform from the<br>system controller | Platform<br>Agent on<br>SC   | no                    | yes       | yes         |
| Dynamic<br>Reconfiguration              | Enables an administrator to<br>perform dynamic reconfiguration<br>of boards on one Sun Fire<br>15K/12K domain at a time from<br>the domain                                            | Domain                       | no                    | yes       | yes         |

#### TABLE 6-1 Summary of Sun Fire 15K/12K Agent Modules (Continued)

1 Pay particular attention to which modules are loaded on which agents on the SC. If you do not load the correct modules on the correct agent on the SC, you will get a core dump.

Appendix D of the *Sun Management Center 3.5 User's Guide* describes the base Sun Management Center modules that monitor various components of the system, including hardware, operating environment, local applications, and remote systems.

### Platform Modules Disabled

The platform modules—Platform Config Reader, Platform/Domain State Management, and SC Monitoring—are automatically disabled if either of these conditions exist:

System controller is the spare system controller

 One of the required SMS daemons for a given platform module is not active (TABLE 6-2)

| Platform Module                  | Required SMS Daemons                          |  |  |
|----------------------------------|-----------------------------------------------|--|--|
| Platform Config Reader           | Capacity-on-Demand Daemon (codd)              |  |  |
| -                                | Event Front-end Daemon (efe)                  |  |  |
|                                  | Error and Fault Handling Daemon (efhd)        |  |  |
|                                  | Event Log Access Daemon (elad)                |  |  |
|                                  | Event Reporting Daemon (erd)                  |  |  |
|                                  | Environmental Status Monitoring Daemon (esmd) |  |  |
|                                  | Failover Management Daemon (fomd)             |  |  |
|                                  | Hardware Access Daemon (hwad)                 |  |  |
|                                  | Platform Configuration Daemon (pcd)           |  |  |
| Platform/Domain State Management | Capacity-on-Demand Daemon (codd)              |  |  |
| C                                | Event Front-end Daemon (efe)                  |  |  |
|                                  | Error and Fault Handling Daemon (efhd)        |  |  |
|                                  | Event Log Access Daemon (elad)                |  |  |
|                                  | Event Reporting Daemon (erd)                  |  |  |
|                                  | Environmental Status Monitoring Daemon (esmd) |  |  |
|                                  | Failover Management Daemon (fomd)             |  |  |
|                                  | Hardware Access Daemon (hwad)                 |  |  |
|                                  | Platform Configuration Daemon (pcd)           |  |  |
| SC Monitoring                    | Event Front-end Daemon (efe)                  |  |  |

 TABLE 6-2
 Required SMS Daemons for Platform Modules

When a platform module is automatically disabled, an alarm is generated and the platform icon is designated with a circled X on the lower-right corner.

### Sun Fire 15K/12K Module Properties

The tables in this chapter provide brief descriptions of each property in each module, if any. Properties that can be graphed are noted in the property description. Refer to Chapter 9 of the *Sun Management Center 3.5 User's Guide* for more information about graphing properties.

### Sun Fire 15K/12K Module Alarm Rules

Each module section contained in the Sun Fire 15K/12K add-on component describes the alarm rules for that module, if any. You cannot change the limits for any of these rules. The system provides a message with the alarm stating the current property and the limit. If a property is monitored by a Sun Management Center rule, the name of that rule is shown in the property tables for each module.

For descriptions of the alarm rules for each module, see:

- "Platform Config Reader Alarm Rules" on page 127
- "Domain Config Reader Alarm Rules" on page 155
- "SC Config Reader Alarm Rules" on page 167
- "SC Monitoring Alarm Rule—Process Down Rule (rDownProc)" on page 183

Appendix E of the *Sun Management Center 3.5 User's Guide* lists the Sun Management Center alarm rules for base Sun Management Center modules.

# Platform Config Reader Module

The Platform Config Reader module provides information about the hardware configuration for the entire Sun Fire 15K/12K platform. During Sun Fire 15K/12K platform add-on setup, this module loads automatically, and you *cannot* unload it.

FIGURE 6-1 shows the icon for the module—Config Reader (Sun Fire 15K/12K)—as it is displayed in the platform Details window under the Browser tab and Hardware icon.

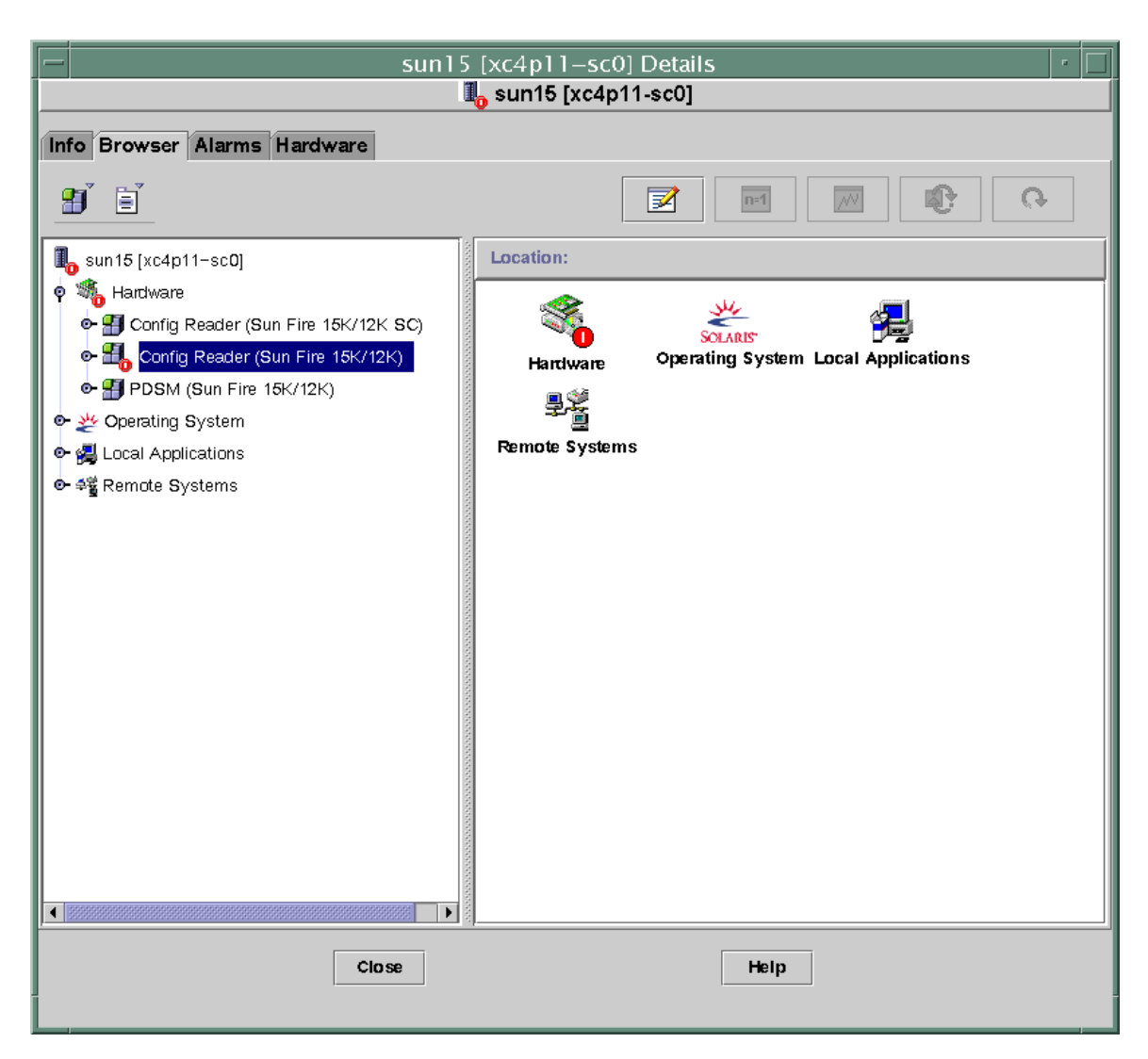

FIGURE 6-1 Platform Config Reader Module

### Platform Config Reader Module Refresh

The Platform Config Reader module stores platform information in an internal cache. It gathers and refreshes this information in two ways:

• At periodic intervals, currently set at 60 minutes, the Platform Config Reader interacts with SMS daemons on the SC to repopulate the entire contents of the cache. You cannot change the value of the refresh interval.

 Whenever platform properties change, such as temperature or voltage changes, SMS daemons notify the Sun Management Center software. The Platform Config Reader then updates the affected hardware table in the Browser view.

By using the browser from the platform Details window, you can refresh any module property. However, doing so only retrieves the current value of the property from the platform agent; it does not force a recalculation of the data.

#### Platform Config Reader Properties

The tables in this section describe each of the visible properties for each Sun Fire 15K/12K Platform Config Reader object. If a property has a value of -- or -1, the Platform Config Reader is unable to get data for that property.

**Note** – All temperatures are measured in degrees Celsius (C).

#### System

The following table provides a brief description of the properties for the Sun Fire 15K/12K Platform Config Reader system (TABLE 6-3):

| Property        | Rule (if any) | Description                                                                             |
|-----------------|---------------|-----------------------------------------------------------------------------------------|
| Name            |               | system                                                                                  |
| Platform Type   |               | Platform type identifier                                                                |
| Platform Name   |               | Name assigned to this Sun Fire 15K/12K<br>platform during SMS software<br>configuration |
| Chassis Host ID |               | Chassis host identifier                                                                 |
| Failover State  | scFoStat      | Current failover state: ACTIVATING, ACTIVE, DISABLED, or FAILED                         |
| Admin Group     |               | Administrative group identifier, such as platadmn                                       |
| Operator Group  |               | Operator group identifier, such as platoper                                             |
| Service Group   |               | Service group identifier, such as platsvc                                               |

 TABLE 6-3
 Sun Fire 15K/12K Platform Config Reader System

| Property                                   | Rule (if any) | Description                                                                                     |
|--------------------------------------------|---------------|-------------------------------------------------------------------------------------------------|
| Main System Controller<br>Hostname         |               | Host name of the main system controller                                                         |
| Spare System Controller<br>Hostname        |               | Host name of the spare system controller                                                        |
| Main System Controller                     |               | Identifier of the current main system controller: SC0 or SC1                                    |
| System Controller Internal IP<br>Address   |               | Internal IP address of the current main system controller                                       |
| Clock Frequency (MHz)                      |               | Clock frequency in megahertz                                                                    |
| Clock Type                                 |               | Clock type used                                                                                 |
| Number of Active Domains                   |               | Number of active domains for Sun Fire<br>15K platform (1–18) or Sun Fire 12K<br>platform (1–9)  |
| Number of Expander Boards                  |               | Number of expander boards for Sun Fire<br>15K platform (1–18) or Sun Fire 12K<br>platform (1–9) |
| Number of Slot0 System Boards              |               | Number of system boards in slot 0 (1–18)                                                        |
| Number of Slot1 System Boards              |               | Number of system boards in slot 1 (1–18)                                                        |
| Number of System Controllers               |               | Number of system controllers (1-2)                                                              |
| Number of System Controller<br>Peripherals |               | Number of system controller peripherals (1–2)                                                   |
| Number of Centerplanes                     |               | Number of centerplanes (1)                                                                      |
| Number of Centerplane Support<br>Boards    |               | Number of centerplane support boards (1–2)                                                      |
| Number of Fan Trays                        |               | Number of fan trays (1–8)                                                                       |
| Number of Bulk Power Supplies              |               | Number of bulk power supplies (1–6)                                                             |
| Total Memory (MB)                          |               | Total memory in megabytes as<br>configured by the power-on self-test<br>(POST)                  |
| Total Processors                           |               | Total number of processors as configured by POST                                                |
| Last Full Refresh                          |               | Last date and time the data in the internal cache was fully updated                             |

 TABLE 6-3
 Sun Fire 15K/12K Platform Config Reader System (Continued)

#### Centerplane

The following table provides a brief description of the properties for the Sun Fire 15K/12K Platform Config Reader Sun Fireplane interconnect—also known as the centerplane (TABLE 6-4):

| Property              | Rule (if any) | Description                                                                                |
|-----------------------|---------------|--------------------------------------------------------------------------------------------|
| CP ID                 |               | Centerplane identifier containing FRU ID(Slot<br>ID): CP(CP0)                              |
| FRU Part Number       |               | Part number of the field-replaceable unit                                                  |
| FRU Serial Number     |               | Serial number of the field-replaceable unit                                                |
| Dash Level            |               | Dash level of the field-replaceable unit                                                   |
| Rev Level             |               | Revision level of the field-replaceable unit                                               |
| Short Name            |               | Short name of the field-replaceable unit                                                   |
| Description           |               | Description of the field-replaceable unit                                                  |
| Manufacturer Location |               | Location of the manufacturer of the field-<br>replaceable unit                             |
| Date of Manufacture   |               | Date and time the field-replaceable unit was manufactured                                  |
| Vendor Name           |               | Vendor name for the field-replaceable unit                                                 |
| CSBs Present          |               | Comma-separated list of the numbers for the centerplane support boards that are present    |
| EXBs Present          |               | Comma-separated list of the numbers for the expander boards that are present               |
| SCs Present           |               | Comma-separated list of the numbers for the system controllers that are present            |
| SCPERs Present        |               | Comma-separated list of the numbers for the system controller peripherals that are present |
| DARB Temp 0           | scBTemp       | (graphable) Temperature of the DARB ASIC on centerplane board 0                            |
| RMX Temp 0            | scBTemp       | (graphable) Temperature of the RMX ASIC on logical centerplane board 0                     |
| AMX0 Temp 0           | scBTemp       | (graphable) Temperature of the AMX0 ASIC on logical centerplane board 0                    |
| AMX1 Temp 0           | scBTemp       | (graphable) Temperature of the AMX1 ASIC on logical centerplane board 0                    |

 TABLE 6-4
 Sun Fire 15K/12K Platform Config Reader Centerplane

| Property    | Rule (if any) | Description                                                             |
|-------------|---------------|-------------------------------------------------------------------------|
| DMX0 Temp 0 | scBTemp       | (graphable) Temperature of the DMX0 ASIC on logical centerplane board 0 |
| DMX1 Temp 0 | scBTemp       | (graphable) Temperature of the DMX1 ASIC on logical centerplane board 0 |
| DMX3 Temp 0 | scBTemp       | (graphable) Temperature of the DMX3 ASIC on logical centerplane board 0 |
| DMX5 Temp 0 | scBTemp       | (graphable) Temperature of the DMX5 ASIC on logical centerplane board 0 |
| DARB Temp 1 | scBTemp       | (graphable) Temperature of the DARB ASIC on logical centerplane board 1 |
| RMX Temp 1  | scBTemp       | (graphable) Temperature of the RMX ASIC on logical centerplane board 1  |
| AMX0 Temp 1 | scBTemp       | (graphable) Temperature of the AMX0 ASIC on logical centerplane board 1 |
| AMX1 Temp 1 | scBTemp       | (graphable) Temperature of the AMX1 ASIC on logical centerplane board 1 |
| DMX0 Temp 1 | scBTemp       | (graphable) Temperature of the DMX0 ASIC on logical centerplane board 1 |
| DMX1 Temp 1 | scBTemp       | (graphable) Temperature of the DMX1 ASIC on logical centerplane board 1 |
| DMX3 Temp 1 | scBTemp       | (graphable) Temperature of the DMX3 ASIC on logical centerplane board 1 |
| DMX5 Temp 1 | scBTemp       | (graphable) Temperature of the DMX5 ASIC on logical centerplane board 1 |

 TABLE 6-4
 Sun Fire 15K/12K Platform Config Reader Centerplane (Continued)

#### Expander Board

The following table provides a brief description of the properties for a Sun Fire 15K/12K Platform Config Reader expander board (TABLE 6-5).

| Property                | Rule (if any) | Description                                                                                                    |
|-------------------------|---------------|----------------------------------------------------------------------------------------------------|
| EXB ID                  |               | Expander board identifier containing FRU ID(Slot ID): EXB(EXx), where $x$ is the expander board number (0–17)                                                    |
| FRU Part Number         |               | Part number of the field-replaceable unit                                                                                                    |
| FRU Serial Number       |               | Serial number of the field-replaceable unit                                                                                                    |
| Dash Level              |               | Dash level of the field-replaceable unit                                                                                                    |
| Rev Level               |               | Revision level of the field-replaceable unit                                                                                                    |
| Short Name              |               | Short name of the field-replaceable unit                                                                                                    |
| Description             |               | Description of the field-replaceable unit                                                                                                    |
| Manufacturer Location   |               | Location of the manufacturer of the field-<br>replaceable unit                                                                                                   |
| Date of Manufacture     |               | Date and time the field-replaceable unit was manufactured                                                                                                    |
| Vendor Name             |               | Vendor name for the field-replaceable unit                                                                                                    |
| Power State             | scBPower      | Indicates whether the expander board power is ON or OFF                                                                                                    |
| Slot 0                  |               | Identifier of the system board that occupies slot 0: $CPU(SBx)$ or $NOT_PRESENT$ , where $x$ is the number of the centerplane slot containing the board $(0-17)$ |
| Slot 1                  |               | Identifier of the system board that occupies<br>slot 1: HPCI(IO $x$ ), MCPU(IO $x$ ), or<br>NOT_PRESENT, where $x$ is 0–17                                       |
| PS0 State               | scOBURul      | Status of power supply 0: OK, BAD, or UNKNOWN                                                                                                    |
| PS1 State               | scOBURul      | Status of power supply 1: OK, BAD, or UNKNOWN                                                                                                    |
| Ambient Top Temp (C)    | scBTemp       | (graphable) Ambient top temperature                                                                                                    |
| Ambient Bottom Temp (C) | scBTemp       | (graphable) Ambient bottom temperature                                                                                                    |
| SBBC Temp (C)           | scBTemp       | (graphable) Temperature of the SBBC ASIC                                                                                                    |
| SDI5 Temp (C)           | scBTemp       | (graphable) Temperature of the SDI5 ASIC                                                                                                    |
| SDI0 Temp (C)           | scBTemp       | (graphable) Temperature of the SDI0, or master,<br>ASIC                                                                                                    |

 TABLE 6-5
 Sun Fire 15K/12K Platform Config Reader Expander Board

| Property      | Rule (if any) | Description                                                         |
|---------------|---------------|---------------------------------------------------------------------|
| SDI3 Temp (C) | scBTemp       | (graphable) Temperature of the SDI3 ASIC                            |
| AXQ Temp (C)  | scBTemp       | (graphable) Temperature of the AXQ ASIC                             |
| +3.3HK Volt   | scBVolt       | (graphable) Voltage level for the board +3.3 VDC housekeeping power |
| +3.3V Volt    | scBVolt       | (graphable) Voltage level for the board +3.3 VDC power              |
| +1.5V Volt    | scBVolt       | (graphable) Voltage level for the board +1.5 VDC power              |
| +2.5V Volt    | scBVolt       | (graphable) Voltage level for the board +2.5 VDC power              |

 TABLE 6-5
 Sun Fire 15K/12K Platform Config Reader Expander Board (Continued)

#### Centerplane Support Board

The following table provides a brief description of the properties for a Sun Fire 15K/12K Platform Config Reader centerplane support board (TABLE 6-6).

| Property              | Rule (if any) | Description                                                                              |
|-----------------------|---------------|------------------------------------------------------------------------------------------|
| CSB ID                |               | Centerplane support board identifier containing<br>FRU ID(Slot ID): CSB(CS0) or CSB(CS1) |
| FRU Part Number       |               | Part number of the field-replaceable unit                                                |
| FRU Serial Number     |               | Serial number of the field-replaceable unit                                              |
| Dash Level            |               | Dash level of the field-replaceable unit                                                 |
| Rev Level             |               | Revision level of the field-replaceable unit                                             |
| Short Name            |               | Short name of the field-replaceable unit                                                 |
| Description           |               | Description of the field-replaceable unit                                                |
| Manufacturer Location |               | Location of the manufacturer of the field-<br>replaceable unit                           |
| Date of Manufacture   |               | Date and time the field-replaceable unit was manufactured                                |
| Vendor Name           |               | Vendor name for the field-replaceable unit                                               |
| Power State           | scBPower      | Indicates whether the board power is ON or OFF                                           |
| PS0 State             | scOBURul      | Status of power supply 0: OK, BAD, or UNKNOWN                                            |

| Property                | Rule (if any) | Description                                                         |
|-------------------------|---------------|---------------------------------------------------------------------|
| PS1 State               | scOBURul      | Status of power supply 1: OK, BAD, or UNKNOWN                       |
| Ambient Top Temp (C)    | scBTemp       | (graphable) Ambient top temperature                                 |
| Ambient Bottom Temp (C) | scBTemp       | (graphable) Ambient bottom temperature                              |
| SBBC Temp (C)           | scBTemp       | (graphable) Temperature of the SBBC ASIC                            |
| +3.3HK Volt             | scBVolt       | (graphable) Voltage level for the board +3.3 VDC housekeeping power |
| +3.3V Volt              | scBVolt       | (graphable) Voltage level for the board +3.3 VDC power              |
| +2.5V Volt              | scBVolt       | (graphable) Voltage level for the board +2.5 VDC power              |
| +1.5V Volt              | scBVolt       | (graphable) Voltage level for the board +1.5 VDC power              |

 
 TABLE 6-6
 Sun Fire 15K/12K Platform Config Reader Centerplane Support Board (Continued)

#### System Controller

The following table provides a brief description of the properties for a Sun Fire 15K/12K Platform Config Reader system controller (TABLE 6-7).

| Property                 | Rule (if any) | Description                                                                    |
|--------------------------|---------------|--------------------------------------------------------------------------------|
| SC ID                    |               | System controller identifier containing FRU ID(Slot<br>ID): SC(SC0) or SC(SC1) |
| FRU Part Number          |               | Part number of the field-replaceable unit                                      |
| FRU Serial Number        |               | Serial number of the field-replaceable unit                                    |
| Dash Level               |               | Dash level of the field-replaceable unit                                       |
| Rev Level                |               | Revision level of the field-replaceable unit                                   |
| Short Name               |               | Short name of the field-replaceable unit                                       |
| Description              |               | Description of the field-replaceable unit                                      |
| Manufacturer<br>Location |               | Location of the manufacturer of the field-replaceable unit                     |
| Date of Manufacture      |               | Date and time the field-replaceable unit was manufactured                      |
| Vendor Name              |               | Vendor name for the field-replaceable unit                                     |

 TABLE 6-7
 Sun Fire 15K/12K Platform Config Reader System Controller

|                 |               | · ·                                                                                                    |
|-----------------|---------------|----------------------------------------------------------------------------------------------------|
| Property        | Rule (if any) | Description                                                                                            |
| Power State     | scBPower      | Indicates whether the SC power is ON or OFF                                                            |
| RIO Temp (C)    | scBTemp       | (graphable) Temperature of the RIO board                                                               |
| IOA0 Temp (C)   | scBTemp       | (graphable) Temperature of the input/output adapter<br>(IOA0) board                                    |
| PS0 Temp (C)    | scBTemp       | (graphable) Temperature of power supply 0                                                              |
| PS1 Temp (C)    | scBTemp       | (graphable) Temperature of power supply 1                                                              |
| SBBC Temp (C)   | scBTemp       | (graphable) Temperature of the SBBC ASIC. The value of this property is 0.0 if the SC is the spare SC. |
| CBH Temp (C)    | scBTemp       | (graphable) Temperature of the CBH ASIC. The value of this property is 0.0 if the SC is the spare SC.  |
| +12V Volt       | scBVolt       | (graphable) Voltage level for the +12 VDC power supply                                                 |
| -12V Volt       | scBVolt       | (graphable) Voltage level for the -12 VDC power supply                                                 |
| +3.3HK Volt     | scBVolt       | (graphable) Voltage level for the +3.3 VDC housekeeping power                                          |
| +3.3V Volt      | scBVolt       | (graphable) Voltage level for the +3.3 VDC power supply                                                |
| +1.5V Volt      | scBVolt       | (graphable) Voltage level for the +1.5 VDC power supply                                                |
| +5.0V Volt      | scBVolt       | (graphable) Voltage level for the +5 VDC power supply                                                  |
| +5V Current 0   | scBCurrt      | (graphable) Current level 0 for the +5 VDC power                                                       |
| +5V Current 1   | scBCurrt      | (graphable) Current level 1 for the +5 VDC power                                                       |
| +3.3V Current 0 | scBCurrt      | (graphable) Current level 0 for the +3.3 VDC power                                                     |
| +3.3V Current 1 | scBCurrt      | (graphable) Current level 1 for the +3.3 VDC power                                                     |

 TABLE 6-7
 Sun Fire 15K/12K Platform Config Reader System Controller (Continued)

#### System Controller Peripheral

The following table provides a brief description of the properties for a Sun Fire 15K/12K Platform Config Reader system controller peripheral (TABLE 6-8).

| Property                    | Rule (if any) | Description                                                                                        |
|-----------------------------|---------------|----------------------------------------------------------------------------------------------------|
| SCPER ID                    |               | System controller peripheral identifier containing FRU ID(Slot ID): SCPER(SCPER0) or SCPER(SCPER1) |
| FRU Part Number             |               | Part number of the field-replaceable unit                                                          |
| FRU Serial Number           |               | Serial number of the field-replaceable unit                                                        |
| Dash Level                  |               | Dash level of the field-replaceable unit                                                           |
| Rev Level                   |               | Revision level of the field-replaceable unit                                                       |
| Short Name                  |               | Short name of the field-replaceable unit                                                           |
| Description                 |               | Description of the field-replaceable unit                                                          |
| Manufacturer<br>Location    |               | Location of the manufacturer of the field-replaceable unit                                         |
| Date of Manufacture         |               | Date and time the field-replaceable unit was manufactured                                          |
| Vendor Name                 |               | Vendor name for the field-replaceable unit                                                         |
| Power State                 | scBPower      | Indicates whether the power is ON or OFF                                                           |
| Ambient0 Temp (C)           |               | (graphable) Ambient temperature for probe point 0                                                  |
| Ambient1 Temp (C)           |               | (graphable) Ambient temperature for probe point 1                                                  |
| Ambient2 Temp (C)           |               | (graphable) Ambient temperature for probe point 2                                                  |
| Average Ambient<br>Temp (C) | scBTemp       | (graphable) Average ambient temperature for the three probe points                                 |
| +12V Volt                   | scBVolt       | (graphable) Voltage level for the board +12 VDC power                                              |
| +5.0V Volt                  | scBVolt       | (graphable) Voltage level for the board +5 VDC power                                               |
| +3.3HK Volt                 | scBVolt       | (graphable) Voltage level for the board +3.3 VDC housekeeping power                                |

 TABLE 6-8
 Sun Fire 15K/12K Platform Config Reader System Controller Peripheral

#### Fan Tray

The following table provides a brief description of the properties for a Sun Fire 15K/12K Platform Config Reader fan tray (TABLE 6-9):

| Property              | Rule (if any) | Description                                                                |
|-----------------------|---------------|----------------------------------------------------------------------------|
| FANTRAY ID            |               | Fan tray identifier containing FRU ID(Slot ID):<br>FT(FT0) through FT(FT7) |
| FRU Part Number       |               | Part number of the field-replaceable unit                                  |
| FRU Serial Number     |               | Serial number of the field-replaceable unit                                |
| Dash Level            |               | Dash level of the field-replaceable unit                                   |
| Rev Level             |               | Revision level of the field-replaceable unit                               |
| Short Name            |               | Short name of the field-replaceable unit                                   |
| Description           |               | Description of the field-replaceable unit                                  |
| Manufacturer Location |               | Location of the manufacturer of the field-<br>replaceable unit             |
| Date of Manufacture   |               | Date and time the field-replaceable unit was manufactured                  |
| Vendor Name           |               | Vendor name for the field-replaceable unit                                 |
| Power State           | scOnOff       | Indicates whether the fan power is ON or OFF                               |
| Speed                 |               | Fan tray speed: NORMAL, HIGH, or FAILED                                    |
| Fan0 State            | scOkFail      | State of fan 0: OK or FAIL                                                 |
| Fan1 State            | scOkFail      | State of fan 1: OK or FAIL                                                 |
| Fan2 State            | scOkFail      | State of fan 2: OK or FAIL                                                 |
| Fan3 State            | scOkFail      | State of fan 3: OK or FAIL                                                 |
| Fan4 State            | scOkFail      | State of fan 4: OK or FAIL                                                 |
| Fan5 State            | scOkFail      | State of fan 5: OK or FAIL                                                 |
| Fan6 State            | scOkFail      | State of fan 6: OK or FAIL                                                 |

 TABLE 6-9
 Sun Fire 15K/12K Platform Config Reader Fan Tray

#### Power Supply

The following table provides a brief description of the properties for a Sun Fire 15K/12K Platform Config Reader power supply (TABLE 6-10):

| Property              | Rule (if any) | Description                                                                                                    |
|-----------------------|---------------|----------------------------------------------------------------------------------------------------|
| PS ID                 |               | Power supply identifier containing FRU ID(Slot ID):<br>PS(PS0) through PS(PS5)                                      |
| FRU Part Number       |               | Part number of the field-replaceable unit                                                                           |
| FRU Serial Number     |               | Serial number of the field-replaceable unit                                                                         |
| Dash Level            |               | Dash level of the field-replaceable unit                                                                            |
| Rev Level             |               | Revision level of the field-replaceable unit                                                                        |
| Short Name            |               | Short name of the field-replaceable unit                                                                            |
| Description           |               | Description of the field-replaceable unit                                                                           |
| Manufacturer Location |               | Location of the manufacturer of the field-replaceable unit                                                          |
| Date of Manufacture   |               | Date and time the field-replaceable unit was manufactured                                                           |
| Vendor Name           |               | Vendor name for the field-replaceable unit                                                                          |
| State                 | scOkFail      | Overall state of the entire power supply: $\ensuremath{OK}$ or $\ensuremath{FAIL}$                                  |
| Fan0 State            | scOkFail      | State of fan 0: OK or FAIL                                                                                          |
| Fan1 State            | scOkFail      | State of fan 1: OK or FAIL                                                                                          |
| AC0 State             | scOkFail      | State of the alternating current input from the power supply (AC0): OK or FAIL                                      |
| AC1 State             | scOkFail      | State of the alternating current input from the power supply (AC1): OK or FAIL                                      |
| Breaker0 State        | scBreakr      | State of circuit breaker 0: OPEN or CLOSE                                                                           |
| Breaker1 State        | scBreakr      | State of circuit breaker 1: OPEN or CLOSE                                                                           |
| DC0 Power State       | scOnOff       | State of the direct current from the facility power source DC 0 is ON or OFF $% \left( {{\rm{D}}_{\rm{T}}} \right)$ |
| DC1 Power State       | scOnOff       | Indicates whether the direct current from the facility power source DC 1 is $ON$ or $OFF$                           |
| Current0              |               | (graphable) Current 0 level                                                                                         |

 TABLE 6-10
 Sun Fire 15K/12K Platform Config Reader Power Supply

| Property    | Rule (if any) | Description                                                   |
|-------------|---------------|---------------------------------------------------------------|
| Current1    |               | (graphable) Current 1 level                                   |
| +48V Volt   |               | (graphable) Voltage level for the +48 VDC power               |
| +3.3HK Volt |               | (graphable) Voltage level for the +3.3 VDC housekeeping power |

 TABLE 6-10
 Sun Fire 15K/12K Platform Config Reader Power Supply (Continued)

#### CPU Board

The following table provides a brief description of the properties for the Sun Fire 15K/12K Platform Config Reader CPU board (TABLE 6-11):

| TABLE 6-11         Sun Fire 15K/12K Platform Config Reader CPU Board |
|----------------------------------------------------------------------|
|----------------------------------------------------------------------|

| Property                 | Rule (if any) | Description                                                                                                    |
|--------------------------|---------------|----------------------------------------------------------------------------------------------------|
| CPU ID                   |               | CPU board identifier containing FRU ID(Slot ID):<br>CPU(SBx), where $x$ is the number of the<br>centerplane slot containing the board (0-17). |
| FRU Part Number          |               | Part number of the field-replaceable unit                                                                                                    |
| FRU Serial Number        |               | Serial number of the field-replaceable unit                                                                                                   |
| Dash Level               |               | Dash level of the field-replaceable unit                                                                                                    |
| Rev Level                |               | Revision level of the field-replaceable unit                                                                                                  |
| Short Name               |               | Short name of the field-replaceable unit                                                                                                    |
| Description              |               | Description of the field-replaceable unit                                                                                                    |
| Manufacturer<br>Location |               | Location of the manufacturer of the field-<br>replaceable unit                                                                                |
| Date of Manufacture      |               | Date and time the field-replaceable unit was manufactured                                                                                     |
| Vendor Name              |               | Vendor name for the field-replaceable unit                                                                                                    |
| Power State              | scBPower      | Indicates whether the CPU board power is ON or OFF                                                                                            |
| DR State                 | scDrStat      | Indicates whether the dynamic reconfiguration state of the CPU board is UNKNOWN, FREE, ASSIGNED, or ACTIVE                                    |
| Test Status              | scBTest       | Indicates whether the test status of the CPU is<br>UNKNOWN, IPOST (in POST), PASSED, DEGRADED, OI<br>FAILED                                   |

| Property        | Rule (if any) | Description                                                                                                    |
|-----------------|---------------|----------------------------------------------------------------------------------------------------|
| POST Status     | SCPOST        | Indicates whether the POST status of the CPU<br>board is UNKNOWN, OK, DISABLED, UNDEFINED,<br>MISCONFIGURED, FAIL-OBP, FAIL, BLACKLISTED,<br>or REDLISTED   |
| Test Level      |               | (graphable) POST test level for this board                                                                                                    |
| Domain Assigned |               | Domain to which this board is assigned: A–R or UNASSIGNED                                                                                                   |
| Domain ACL      |               | Domain access control list—comma-separated list<br>of domains to which this board is available: A–R or<br>NONE                                              |
| COD Enable      |               | Indicates whether board is a COD board (COD), not<br>a COD board (NONCOD), or unable to be determined<br>(UNKNOWN) if SMS is in the initialization process. |
| DX0 Temp (C)    | scBTemp       | (graphable) Temperature of the DX0 ASIC on this board                                                                                                    |
| DX1 Temp (C)    | scBTemp       | (graphable) Temperature of the DX1 ASIC on this board                                                                                                    |
| DX2 Temp (C)    | scBTemp       | (graphable) Temperature of the DX2 ASIC on this board                                                                                                    |
| DX3 Temp (C)    | scBTemp       | (graphable) Temperature of the DX3 ASIC on this board                                                                                                    |
| SDC Temp (C)    | scBTemp       | (graphable) Temperature of the SDC ASIC on this board                                                                                                    |
| SBBC0 Temp (C)  | scBTemp       | (graphable) Temperature of the SBBC0 ASIC on this board                                                                                                    |
| SBBC1 Temp (C)  | scBTemp       | (graphable) Temperature of the SBBC1 ASIC on this board                                                                                                    |
| AR Temp (C)     | scBTemp       | (graphable) Temperature of the AR ASIC on this board                                                                                                    |
| +3.3V Volt      | scBVolt       | (graphable) Voltage level for the +3.3 VDC power                                                                                                    |
| +1.5V Volt      | scBVolt       | (graphable) Voltage level for the +1.5 VDC power                                                                                                    |

 TABLE 6-11
 Sun Fire 15K/12K Platform Config Reader CPU Board (Continued)

#### HPCI Board

The following table provides a brief description of the properties for a Sun Fire 15K/12K Platform Config Reader hot-swap PCI (HPCI) board (TABLE 6-12):

| Property                 | Rule (if any) | Description                                                                                                    |
|--------------------------|---------------|----------------------------------------------------------------------------------------------------|
| HPCI ID                  |               | HPCI board identifier containing FRU ID(Slot ID):<br>HPCI (IOx), where x is the number of the centerplane<br>slot containing the board $(0-17)$            |
| FRU Part Number          |               | Part number of the field-replaceable unit                                                                                                    |
| FRU Serial<br>Number     |               | Serial number of the field-replaceable unit                                                                                                    |
| Dash Level               |               | Dash level of the field-replaceable unit                                                                                                    |
| Rev Level                |               | Revision level of the field-replaceable unit                                                                                                    |
| Short Name               |               | Short name of the field-replaceable unit                                                                                                    |
| Description              |               | Description of the field-replaceable unit                                                                                                    |
| Manufacturer<br>Location |               | Location of the manufacturer of the field-replaceable unit                                                                                                 |
| Date of<br>Manufacture   |               | Date and time the field-replaceable unit was manufactured                                                                                                  |
| Vendor Name              |               | Vendor name for the field-replaceable unit                                                                                                    |
| Power State              | scBPower      | Indicates whether the HPCI board power is ${\tt ON}~{\tt or}~{\tt OFF}$                                                                                    |
| DR State                 | scDrStat      | Indicates whether the dynamic reconfiguration state of<br>the HPCI board is UNKNOWN, FREE, ASSIGNED, or<br>ACTIVE                                          |
| Test Status              | scBTest       | Indicates whether the test status of the HPCI board is<br>UNKNOWN, IPOST (in POST), PASSED, DEGRADED, or<br>FAILED                                         |
| POST Status              | SCPOST        | Indicates whether the POST status of the HPCI board<br>is UNKNOWN, OK, DISABLED, UNDEFINED,<br>MISCONFIGURED, FAIL-OBP, FAIL, BLACKLISTED, or<br>REDLISTED |
| Test Level               |               | (graphable) POST test level for this board                                                                                                    |
| Domain Assigned          |               | Domain to which this board is assigned: A-R or UNASSIGNED                                                                                                  |
| Domain ACL               |               | Domain access control list—comma-separated list of domains to which this board is available: A-R or NONE                                                   |
| PS0 Temp (C)             | scBTemp       | (graphable) Temperature of power supply 0                                                                                                    |

 TABLE 6-12
 Sun Fire 15K/12K Platform Config Reader HPCI Board

| Property          | Rule (if any) | Description                                                   |
|-------------------|---------------|---------------------------------------------------------------|
| PS1 Temp (C)      | scBTemp       | (graphable) Temperature of power supply 1                     |
| IOA0 Temp (C)     | scBTemp       | (graphable) Temperature of the IOA0 ASIC on this board        |
| IOA1 Temp (C)     | scBTemp       | (graphable) Temperature of the IOA1 ASIC on this board        |
| DX0 Temp (C)      | scBTemp       | (graphable) Temperature of the DX0 ASIC on this board         |
| DX1 Temp (C)      | scBTemp       | (graphable) Temperature of the DX1 ASIC on this board         |
| SDC Temp (C)      | scBTemp       | (graphable) Temperature of the SDC ASIC on this board         |
| SBBC Temp (C)     | scBTemp       | (graphable) Temperature of the SBBC ASIC on this board        |
| AR Temp (C)       | scBTemp       | (graphable) Temperature of the AR ASIC on this board          |
| +12V Volt         | scBVolt       | (graphable) Voltage level for the +12 VDC power               |
| -12V Volt         | scBVolt       | (graphable) Voltage level for the -12 VDC power               |
| +3.3V Volt        | scBVolt       | (graphable) Voltage level for the +3.3 VDC power              |
| +3.3HK Volt       | scBVolt       | (graphable) Voltage level for the +3.3 VDC housekeeping power |
| +1.5V Volt        | scBVolt       | (graphable) Voltage level for the +1.5 VDC power              |
| +1.5V Converter 0 | scBCurrt      | (graphable) Voltage level for the +1.5 VDC converter 0        |
| +1.5V Converter 1 | scBCurrt      | (graphable) Voltage level for the +1.5 VDC converter 1        |
| +5.0V Volt        | scBVolt       | (graphable) Voltage level for the +5 VDC power                |
| +5V Current 0     | scBCurrt      | (graphable) Current level 0 for the +5 VDC power              |
| +5V Current 1     | scBCurrt      | (graphable) Current level 1 for the +5 VDC power              |
| +3.3V Current 0   | scBCurrt      | (graphable) Current level 0 for the +3.3 VDC power            |
| +3.3V Current 1   | scBCurrt      | (graphable) Current level 1 for the +3.3 VDC power            |

 TABLE 6-12
 Sun Fire 15K/12K Platform Config Reader HPCI Board (Continued)

#### HPCI+ Board

The following table provides a brief description of the properties for a Sun Fire 15K/12K Platform Config Reader hot-swap PCI plus (HPCI+) board (TABLE 6-13):

| Property                 | Rule (if any) | Description                                                                                                    |
|--------------------------|---------------|----------------------------------------------------------------------------------------------------|
| HPCI+ ID                 |               | HPCI+ board identifier containing FRU ID(Slot ID):<br>HPCI+(IOx), where x is the number of the<br>centerplane slot containing the board (0–17)              |
| FRU Part Number          |               | Part number of the field-replaceable unit                                                                                                    |
| FRU Serial<br>Number     |               | Serial number of the field-replaceable unit                                                                                                    |
| Dash Level               |               | Dash level of the field-replaceable unit                                                                                                    |
| Rev Level                |               | Revision level of the field-replaceable unit                                                                                                    |
| Short Name               |               | Short name of the field-replaceable unit                                                                                                    |
| Description              |               | Description of the field-replaceable unit                                                                                                    |
| Manufacturer<br>Location |               | Location of the manufacturer of the field-replaceable unit                                                                                                  |
| Date of<br>Manufacture   |               | Date and time the field-replaceable unit was manufactured                                                                                                   |
| Vendor Name              |               | Vendor name for the field-replaceable unit                                                                                                    |
| Power State              | scBPower      | Indicates whether the HPCI+ board power is $\ensuremath{ON}$ or $\ensuremath{OFF}$                                                                          |
| DR State                 | scDrStat      | Indicates whether the dynamic reconfiguration state of the HPCI+ board is UNKNOWN, FREE, ASSIGNED, or ACTIVE                                                |
| Test Status              | scBTest       | Indicates whether the test status of the HPCI+ board is UNKNOWN, IPOST (in POST), PASSED, DEGRADED, or FAILED                                               |
| POST Status              | SCPOST        | Indicates whether the POST status of the HPCI+ board<br>is UNKNOWN, OK, DISABLED, UNDEFINED,<br>MISCONFIGURED, FAIL-OBP, FAIL, BLACKLISTED, or<br>REDLISTED |
| Test Level               |               | (graphable) POST test level for this board                                                                                                    |
| Domain Assigned          |               | Domain to which this board is assigned: A-R or UNASSIGNED                                                                                                   |
| Domain ACL               |               | Domain access control list—comma-separated list of domains to which this board is available: A-R or NONE                                                    |

 TABLE 6-13
 Sun Fire 15K/12K Platform Config Reader HPCI+ Board

| Property        | Rule (if any) | Description                                                               |
|-----------------|---------------|---------------------------------------------------------------------------|
| PS0 Temp0 (C)   | scBTemp       | (graphable) Temperature 0 of power supply 0                               |
| PS0 Temp1 (C)   | scBTemp       | (graphable) Temperature 1 of power supply 0                               |
| PS0 Temp2 (C)   | scBTemp       | (graphable) Temperature 2 of power supply 0                               |
| PS1 Temp0 (C)   | scBTemp       | (graphable) Temperature 0 of power supply 1                               |
| PS1 Temp1 (C)   | scBTemp       | (graphable) Temperature 1 of power supply 1                               |
| PS1 Temp2 (C)   | scBTemp       | (graphable) Temperature 2 of power supply 1                               |
| IOA0 Temp (C)   | scBTemp       | (graphable) Temperature of the IOA0 ASIC on this board                    |
| IOA1 Temp (C)   | scBTemp       | (graphable) Temperature of the IOA1 ASIC on this board                    |
| DX0 Temp (C)    | scBTemp       | (graphable) Temperature of the DX0 ASIC on this board                     |
| DX1 Temp (C)    | scBTemp       | (graphable) Temperature of the DX1 ASIC on this board                     |
| SDC Temp (C)    | scBTemp       | (graphable) Temperature of the SDC ASIC on this board                     |
| SBBC Temp (C)   | scBTemp       | (graphable) Temperature of the SBBC ASIC on this board                    |
| AR Temp (C)     | scBTemp       | (graphable) Temperature of the AR ASIC on this board                      |
| +12V Volt PS0   | scBVolt       | (graphable) Voltage level for the +12 VDC on power supply 0               |
| +12V Volt PS1   | scBVolt       | (graphable) Voltage level for the +12 VDC on power supply 1               |
| -12V Volt PS0   | scBVolt       | (graphable) Voltage level for the -12 VDC on power supply 0               |
| -12V Volt PS1   | scBVolt       | (graphable) Voltage level for the -12 VDC on power supply 1               |
| -12V Volt PS2   | scBVolt       | (graphable) Voltage level for the -12 VDC on power supply 2               |
| +3.3V Volt PS0  | scBVolt       | (graphable) Voltage level for the +3.3 VDC on power supply 0              |
| +3.3V Volt PS1  | scBVolt       | (graphable) Voltage level for the +3.3 VDC on power supply 1              |
| +3.3HK Volt PS0 | scBVolt       | (graphable) Voltage level for the +3.3 VDC housekeeping on power supply 0 |

 TABLE 6-13
 Sun Fire 15K/12K Platform Config Reader HPCI+ Board (Continued)

| Property                 | Rule (if any) | Description                                                               |
|--------------------------|---------------|---------------------------------------------------------------------------|
| +3.3HK Volt PS1          | scBVolt       | (graphable) Voltage level for the +3.3 VDC housekeeping on power supply 1 |
| +1.5V Volt PS0           | scBVolt       | (graphable) Voltage level for the +1.5 VDC on power supply 0              |
| +1.5V Volt PS1           | scBVolt       | (graphable) Voltage level for the +1.5 VDC on power supply 1              |
| +5.0 Volt PS0            | scBVolt       | (graphable) Voltage level for the +5 VDC on power supply 0                |
| +5.0 Volt PS1            | scBVolt       | (graphable) Voltage level for the +5 VDC on power supply 1                |
| +1.5 or +2.5 Volt<br>PS0 | scBVolt       | (graphable) Voltage level for the +1.5 or +2.5 VDC on power supply 0      |
| +1.5 or +2.5 Volt<br>PS1 | scBVolt       | (graphable) Voltage level for the +1.5 or +2.5 VDC on power supply 1      |
| +12 Volt PS0 OK          | scOkFail      | Power supply 0 to +12 Volt is OK or FAIL                                  |
| +12 Volt PS1 OK          | scOkFail      | Power supply 1 to +12 Volt is OK or FAIL                                  |
| -12 Volt PS0 OK          | scOkFail      | Power supply 0 to -12 Volt is OK or FAIL                                  |
| -12 Volt PS1 OK          | scOkFail      | Power supply 1 to -12 Volt is OK or FAIL                                  |
| +5 Volt PS0 OK           | scOkFail      | Power supply 0 to +5 Volt is OK or FAIL                                   |
| +5 Volt PS1 OK           | scOkFail      | Power supply 1 to +5 Volt is OK or FAIL                                   |
| +3.3 Volt PS0 OK         | scOkFail      | Power supply 0 to +3.3 Volt is OK or FAIL                                 |
| +3.3 Volt PS1 OK         | scOkFail      | Power supply 1 to +3.3 Volt is OK or FAIL                                 |
| +1-2.5 Volt PS0 OK       | scOkFail      | Power supply 0 to +1-2.5 Volt is OK or FAIL                               |
| +1-2.5 Volt PS1 OK       | scOkFail      | Power supply 1 to +1-2.5 Volt is OK or FAIL                               |
| +1.5 Volt PS0 OK         | scOkFail      | Power supply 0 to +1.5 Volt is OK or FAIL                                 |
| +1.5 Volt PS1 OK         | scOkFail      | Power supply 1 to +1.5 Volt is OK or FAIL                                 |
| +3.3HK Volt PS0<br>OK    | scOkFail      | Power supply 0 to +3.3HK Volt is $OK$ or FAIL                             |
| +3.3HK Volt PS1<br>OK    | scOkFail      | Power supply 1 to +3.3HK Volt is ok or fail                               |
| PS0 OK                   | scOkFail      | Power supply 0 is OK or FAIL                                              |
| PS1 OK                   | scOkFail      | Power supply 1 is OK or FAIL                                              |

 TABLE 6-13
 Sun Fire 15K/12K Platform Config Reader HPCI+ Board (Continued)

#### WPCI Board

The following table provides a brief description of the properties for a Sun Fire 15K/12K Platform Config Reader Sun Fire Link PCI (WPCI) board (TABLE 6-14). Refer to the *Sun Fire Link Fabric Administrator's Guide* for more information about Sun Fire Link systems.

| Property              | Rule (if any) | Description                                                                                                    |
|-----------------------|---------------|----------------------------------------------------------------------------------------------------|
| WPCI ID               |               | WPCI board identifier containing FRU ID(Slot ID): $WPCI(IOx)$ , where <i>x</i> is the number of the centerplane slot containing the board (0-17)           |
| FRU Part Number       |               | Part number of the field-replaceable unit                                                                                                    |
| FRU Serial Number     |               | Serial number of the field-replaceable unit                                                                                                    |
| Dash Level            |               | Dash level of the field-replaceable unit                                                                                                    |
| Rev Level             |               | Revision level of the field-replaceable unit                                                                                                    |
| Short Name            |               | Short name of the field-replaceable unit                                                                                                    |
| Description           |               | Description of the field-replaceable unit                                                                                                    |
| Manufacturer Location |               | Location of the manufacturer of the field-<br>replaceable unit                                                                                             |
| Date of Manufacture   |               | Date and time the field-replaceable unit was manufactured                                                                                                  |
| Vendor Name           |               | Vendor name for the field-replaceable unit                                                                                                    |
| Power State           | scBPower      | Indicates whether the WPCI board power is ON or OFF                                                                                                    |
| DR State              | scDrStat      | Indicates whether the dynamic reconfiguration state of the WPCI board is UNKNOWN, FREE, ASSIGNED, or ACTIVE                                                |
| Test Status           | scBTest       | Indicates whether the test status of the WPCI<br>board is UNKNOWN, IPOST (in POST), PASSED,<br>DEGRADED, or FAILED                                         |
| POST Status           | SCPOST        | Indicates whether the POST status of the WPCI<br>board is UNKNOWN, OK, DISABLED, UNDEFINED,<br>MISCONFIGURED, FAIL-OBP, FAIL,<br>BLACKLISTED, or REDLISTED |
| Test Level            |               | (graphable) POST test level for this board                                                                                                    |
| Domain Assigned       |               | Domain to which this board is assigned: A–R or UNASSIGNED                                                                                                  |

 TABLE 6-14
 Sun Fire 15K/12K Platform Config Reader WPCI Board

| Property                   | Rule (if any) | Description                                                                                                    |
|----------------------------|---------------|----------------------------------------------------------------------------------------------------|
| Domain ACL                 |               | Domain access control list—comma-separated<br>list of domains to which this board is available:<br>A–R or NONE |
| +1.5 Converter 0 OK        | scOkFail      | Converter status is OK or FAIL                                                                                 |
| +1.5 Converter 1 OK        | scOkFail      | Converter status is OK or FAIL                                                                                 |
| +1.5 Converter 0 PS Status | scOkFail      | Converter power supply status is $\ensuremath{OK}$ or $\ensuremath{FAIL}$                                      |
| +1.5 Converter 1 PS Status | scOkFail      | Converter power supply status is $\ensuremath{OK}$ or $\ensuremath{FAIL}$                                      |
| +2.5 Converter 0 OK        | scOkFail      | Converter status is OK or FAIL                                                                                 |
| +2.5 Converter 1 OK        | scOkFail      | Converter status is OK or FAIL                                                                                 |
| +2.5 Converter 0 PS Status | scOkFail      | Converter power supply status is $\ensuremath{OK}$ or $\ensuremath{FAIL}$                                      |
| +2.5 Converter 1 PS Status | scOkFail      | Converter power supply status is $\ensuremath{OK}$ or FAIL                                                     |
| +3.3 Converter 0 OK        | scOkFail      | Converter status is OK or FAIL                                                                                 |
| +3.3 Converter 1 OK        | scOkFail      | Converter status is OK or FAIL                                                                                 |
| +3.3 Converter 2 OK        | scOkFail      | Converter status is OK or FAIL                                                                                 |
| +3.3 Converter 0 PS Status | scOkFail      | Converter power supply status is $\ensuremath{OK}$ or FAIL                                                     |
| +3.3 Converter 1 PS Status | scOkFail      | Converter power supply status is $\ensuremath{OK}$ or $\ensuremath{FAIL}$                                      |
| +3.3 Converter 2 PS Status | scOkFail      | Converter power supply status is $\ensuremath{OK}$ or $\ensuremath{FAIL}$                                      |
| +5.0 Converter 0 OK        | scOkFail      | Converter status is OK or FAIL                                                                                 |
| +5.0 Converter 1 OK        | scOkFail      | Converter status is OK or FAIL                                                                                 |
| +5.0 Converter 0 PS Status | scOkFail      | Converter power supply status is $\ensuremath{OK}$ or $\ensuremath{FAIL}$                                      |
| +5.0 Converter 1 PS Status | scOkFail      | Converter power supply status is $\ensuremath{OK}$ or $\ensuremath{FAIL}$                                      |
| IOA Temp (C)               | scBTemp       | (graphable) Temperature of the IOA ASIC on this board                                                          |
| DX0 Temp (C)               | scBTemp       | (graphable) Temperature of the DX0 ASIC on this board                                                          |
| DX1 Temp (C)               | scBTemp       | (graphable) Temperature of the DX1 ASIC on this board                                                          |
| SDC Temp (C)               | scBTemp       | (graphable) Temperature of the SDC ASIC on this board                                                          |
| SBBC Temp (C)              | scBTemp       | (graphable) Temperature of the SBBC ASIC on this board                                                         |
| AR Temp (C)                | scBTemp       | (graphable) Temperature of the AR ASIC on this board                                                           |

 TABLE 6-14
 Sun Fire 15K/12K Platform Config Reader WPCI Board (Continued)

| Property      | Rule (if any) | Description                                                   |
|---------------|---------------|---------------------------------------------------------------|
| WCI0 Temp (C) | scBTemp       | (graphable) Temperature of the WCI0 ASIC on this board        |
| WCI1 Temp (C) | scBTemp       | (graphable) Temperature of the WCI1 ASIC on this board        |
| +12V Volt     | scBVolt       | (graphable) Voltage level for the +12 VDC power               |
| -12V Volt     | scBVolt       | (graphable) Voltage level for the -12 VDC power               |
| +3.3HK Volt   | scBVolt       | (graphable) Voltage level for the +3.3 VDC housekeeping power |
| +3.3V Volt    | scBVolt       | (graphable) Voltage level for the +3.3 VDC power              |
| +1.5V Volt    | scBVolt       | (graphable) Voltage level for the +1.5 VDC power              |
| +2.5V Volt    | scBVolt       | (graphable) Voltage level for the +2.5 VDC power              |
| +5.0V Volt    | scBVolt       | (graphable) Voltage level for the +5 VDC power                |

 TABLE 6-14
 Sun Fire 15K/12K Platform Config Reader WPCI Board (Continued)

#### MaxCPU Board

The following table provides a brief description of the properties for a Sun Fire 15K/12K Platform Config Reader MaxCPU board (TABLE 6-15):

| Property          | Rule (if any) | Description                                                                                                    |
|-------------------|---------------|----------------------------------------------------------------------------------------------------|
| MCPU ID           |               | MaxCPU board identifier containing FRU ID(Slot ID): $MCPU(IOx)$ , where x is the number of the centerplane slot containing the board (0–17) |
| FRU Part Number   |               | Part number of the field-replaceable unit                                                                                                   |
| FRU Serial Number |               | Serial number of the field-replaceable unit                                                                                                 |
| Dash Level        |               | Dash level of the field-replaceable unit                                                                                                    |
| Rev Level         |               | Revision level of the field-replaceable unit                                                                                                |
| Short Name        |               | Short name of the field-replaceable unit                                                                                                    |
| Description       |               | Description of the field-replaceable unit                                                                                                   |

 TABLE 6-15
 Sun Fire 15K/12K Platform Config Reader MaxCPU Board

| Property              | Rule (if any) | Description                                                                                                    |
|-----------------------|---------------|----------------------------------------------------------------------------------------------------|
| Manufacturer Location |               | Location of the manufacturer of the field-<br>replaceable unit                                                                                                 |
| Date of Manufacture   |               | Date and time the field-replaceable unit was manufactured                                                                                                    |
| Vendor Name           |               | Vendor name for the field-replaceable unit                                                                                                    |
| Power State           | scBPower      | Indicates whether the MaxCPU board power is $\mathtt{ON}$ or $\mathtt{OFF}$                                                                                    |
| DR State              | scDrStat      | Indicates whether the dynamic reconfiguration state of the MaxCPU board is UNKNOWN, FREE, ASSIGNED, or ACTIVE                                                  |
| Test Status           | scBTest       | Indicates whether the test status of the MaxCPU<br>board is UNKNOWN, IPOST (in POST), PASSED,<br>DEGRADED, or FAILED                                           |
| POST Status           | SCPOST        | Indicates whether the POST status of the MaxCPU<br>board is UNKNOWN, OK, DISABLED, UNDEFINED,<br>MISCONFIGURED, FAIL-OBP, FAIL,<br>BLACKLISTED, or REDLISTED   |
| Test Level            |               | POST test level for this board                                                                                                    |
| Domain Assigned       |               | Domain to which this board is assigned: A–R or UNASSIGNED                                                                                                    |
| Domain ACL            |               | Domain access control list— comma-separated list<br>of the domains to which this board is available: A–<br>R or NONE                                           |
| COD Enable            |               | Indicates whether board is a COD board (COD),<br>not a COD board (NONCOD), or unable to be<br>determined (UNKNOWN) if SMS is in the<br>initialization process. |
| Core 0 Power 0 Status | scOkFail      | Power supply 0 to PROC 0 is OK or FAIL                                                                                                    |
| Core 0 Power 1 Status | scOkFail      | Power supply 1 to PROC 0 is ok or fail                                                                                                    |
| Core 0 Power 2 Status | scOkFail      | Power supply 2 to PROC 0 is ok or fail                                                                                                    |
| Core 1 Power 0 Status | scOkFail      | Power supply 0 to PROC 1 is ok or fail                                                                                                    |
| Core 1 Power 1 Status | scOkFail      | Power supply 1 to PROC 1 is ok or fail                                                                                                    |
| Core 1 Power 2 Status | scOkFail      | Power supply 2 to PROC 1 is OK or FAIL                                                                                                    |
| +3.3V Power 0 Status  | scOkFail      | Power supply 0 to +3.3V is OK or FAIL                                                                                                    |
| +3.3V Power 1 Status  | scOkFail      | Power supply 1 to +3.3V is OK or FAIL                                                                                                    |
| +1.5V Power 0 Status  | scOkFail      | Power supply 0 to $+1.5V$ is OK or FAIL                                                                                                    |

| TABLE 6-15 | Sun Fire 15K/12K Platform Config Reader MaxCPU Board ( | Continued) |
|------------|--------------------------------------------------------|------------|
|------------|--------------------------------------------------------|------------|

| Property             | Rule (if any) | Description                                                   |
|----------------------|---------------|---------------------------------------------------------------|
| +1.5V Power 1 Status | scOkFail      | Power supply 1 to +1.5V is OK or FAIL                         |
| DX0 Temp (C)         | scBTemp       | (graphable) Temperature of the DX0 ASIC on this board         |
| DX1 Temp (C)         | scBTemp       | (graphable) Temperature of the DX1 ASIC on this board         |
| DX2 Temp (C)         | scBTemp       | (graphable) Temperature of the DX2 ASIC on this board         |
| DX3 Temp (C)         | scBTemp       | (graphable) Temperature of the DX3 ASIC on this board         |
| SDC Temp (C)         | scBTemp       | (graphable) Temperature of the SDC ASIC on this board         |
| SBBC Temp (C)        | scBTemp       | (graphable) Temperature of the SBBC ASIC on this board        |
| AR Temp (C)          | scBTemp       | (graphable) Temperature of the AR ASIC on this board          |
| +3.3V Volt           | scBVolt       | (graphable) Voltage level for the +3.3 VDC power              |
| +3.3HK Volt          | scBVolt       | (graphable) Voltage level for the +3.3 VDC housekeeping power |
| +1.5V Volt           | scBVolt       | (graphable) Voltage level for the +1.5 VDC power              |

 TABLE 6-15
 Sun Fire 15K/12K Platform Config Reader MaxCPU Board (Continued)

#### HPCI Cassette

The following table provides a brief description of the properties for a Sun Fire 15K/12K Platform Config Reader hot-swap PCI (HPCI) cassette, which can contain two HPCI cards (TABLE 6-16).

**Note** – HPCI cassette information is available only when the corresponding HPCI board is powered on. When an HPCI board is powered off, information for the HPCI cassettes on that board is not available.

| Property                 | Rule (if any) | Description                                                                                                    |
|--------------------------|---------------|----------------------------------------------------------------------------------------------------|
| Cassette ID              |               | HPCI cassette identifier containing FRU ID(Slot ID):<br>FRU ID is either C3V for a 3.3-volt card or C5V for a 5-<br>volt card. Slot ID is $IOx/CyVz$ , where <i>x</i> is the number<br>of the centerplane slot containing the card (0–17), <i>y</i> is<br>the card voltage (3 or 5), and <i>z</i> is the PCI controller<br>containing the card (0 or 1) |
| FRU Part Number          |               | Part number of the field-replaceable unit                                                                                                    |
| FRU Serial Number        |               | Serial number of the field-replaceable unit                                                                                                    |
| Dash Level               |               | Dash level of the field-replaceable unit                                                                                                    |
| Rev Level                |               | Revision level of the field-replaceable unit                                                                                                    |
| Short Name               |               | Short name of the field-replaceable unit                                                                                                    |
| Description              |               | Description of the field-replaceable unit                                                                                                    |
| Manufacturer<br>Location |               | Location of the manufacturer of the field-replaceable unit                                                                                                    |
| Date of Manufacture      |               | Date and time the field-replaceable unit was manufactured                                                                                                    |
| Vendor Name              |               | Vendor name for the field-replaceable unit                                                                                                    |
| Slot Power State         | scOnOff       | Indicates whether the slot power is ON or OFF                                                                                                    |
| Card Present             |               | YES indicates a card is present in the cassette; NO indicates no card is present in the cassette                                                                                                    |
| Slot Frequency<br>(MHz)  |               | Indicates the frequency of the slot in megahertz (MHz): 33, 66, or 132                                                                                                    |
| Slot Condition           | scHPCIcd      | Indicates whether the condition of the slot is GOOD,<br>UNKNOWN, BAD SLOT, or BAD CARD                                                                                                    |
| Slot Power Status        | scOkFail      | Indicates whether or not the power to the slot successfully switched on: OK or FAIL                                                                                                    |
| Slot Power Fault         | scOkFail      | Indicates whether or not a power fault is detected in the slot: OK or FAIL                                                                                                    |

 TABLE 6-16
 Sun Fire 15K/12K Platform Config Reader HPCI Cassette

## Paroli Card

The following table provides a brief description of the properties for a Sun Fire 15K/12K Platform Config Reader parallel optical link (Paroli) card (TABLE 6-17). Refer to the *Sun Fire Link Fabric Administrator's Guide* for more information about the Sun Fire Link system.

**Note** – Paroli card information is available only when the corresponding WPCI board is powered on. When a WPCI board is powered off, information for the Paroli cards on that board is not available.

| Property                 | Rule (if any) | Description                                                                                                    |
|--------------------------|---------------|----------------------------------------------------------------------------------------------------|
| Paroli ID                |               | Paroli card identifier containing FRU ID(Slot ID):<br>PARS( $IOx/PARy$ ), where <i>x</i> is the number of the<br>centerplane slot containing the card (0–17), and <i>y</i> is<br>the Paroli card number (0 or 1) |
| FRU Part Number          |               | Part number of the field-replaceable unit                                                                                                    |
| FRU Serial Number        |               | Serial number of the field-replaceable unit                                                                                                    |
| Dash Level               |               | Dash level of the field-replaceable unit                                                                                                    |
| Rev Level                |               | Revision level of the field-replaceable unit                                                                                                    |
| Short Name               |               | Short name of the field-replaceable unit                                                                                                    |
| Description              |               | Description of the field-replaceable unit                                                                                                    |
| Manufacturer<br>Location |               | Location of the manufacturer of the field-replaceable unit                                                                                                    |
| Date of Manufacture      |               | Date and time the field-replaceable unit was manufactured                                                                                                    |
| Vendor Name              |               | Vendor name for the field-replaceable unit                                                                                                    |
| Power State              | sc0n0ff       | Indicates whether the Paroli card power is $\ensuremath{ON}$ or $\ensuremath{OFF}$                                                                                                    |
| +1.5V Volt               | scBVolt       | (graphable) Voltage level for the +1.5 VDC power                                                                                                    |
| +3.3V Volt               | scBVolt       | (graphable) Voltage level for the +3.3 VDC power                                                                                                    |

 TABLE 6-17
 Sun Fire 15K/12K Platform Config Reader Paroli Card

#### Processor

The following table provides a brief description of the properties for a Sun Fire 15K/12K Platform Config Reader processor (TABLE 6-18).

**Note** – Processor information is available only when a domain is up (in OpenBoot<sup>™</sup> PROM or running the Solaris Operating Environment). When a domain is down, processor information for that domain is not available.

| Property                 | Rule (if any) | Description                                                                                                    |
|--------------------------|---------------|----------------------------------------------------------------------------------------------------|
| PROC ID                  |               | Processor identifier containing ID(SlotID):<br>PROC (SB $x$ /P $y$ ), where $x$ is the number of the<br>centerplane slot containing the board (0–17) and $y$ is<br>the processor number (0–3) |
| Power State              | sc0n0ff       | Power state for this processor: ON or OFF                                                                                                    |
| POST Status              | SCPOST        | Indicates whether the POST status of the processor is<br>UNKNOWN, OK, DISABLED, UNDEFINED,<br>MISCONFIGURED, FAIL-OBP, FAIL, BLACKLISTED,<br>REDLISTED, or NO_LICENSE                         |
| Clock Frequency<br>(MHz) |               | Processor clock frequency in megahertz (MHz)                                                                                                    |
| Temperature (C)          | scBTemp       | (graphable) Temperature of the processor                                                                                                    |
| Voltage                  | scBVolt       | (graphable) Voltage level for the processor                                                                                                    |
| Ecache Size              |               | (graphable) External cache size in megabytes                                                                                                    |
| Memory Bank List         |               | Comma-separated list of memory banks used by this processor (0, 1)                                                                                                    |

 TABLE 6-18
 Sun Fire 15K/12K Platform Config Reader Processor

## Memory Bank

The following table provides a brief description of the properties for a Sun Fire 15K/12K Platform Config Reader memory bank (TABLE 6-19).

**Note** – Memory bank information is available only when a domain is up (in OpenBoot PROM or running the Solaris Operating Environment). When a domain is down, memory bank information for that domain is not available.

| Property                      | Rule (if any) | Description                                                                                                    |
|-------------------------------|---------------|----------------------------------------------------------------------------------------------------|
| MEMBANK ID                    |               | Memory bank identifier containing ID(Slot ID):<br>MEMBANK ( $SBx/Py/Bz$ ), where <i>x</i> is the number of the centerplane slot containing the board (0–17), <i>y</i> is the processor number (0–3), and <i>z</i> is the physical memory bank number (0 or 1) |
| Logical Bank 0 POST<br>Status | SCPOST        | Indicates whether the POST status of logical memory<br>bank 0 is UNKNOWN, OK, DISABLED, UNDEFINED,<br>MISCONFIGURED, FAIL-OBP, FAIL, BLACKLISTED, or<br>REDLISTED                                                                                             |
| Logical Bank 1 POST<br>Status | SCPOST        | Indicates whether the POST status of logical memory<br>bank 1 is UNKNOWN, OK, DISABLED, UNDEFINED,<br>MISCONFIGURED, FAIL-OBP, FAIL, BLACKLISTED, or<br>REDLISTED                                                                                             |
| Memory Size (MB)              |               | (graphable) Memory bank size in megabytes                                                                                                    |

| TABLE 6-19 Sun Fire 15K/12K Platform Config Reader Power Memory Bank | Κ |
|----------------------------------------------------------------------|---|
|----------------------------------------------------------------------|---|

## DIMM

The following table provides a brief description of the properties for the Sun Fire 15K/12K Platform Config Reader Dual Inline Memory Module (DIMM) (TABLE 6-20).

**Note** – DIMM information is available only when a domain is up (in OpenBoot PROM or running the Solaris Operating Environment). When a domain is down, DIMM information for that domain is not available.

| Property                 | Rule (if any) | Description                                                                                                    |
|--------------------------|---------------|----------------------------------------------------------------------------------------------------|
| DIMM ID                  |               | DIMM identifier containing FRU ID(Slot ID):<br>DIMM (SB $w/Px/By/Dz$ ), where $w$ is the number of the<br>centerplane slot containing the board (0–17), $x$ is the<br>processor number (0–3), $y$ is the physical memory<br>bank number (0 or 1), and $z$ is the DIMM number (0–<br>3) |
| FRU Part Number          |               | Part number of the field-replaceable unit                                                                                                    |
| FRU Serial Number        |               | Serial number of the field-replaceable unit                                                                                                    |
| Dash Level               |               | Dash level of the field-replaceable unit                                                                                                    |
| Rev Level                |               | Revision level of the field-replaceable unit                                                                                                    |
| Short Name               |               | Short name of the field-replaceable unit                                                                                                    |
| Description              |               | Description of the field-replaceable unit                                                                                                    |
| Manufacturer<br>Location |               | Location of the manufacturer of the field-replaceable unit                                                                                                    |
| Date of Manufacture      |               | Date and time the field-replaceable unit was manufactured                                                                                                    |
| Vendor Name              |               | Vendor name for the field-replaceable unit                                                                                                    |
| POST Status              | SCPOST        | Indicates whether the POST status of the DIMM is<br>UNKNOWN, OK, DISABLED, UNDEFINED,<br>MISCONFIGURED, FAIL-OBP, FAIL, BLACKLISTED, or<br>REDLISTED                                                                                                    |

 TABLE 6-20
 Sun Fire 15K/12K Platform Config Reader DIMM

### Domain

The following table provides a brief description of the properties for a Sun Fire 15K/12K Platform Config Reader domain (TABLE 6-21):

| Property               | Rule (if any) | Description                                                                                                    |
|------------------------|---------------|----------------------------------------------------------------------------------------------------|
| DOMAIN ID              |               | Sun Fire 15K/12K domain identifier: A-R                                                                                                    |
| Status                 | scDmnSt       | Domain status as output from the SMS<br>showplatform command, such as Running<br>Solaris, Running Domain POST, or Powered Off.<br>Refer to showplatform(1M) in the System<br>Management Services SMS 1.4 Reference Manual for<br>more information. |
| Domain Stop            | scStop        | Number of domain stops for this domain after the platform agent restarted or the alarm is acknowledged                                                                                                    |
| Record Stop            | scStop        | Number of record stops for this domain after the platform agent restarted or the alarm is acknowledged                                                                                                    |
| OS Version             |               | Version of operating environment running in this domain, such as Solaris 2.8                                                                                                    |
| OS Type                |               | Type of operating environment running in this domain, such as Solaris, Trusted                                                                                                    |
| Domain Tag             |               | Tag name of the domain, such as <code>domainA</code> through <code>domainR</code>                                                                                                    |
| External Host Name     |               | External host name of the domain                                                                                                    |
| Internal Host Name     |               | Internal host name of the domain                                                                                                    |
| Internal IP Address    |               | Internal IP address of the domain                                                                                                    |
| Slot0 Available Boards |               | Comma-separated list of slot 0 boards available to this domain $(0-17)$ or NONE                                                                                                    |
| Slot1 Available Boards |               | Comma-separated list of slot 1 boards available to this domain $(0-17)$ or NONE                                                                                                    |
| Slot0 Assigned Boards  |               | Comma-separated list of slot 0 boards assigned to this domain $(0-17)$ or NONE                                                                                                    |
| Slot1 Assigned Boards  |               | Comma-separated list of slot 1 boards assigned to this domain (0–17) or NONE                                                                                                    |
| Slot0 Active Boards    |               | Comma-separated list of slot 0 boards active on this domain $(0-17)$ or NONE                                                                                                    |

 TABLE 6-21
 Sun Fire 15K/12K Platform Config Reader Domain

| Property              | Rule (if any) | Description                                                                                                    |
|-----------------------|---------------|----------------------------------------------------------------------------------------------------|
| Slot1 Active Boards   |               | Comma-separated list of slot 1 boards active on this domain $(0-17)$ or NONE                                                                                                    |
| Primary I/O Board     |               | Identifier of the primary I/O board used for<br>communication between the domain and the system<br>controller: HPCI (IO $x$ ), where $x$ is the number of the<br>centerplane slot containing the board (0–17) |
| Keyswitch             |               | Virtual keyswitch position: ON, STANDBY, OFF, DIAG, SECURE, or UNKNOWN                                                                                                    |
| Address Bus Config    | scBusCfg      | Address bus not configured (UNCONFIGURED), in<br>degraded mode using CSB0 only (CSB0), in<br>degraded mode using CSB1 only (CSB1), or fully<br>functional using both centerplane support boards<br>(BOTH)     |
| Data Bus Config       | scBusCfg      | Data bus not configured (UNCONFIGURED), in<br>degraded mode using CSB0 only (CSB0), in<br>degraded mode using CSB1 only (CSB1), or fully<br>functional using both centerplane support boards<br>(BOTH)        |
| Response Bus Config   | scBusCfg      | Response bus not configured (UNCONFIGURED), in<br>degraded mode using CSB0 only (CSB0), in<br>degraded mode using CSB1 only (CSB1), or fully<br>functional using both centerplane support boards<br>(BOTH)    |
| Active Ethernet Board |               | Identifier of the I/O board that contains the active Ethernet controller: $HPCI(IOx)$ , where <i>x</i> is the number of the centerplane slot containing the board $(0-17)$                                    |
| Admin Group           |               | Administrative group identifier for the domain, such as $dmnxadmn$ , where x is $a-r$                                                                                                    |
| Reconfigure Group     |               | Reconfigure group identifier for the domain, such as $dmnxrcfg$ , where x is $a-r$                                                                                                    |
| Creation Time         |               | Date and time the domain was created or UNKNOWN                                                                                                    |

 TABLE 6-21
 Sun Fire 15K/12K Platform Config Reader Domain (Continued)

### Unknown Component

The following table indicates that there is a component that the Sun Fire 15K/12K Platform Config Reader does not recognize in a specific slot (TABLE 6-22).

TABLE 6-22 Sun Fire 15K/12K Platform Config Reader Unknown Component

#### Slot ID

Slot identifier of unknown system board (EXBx.SLOTy), where x is the expander board number (0-17) and y is the slot number (0-1).

#### Fault Event Table

The following table contains fault events generated by the automatic fault event notification system (TABLE 6-23). The same information appears in the Alarms Table. When you acknowledge the alarm in the Alarms Table, the fault event is automatically removed from this Fault Event Table. For more information about the Alarms Table and Managing and Controlling Alarms, refer to Chapter 12 of the *Sun Management Center 3.5 User's Guide*.

 TABLE 6-23
 Sun Fire 15K/12K Platform Config Reader Fault Event Table

#### Fault Event

The fault event contains the fault event code, the time stamp, and the chassis serial number (CSN) preceded by a yellow alarm indicating a warning.

## Discovery Object Table

The Discovery Object table provides information used by the Discovery Manager and the Create Topology Object GUI to create Sun Fire 15K/12K composites. This information is presented largely for diagnostics purposes and contains information not directly relevant to the Sun Management Center software user. This information consists of a table identifier (the Magic Number), followed by a table containing information for each topology object created as part of the Sun Fire 15K/12K composite. A Magic Number value of 53444f54 identifies the following table as a valid Discovery Object Table.

The following table provides a brief description of the properties for Sun Fire 15K/12K Platform Config Reader Discovery Object table (TABLE 6-24):

| Property        | Rule (if any) | Description                                                  |
|-----------------|---------------|--------------------------------------------------------------|
| TOPOLOGY ID     |               | Encoded topology identifier                                  |
| Topology Parent |               | Topology identifier of the parent of this object             |
| Discovery Type  |               | Encoded discovery type                                       |
| IP Address      |               | IP address for this topology object                          |
| Agent Port      |               | Network port number for this topology object                 |
| Family Type     |               | Topology object family type                                  |
| Label           |               | Object label displayed in the Sun Management Center topology |
| Description     |               | Optional description of the object                           |

 TABLE 6-24
 Sun Fire 15K/12K Platform Config Reader Discovery Object Table

**Note** – A value of –1 for the Agent Port indicates that the object is a Platform Group object.

# Platform Config Reader Alarm Rules

This section describes the alarm rules for the Platform Config Reader module. You cannot change the limits for these rules. The system provides a message with the alarms telling what the current property is and what the limit is.

### Board Current Rule (scBCurrt)

The board current rule generates a critical alarm when a current probe point is not within *x* percent of the average of all like components (TABLE 6-25). SMS software will take appropriate automatic system recovery (ASR) actions. Refer to the *System Management Services (SMS) 1.4 Administrator Guide*, Chapter 9, Section "Environmental Events".

 TABLE 6-25
 Sun Fire 15K/12K Platform Config Reader Board Current Rule

| Current Threshold | Alarm Level | Meaning                                                                                                    |
|-------------------|-------------|----------------------------------------------------------------------------------------------------|
| Good              |             | Current is within <i>x</i> percent of the average of all like components, where <i>x</i> is set by Sun service personnel.            |
| Error             | Critical    | Current is <i>not</i> within <i>x</i> percent of the average of all like components, where <i>x</i> is set by Sun service personnel. |

Action: Use the SMS showenvironment(1M) command to check whether the showenvironment command output is consistent with the value shown in the Sun Management Center table.

## Board Power Rule (scBPower)

The board power rule generates an alarm when the board power state is OFF (TABLE 6-26). A caution alarm is for information only and is not an error.

 TABLE 6-26
 Sun Fire 15K/12K Platform Config Reader Board Power Rule

| Power State | Alarm Level | Meaning             |
|-------------|-------------|---------------------|
| ON          |             | Board power is on.  |
| OFF         | Caution     | Board power is off. |

Action: Use the SMS poweron(1M) command to power on a board. Use the SMS showboards(1M) command to check whether the showboards command output is consistent with the value shown in the Sun Management Center table.

## Board Temperature Rule (scBTemp)

The board temperature rule generates a caution, alert, or critical alarm when the temperature falls within a certain temperature threshold range shown in TABLE 6-27. Temperature alarms are *not* generated when the board is powered off.

| Temperature Threshold | Alarm Level | Meaning                                                                    |
|-----------------------|-------------|----------------------------------------------------------------------------|
| Low Critical          | Critical    | Temperature is in the low critical range as set by Sun service personnel.  |
| Low Warning           | Alert       | Temperature is in the low warning range as set by Sun service personnel.   |
| High Warning          | Caution     | Temperature is in the high warning range as set by Sun service personnel.  |
| High Critical         | Alert       | Temperature is in the high critical range as set by Sun service personnel. |
| Over Limit            | Critical    | Temperature is in the over limit range as set by Sun<br>Service personnel. |

 TABLE 6-27
 Sun Fire 15K/12K Platform Config Reader Board Temperature Rule

Actions:

- For the Low Critical, High Critical, and Over Limit alarms, SMS will take appropriate automatic system recovery (ASR) actions. Refer to the *System Management Services (SMS) 1.4 Administrator Guide*, Chapter 9, Section "Environmental Events".
- For the Low Warning and High Warning alarms, contact your Sun service personnel for information about bringing the temperature within limits.

Use the SMS showenvironment(1M) command to check whether the showenvironment command output is consistent with the value shown in the Sun Management Center table.

## Board Voltage Rule (scBVolt)

The board voltage rule generates a critical alarm when the voltage falls within a certain voltage threshold range shown in TABLE 6-28. The voltage alarms are *not* generated when the board is powered off.

 TABLE 6-28
 Sun Fire 15K/12K Platform Config Reader Board Voltage Rule

| Voltage Threshold | Alarm Level | Meaning                                                               |
|-------------------|-------------|-----------------------------------------------------------------------|
| Low Minimum       | Critical    | Voltage is in the low minimum range as set by Sun service personnel.  |
| High Maximum      | Critical    | Voltage is in the high maximum range as set by Sun service personnel. |

Actions: For the Low Minimum and High Maximum alarms, SMS will take appropriate automatic system recovery (ASR) actions. Refer to the *System Management Services (SMS) 1.4 Administrator Guide*, Chapter 9, Section "Environmental Events". Use the SMS showenvironment(1M) command to check whether the showenvironment command output is consistent with the value shown in the Sun Management Center table.

#### Domain Stop and Record Stop Rule (scStop)

The domain stop and record stop rule checks for domain stops and record stops on a domain. The rule generates an alarm when either of the counts is greater than zero (TABLE 6-29). The domain stop and record stop counts are set to zero when the platform agent is restarted or when the alarm is acknowledged.

 TABLE 6-29
 Sun Fire 15K/12K Platform Config Reader Domain Stop and Record Stop Rule

| Number of Stops | Alarm Level | Meaning                                                    |
|-----------------|-------------|------------------------------------------------------------|
| 0               |             | Either or both the domain stops and record stops are zero. |
| >0              | Caution     | Number of record stops is greater than zero.               |
| >0              | Critical    | Number of domain stops is greater than zero.               |

Actions:

 The caution alarm when the record stop count is greater than zero is for information only and is not an error. The domain is still up and running. If necessary, provide your Sun service personnel with the appropriate record stop dump for analysis. The record stop dump is located in /var/opt/SUNSWSMS/adm/[A-R]/dump. Refer to the System Management Services (SMS) 1.4 Administrator Guide, Chapter 9, Section "Hardware Error Events".

When a domain stop error occurs and the critical alarm is generated, SMS software will take appropriate automatic system recovery (ASR) actions. Provide your Sun service personnel with a domain stop dump for analysis. The domain stop dump is located in /var/opt/SUNWSMS/adm/[A-R]/dump. Refer to the System Management Services (SMS) 1.4 Administrator Guide, Chapter 9, Section "Hardware Error Events".

### HPCI Cassette Rule (scHPCIcd)

The hot-swap PCI (HPCI) cassette rule generates a caution or critical alarm when the condition of the PCI slot is UNKNOWN, BAD SLOT, or BAD CARD (TABLE 6-30). Alarms are *not* generated if the HPCI cassette is powered off.

 TABLE 6-30
 Sun Fire 15K/12K Platform Config Reader HPCI Cassette Rule

| OK/BAD/UNKNOWN State | Alarm Level | Meaning                    |
|----------------------|-------------|----------------------------|
| GOOD                 |             | Slot condition is good.    |
| UNKNOWN              | Caution     | Slot condition is unknown. |
| BAD SLOT             | Critical    | Slot condition is bad.     |
| BAD CARD             | Critical    | Card is bad.               |
|                      |             |                            |

Actions:

- The caution alarm is for information only and is not an error. If necessary, contact your Sun service personnel to see why the condition is UNKNOWN.
- For the critical alarm, contact your Sun service personnel.

#### Failover State Rule (scFoStat)

The failover state rule generates a caution or critical alarm when the current failover state is not ACTIVE (TABLE 6-31).

 TABLE 6-31
 Sun Fire 15K/12K Platform Config Reader Failover State Rule

| Failover State | Alarm Level | Meaning                                 |
|----------------|-------------|-----------------------------------------|
| ACTIVATING     |             | Failover is starting to become enabled. |

| Failover State | Alarm Level | Meaning                                   |
|----------------|-------------|-------------------------------------------|
| ACTIVE         |             | Failover is enabled.                      |
| DISABLED       | Caution     | Failover is disabled.                     |
| FAILED         | Critical    | Problem prevents failover from occurring. |

 TABLE 6-31
 Sun Fire 15K/12K Platform Config Reader Failover State Rule (Continued)

Actions:

- The caution alarm is for information only and is not an error. You can enable failover by using the SMS setfailover(1M) command.
- The critical alarm means that at least one fault has occurred, which will prevent the failover mechanism from working. You can get more information about the faults by using the SMS showfailover(1M) command. You can also look at the SMS platform log file located in

/var/opt/SUNWSMS/adm/platform/messages for messages from the SMS
fomd process.

## OK/BAD/UNKNOWN State Rule (scOBURul)

The OK/BAD/UNKNOWN state rule generates a critical or caution alarm when a component is in a BAD or UNKNOWN state (TABLE 6-32). Alarms are *not* generated if the containing component is powered off.

 TABLE 6-32
 Sun Fire 15K/12K Platform Config Reader OK/BAD/UNKNOWN State Rule

| OK/BAD/UNKNOWN State | Alarm Level | Meaning                                                            |
|----------------------|-------------|--------------------------------------------------------------------|
| OK                   |             | Component is in normal operational state.                          |
| BAD                  | Critical    | Component is in a nonoperational state.                            |
| UNKNOWN              | Caution     | System is not able to determine the component's operational state. |

Actions:

- The caution alarm is for information only and is not an error. If necessary, contact your Sun service personnel to see why the condition is UNKNOWN.
- For a critical alarm, contact your Sun service personnel.

## OK/FAIL Rule (scOkFail)

The OK/FAIL rule generates a critical alarm when a component is found to have failed (TABLE 6-33). Alarms are *not* generated if the containing component is either powered off or in a FAIL state.

 TABLE 6-33
 Sun Fire 15K/12K Platform Config Reader OK/FAIL Rule

| OK/FAIL State | Alarm Level | Meaning               |
|---------------|-------------|-----------------------|
| ОК            |             | Component is okay.    |
| FAIL          | Critical    | Component has failed. |

Action: For the critical alarm, contact your Sun service personnel.

### ON/OFF Rule (scOnOff)

The ON/OFF Rule generates a caution alarm when the system detects a component is off (TABLE 6-34). Alarms are not generated if the containing component is either powered off or in the FAIL state.

| TABLE 6-34 | Sun Fire 15K/12 | K Platform Config | Reader ON/OFF Rule |
|------------|-----------------|-------------------|--------------------|
|------------|-----------------|-------------------|--------------------|

| ON/OFF State | Alarm Level | Meaning           |
|--------------|-------------|-------------------|
| ON           |             | Component is on.  |
| OFF          | Caution     | Component is off. |

*Actions:* The caution alarm is for information only and is not an error. The reasons for the alarm and the actions you can take depend on the type of component:

- If the component is a fan try or power supply, you can use the SMS poweron(1M) command to power on the component.
- If the component is a processor, the board could be powered off or the processor has been powered off by SMS software because of automatic system recovery (ASR) actions.
- If the component is an HPCI cassette, the board could be powered off or the cassette is empty (does not contain a card).

## POST Status Rule (scPOST)

The power-on self-test (POST) Status Rule generates a caution, alert, or critical alarm when the POST status is not OK (TABLE 6-35).

| POST Status   | Alarm Level | Meaning                                |
|---------------|-------------|----------------------------------------|
| ОК            |             | POST status is okay.                   |
| UNKNOWN       | Caution     | POST status is unknown.                |
| BLACKLISTED   | Caution     | Component is blacklisted.              |
| REDLISTED     | Caution     | Component is redlisted.                |
| NO_LICENSE    | Caution     | Component does not have a COD license. |
| DISABLED      | Alert       | Component is disabled.                 |
| UNDEFINED     | Alert       | Component is undefined.                |
| MISCONFIGURED | Alert       | Component is misconfigured.            |
| FAIL-OBP      | Critical    | Component has failed in OBP.           |
| FAIL          | Critical    | Component has failed POST.             |

 TABLE 6-35
 Sun Fire 15K/12K Platform Config Reader POST Status Rule

Actions:

- A caution alarm is for information only and is not an error. Refer to the System Management Services (SMS) 1.4 Administrator Guide, Chapter 5, Section "Hardware Control".
- An alert alarm does not always indicate a problem, but you should inform your system administrator or Sun service personnel of a possible problem.
- A critical alarm indicates a problem. Contact your Sun service personnel.

For more information, look at the POST log file on the system controller. The POST log file is located in /var/opt/SUNWSMS/adm/[A-R]/post.

## Power Supply Breaker Rule (scBreakr)

The Power Supply Breaker Rule generates a caution alarm when the power supply circuit breaker is OPEN (TABLE 6-36). The caution alarm is for information only and is not an error.

 TABLE 6-36
 Sun Fire 15K/12K Platform Config Reader Power Supply Breaker Rule

| Power Supply Breaker State | Alarm Level | Meaning                    |
|----------------------------|-------------|----------------------------|
| CLOSE                      |             | Circuit breaker is closed. |
| OPEN                       | Caution     | Circuit breaker is open.   |

### System Board DR State Rule (scDrStat)

The system board DR state rule generates a caution alarm when the dynamic reconfiguration (DR) state is UNKNOWN (TABLE 6-37).

| DR State | Alarm Level | Meaning                                   |
|----------|-------------|-------------------------------------------|
| FREE     |             | Board is free.                            |
| ASSIGNED |             | Board is assigned to a domain.            |
| ACTIVE   |             | Board is active in a domain.              |
| UNKNOWN  | Caution     | Dynamic reconfiguration state is unknown. |

Action: The caution alarm is for information only and is not an error. The UNKNOWN state is equivalent to the board being free. If you issue the SMS showboards(1M) command, you will see that the UNKNOWN boards are marked as available.

## System Board Test Status Rule (scBTest)

The system board test status rule generates a caution, alert, or critical alarm when the test status is UNKNOWN, IPOST (in POST), DEGRADED, or FAILED (TABLE 6-38). The caution alarm is for information only and is not an error.

**Test Status** Alarm Level Meaning PASSED POST passed. Caution UNKNOWN POST status is unknown. IPOST (in POST) Caution POST is in progress. DEGRADED Alert POST status is degraded. FAILED Critical POST failed.

 TABLE 6-38
 Sun Fire 15K/12K Platform Config Reader System Board Test Status Rule

Actions: The reasons for the alarms and the actions to take depend on the test status.

- SMS software automatically sets test status to UNKNOWN whenever a board is powered on or off. It also implies that the board is not configured into any domain. When a board is configured into a domain, POST is run and gives the appropriate test status.
- When the test status is DEGRADED and an alert alarm is generated, contact your Sun service personnel.
- When the test status is FAILED and a critical alarm is generated, there is something wrong with the board. Contact your Sun service personnel.

For more information, look at the POST log file. The POST log file is located in /var/opt/SUNWSMS/adm/[A-R]/post.

#### Domain Status Alarm Rule (scDmnSt)

The domain status alarm rule generates an alarm depending on the domain's status during domain boot, normal operations, and error recovery (TABLE 6-39).

| Domain Status Alarm Level |  | Meaning                                          |
|---------------------------|--|--------------------------------------------------|
| Booting OBP               |  | OpenBoot PROM for the domain is booting.         |
| Booting Solaris           |  | Domain is booting Solaris software.              |
| Keyswitch Standby         |  | Keyswitch for the domain is in STANDBY position. |
| Loading OBP               |  | OpenBoot PROM for the domain is being loaded.    |

 TABLE 6-39
 Sun Fire 15K/12K Platform Config Reader Domain Status Alarm Rule

| Domain Status                   | Alarm Level | Meaning                                                                  |
|---------------------------------|-------------|--------------------------------------------------------------------------|
| Loading Solaris                 |             | OpenBoot PROM is loading Solaris software.                               |
| Powered Off                     |             | Domain is powered off.                                                   |
| Running Domain POST             |             | Domain power-on self-test is running.                                    |
| Running OBP                     |             | OpenBoot PROM for the domain is running.                                 |
| Running Solaris                 |             | Solaris software is running on the domain.                               |
| Solaris Quiesce In-<br>progress |             | Solaris software quiesce is in progress.                                 |
| Solaris Quiesced                |             | Solaris software has quiesced.                                           |
| Debugging Solaris               | Caution     | Debugging Solaris software; this is not a hung condition.                |
| Domain Exited OBP               | Caution     | Domain OpenBoot PROM exited.                                             |
| Exited OBP                      | Caution     | OpenBoot PROM has exited.                                                |
| In OBP Callback                 | Caution     | Domain has been halted and has returned to the OpenBoot PROM.            |
| OBP Debugging                   | Caution     | OpenBoot PROM is being used as a debugger.                               |
| OBP in sync<br>Callback to OS   | Caution     | OpenBoot PROM is in sync callback to the Solaris software.               |
| Solaris Halt                    | Caution     | Solaris software is halted.                                              |
| Solaris Halted, in<br>OBP       | Caution     | Solaris software is halted and the domain is in OpenBoot PROM.           |
| Solaris Resume In-<br>progress  | Caution     | Solaris software resume is in progress.                                  |
| Domain Down                     | Alert       | Domain is down, and setkeyswitch is in the ON, DIAG, or SECURE position. |
| In Recovery                     | Alert       | Domain is in the midst of an automatic system recovery.                  |
| Solaris Exited                  | Alert       | Solaris software has exited.                                             |
| Solaris Panic                   | Alert       | Solaris software has panicked; panic flow has started.                   |
| Solaris Panic<br>Continue       | Alert       | Exited debugger mode and continuing panic flow.                          |
| Solaris Panic Debug             | Alert       | Solaris software panicked, and is entering debugger mode.                |
| Solaris Panic Dump              | Alert       | Panic dump has started.                                                  |

#### TABLE 6-39 Sun Fire 15K/12K Platform Config Reader Domain Status Alarm Rule (Continued)

| Domain Status                | Alarm Level | Meaning                                                                                                    |
|------------------------------|-------------|----------------------------------------------------------------------------------------------------|
| Solaris Panic Exit Alert     |             | Solaris software exited as a result of a panic.                                                                                                    |
| Booting Solaris<br>Failed    | Critical    | OpenBoot PROM running; boot attempt failed                                                                                                    |
| Environmental<br>Domain Halt | Critical    | Domain was shut down due to an environmental emergency.                                                                                                    |
| Environmental<br>Emergency   | Critical    | Environmental emergency has been detected.                                                                                                    |
| In OBP Error Reset           | Critical    | Domain is in Open Boot PROM due to an error reset condition.                                                                                                    |
| Loading Solaris<br>Failed    | Critical    | OpenBoot PROM running; loading attempt failed.                                                                                                    |
| OBP Failed                   | Critical    | Domain OpenBoot PROM failed.                                                                                                    |
| Unknown                      | Critical    | Domain state could not be determined, or for<br>Ethernet addresses, it indicates the domain<br>idprom image file does not exist. Contact your<br>Sun service personnel. |

 
 TABLE 6-39
 Sun Fire 15K/12K Platform Config Reader Domain Status Alarm Rule (Continued)

*Actions:* When an error occurs and an alarm is generated, SMS software takes appropriate automatic system recovery (ASR) actions. However, sometimes the domain hardware does not meet the requirements for safe and correct operation and is unable to recover. In this event. refer to the Domain Events chapter of the *System Management Services (SMS) 1.4 Administrator Guide*. This details the immediate actions to take and where to obtain the event log file. Then contact your Sun service personnel and provide the needed log file information.

## Domain Bus Configuration Rule (scBusCfg)

The domain bus configuration rule generates an alert alarm when the address, data, or response bus is unconfigured (UNCONFIGURED) or in a degraded mode (CSB0 or CSB1). In other words, the rule generates an alarm when the bus is not configured to use both CSBs (TABLE 6-40).

 TABLE 6-40
 Sun Fire 15K/12K Platform Config Reader Domain Bus Configuration Rule

| Bus Configuration | Alarm Level | Meaning                    |
|-------------------|-------------|----------------------------|
| вотн              |             | Bus is using both CSBs.    |
| CSB0              | Alert       | Bus is in a degraded mode. |
| CSB1              | Alert       | Bus is in a degraded mode. |
| UNCONFIGURED      | Alert       | Bus is unconfigured.       |

Action: Contact your Sun service personnel to properly configure the bus.

# Domain Config Reader Module

The Domain Config Reader module provides the hardware configuration for a Sun Fire 15K/12K domain. During Sun Fire 15K/12K domain agent setup, this module is automatically loaded, and you *can* unload it.

FIGURE 6-2 shows the icon for the module—Config Reader (Sun Fire 15K/12K Domain)—as it is displayed in the host Details window on a domain under the Browser tab and Hardware icon.

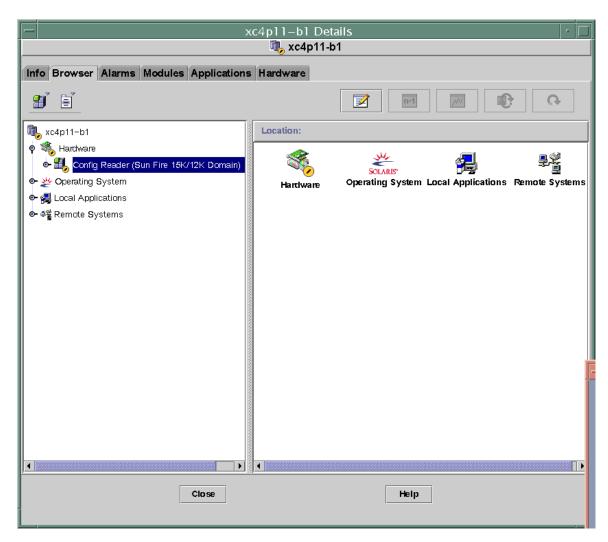

FIGURE 6-2 Domain Config Reader Module

# Domain Agent May Not Start on a Configuration With Many External Disks

On a configuration with many external disks attached—for example, over 5,000 disks—you must make modifications to the agent-stats-d.def file to start the domain agent on the domain. Then you need to modify the attributes to the alarms that are generated. Once you do this you will receive an Alert alarm (yellow) instead of a Critical alarm (red), and you will be able to monitor the domain.

Two procedures are then required on the Sun Fire 15K/12K domain:

- 1. Modifying the agent-stats-d.def file
- 2. Modifying two alarm attributes in the Sun Management Center 3.5 graphical user interface (GUI) for the domain.

## ▼ To Modify the agent-stats-d.def File

In the /var/opt/SUNWsymon/cfg/agent-stats-d.def file:

- 1. Change the procstats:size:alarmlimit:error-gt to 500000
- 2. Change the procstats:size:alarmlimit:warning-gt to 250000
- 3. Change the procstats:rss:alarmlimit:warning-gt to 250000

## ▼ To Modify Alarm Attributes for the Domain

- 1. Double-click on the domain you want to change in the hierarchical view of the Sun Management Center 3.5 GUI.
- 2. Double-click on Local Applications.
- 3. Double-click on Agent Statistics.
- 4. Double-click on Sun Management Center Total Process Statistics.
- 5. In the Sun Management Center Total Process Statistics table, right-click on the value for the property Total Virtual Size (KB) and Total Res Set Size.
- 6. Click on the Attribute Editor in the pull-down menu.
- 7. Click on the Alarms tab.
- 8. In the Critical Threshold text box, change the size to 500000.
- 9. In the Alert Threshold text box, change the size to 250000.
- 10. Click on the Apply button.
- 11. In the Sun Management Center Total Process Statistics table, right-click on the value for the property Total Res Set Size (KB).
- 12. Click on the Attribute Editor in the pull-down menu.
- 13. Click on the Alarms tab.

- 14. In the Critical Threshold text box, change the size to 500000.
- 15. In the Alert Threshold text box, change the size to 250000.
- 16. Click on the Apply button.

## Domain Config Reader Module Refresh Intervals

The Domain Config Reader module performs a complete refresh of all tables every 30 minutes.

The Domain Config Reader module also stores domain information in an internal cache. It gathers and refreshes this information in two ways:

- At periodic intervals, currently every two minutes, the Domain Config Reader checks for changes to the disk hardware, software, and transport error count and processor status (online or offline). You cannot change the value of the refresh interval for the Sun Fire 15K/12K Domain Config Reader.
- The events module informs the Domain Config Reader whenever a dynamic reconfiguration operation has occurred, which means that a board or a component has changed, and that information is stored in the internal cache.

When viewing the module data from the Browser, you can request an immediate refresh of the module data from the internal cache.

## ▼ To Refresh Domain Config Reader Data

- 1. Open the domain Details window and select the Browser tab.
- 2. Select any property within the System folder and refresh that data.

This causes the Domain Config Reader to refresh data from the internal cache.

3. If you want to view information not contained in the System folder, select that property in the Browser and refresh the data.

This updates the Browser with the latest value of that property from the internal cache.

## **Domain Config Reader Properties**

The tables in this section describe each of the visible properties for each Sun Fire 15K/12K Domain Config Reader object. If a property has a value of --, the Domain Config Reader is unable to get data for that property.

#### System

The following table provides a brief description of the properties for the Sun Fire 15K/12K Domain Config Reader system (TABLE 6-41):

| Property           | Rule (if any) | Description                                                                 |
|--------------------|---------------|-----------------------------------------------------------------------------|
| Node Name          |               | system                                                                      |
| Hostname           |               | Sun Fire 15K/12K domain host name                                           |
| Host ID            |               | Host identification number                                                  |
| Operating System   |               | Operating environment running in the Sun Fire<br>15K/12K domain             |
| OS Version         |               | Version of the operating environment running                                |
| Architecture       |               | Machine architecture                                                        |
| Last Update        |               | Date and time the configuration information was last updated                |
| Total Disks        |               | Number of disks present in the domain                                       |
| Total Memory       |               | Total memory in megabytes                                                   |
| Total Processors   |               | Number of processors, which includes all processors allocated to the domain |
| Total Tape Devices |               | Number of tape devices present in the domain                                |

 TABLE 6-41
 Sun Fire 15K/12K Domain Config Reader System

### CPU/Memory Board

The following table provides a brief description of the properties for a Sun Fire 15K/12K Domain Config Reader CPU/memory board (TABLE 6-42):

| TABLE 6-42 | Sun Fire 15K/12K D | omain Config Reader | CPU/Memory Board |
|------------|--------------------|---------------------|------------------|
|------------|--------------------|---------------------|------------------|

| Property    | Rule (if any) | Description                                                                                                    |
|-------------|---------------|----------------------------------------------------------------------------------------------------|
| CPU ID      |               | CPU/memory board identifier containing FRU ID(Slot ID): CPU(SBx), where x is the number of the expander slot containing the board $(0-17)$ |
| Board Type  |               | CPU board type identifier: CPU                                                                                                    |
| Memory Size |               | Total memory for all CPUs on this board                                                                                                    |

| Property              | Rule (if any) | Description                                                                                                    |
|-----------------------|---------------|----------------------------------------------------------------------------------------------------|
| Memory<br>Controllers |               | Comma-separated list of identifiers for the memory controllers on this CPU/memory board: $SBx/Py$ , where $x$ is the number of the expander slot containing the board (0–17) and $y$ is the processor number (0–3)                                                      |
| Memory Banks          |               | Comma-separated list of identifiers for the memory banks on this CPU/memory board: $SBx/Py/Bz$ , where <i>x</i> is the number of the expander slot containing the board (0–17), <i>y</i> is the processor number (0–3), and <i>z</i> is the memory bank number (0 or 1) |
| Processor List        |               | Comma-separated list of identifiers for the processors on this CPU/memory board: $SBx/Py$ , where $x$ is the number of the expander slot containing the board (0–17) and $y$ is the processor number (0–3)                                                              |
| Condition             | scStateCheck  | Attachment point condition of the CPU/memory board from cfgadm: OK, FAIL, or UNKNOWN                                                                                                    |
| Last Change           |               | Date and time of the last change or UNKNOWN                                                                                                    |

 TABLE 6-42
 Sun Fire 15K/12K Domain Config Reader CPU/Memory Board (Continued)

#### HPCI/HPCI+ Board

The following table provides a brief description of the properties for a Sun Fire 15K/12K Domain Config Reader hot-swap PCI (HPCI) board or hot-swap PCI+ (HPCI+) board (TABLE 6-43):

TABLE 6-43 Sun Fire 15K/12K Domain Config Reader HPCI/HPCI+ Board

| Property   | Rule (if any) | Description                                                                                                    |
|------------|---------------|----------------------------------------------------------------------------------------------------|
| HPCI ID    |               | HPCI board identifier containing FRU ID(Slot ID):<br>HPCI(IOx), where x is the number of the expander slot<br>containing the board $(0-17)$ |
| Board Type |               | HPCI board type identifier: HPCI or HPCI+                                                                                                   |

| Property    | Rule (if any) | Description                                                                                                    |  |
|-------------|---------------|----------------------------------------------------------------------------------------------------|--|
| Condition   | scStateCheck  | Attachment point condition of the HPCI board from cfgadm: OK, FAIL, or UNKNOWN                                                                                                    |  |
| Last Change |               | Date and time of the last change or UNKNOWN                                                                                                    |  |
| HPCI Cards  |               | Comma-separated list of identifiers for HPCI cards connected to this board: $IOx/CyVz$ , where <i>x</i> is the number of the expander slot containing the board (0–17), <i>y</i> is the card voltage (3 or 5), and <i>z</i> is the PCI controller number (0 or 1) |  |

 TABLE 6-43
 Sun Fire 15K/12K Domain Config Reader HPCI/HPCI+ Board (Continued)

#### WPCI Board

The following table provides a brief description of the properties for a Sun Fire 15K/12K Domain Config Reader Sun Fire Link PCI (WPCI) board (TABLE 6-44). Refer to the *Sun Fire Link Fabric Administrator's Guide* for more information about the Sun Fire Link system.

| Property             | Rule (if any) | Description                                                                                                    |
|----------------------|---------------|----------------------------------------------------------------------------------------------------|
| WPCI ID              |               | WPCI board identifier containing FRU ID(Slot ID):<br>WPCI (IO $x$ ), where $x$ is the number of the expander slot<br>containing the board (0–17)                                                                                                    |
| Board Type           |               | WPCI board type identifier: WPCI                                                                                                    |
| Condition            | scStateCheck  | Attachment point condition of the WPCI board from cfgadm: OK, FAIL, or UNKNOWN                                                                                                    |
| Last Change          |               | Date and time of the last change or UNKNOWN                                                                                                    |
| HPCI/Paroli<br>Cards |               | Comma-separated list of identifiers for HPCI cards and<br>Paroli cards on this WPCI board. The HPCI card<br>identifier is $IOx/CyVz$ , where <i>x</i> is the number of the<br>expander slot containing the board (0–17), <i>y</i> is the card<br>voltage (3 or 5), and <i>z</i> is the PCI controller number (0 or<br>1). The Paroli card identifier is $IOx/PARy$ , where <i>x</i> is the<br>number of the expander slot containing the board (0-17)<br>and <i>y</i> is the number of the Paroli card (0,1). |

 TABLE 6-44
 Sun Fire 15K/12K Domain Config Reader WPCI Board

### MaxCPU Board

The following table provides a brief description of the properties for Sun Fire 15K/12K Domain Config Reader MaxCPU board (TABLE 6-45):

 TABLE 6-45
 Sun Fire 15K/12K Domain Config Reader MaxCPU Board

| Property          | Rule (if any) | Description                                                                                                    |
|-------------------|---------------|----------------------------------------------------------------------------------------------------|
| MCPU ID           |               | MaxCPU board identifier containing FRU ID(Slot ID):<br>MCPU(IOx), where x is the number of the expander slot<br>containing the board $(0-17)$                       |
| Board Type        |               | Board type identifier: MCPU                                                                                                    |
| Processor<br>List |               | Comma-separated list of identifiers for processors on<br>the MaxCPU board: $CPU(SBx)$ , where $x$ is the number<br>of the expander slot containing the board (0–17) |
| Condition         | scStateCheck  | Attachment point condition of the MaxCPU board from cfgadm: OK, FAIL, or UNKNOWN                                                                                    |
| Last Change       |               | Date and time of the last change or UNKNOWN                                                                                                    |

### **HPCI** Cassette

The following table provides a brief description of the properties for a Sun Fire 15K/12K Domain Config Reader hot-swap PCI (HPCI) card (TABLE 6-46). An HPCI cassette can contain two HPCI cards.

| Property     | Rule (if any) | Description                                                                                                    |
|--------------|---------------|----------------------------------------------------------------------------------------------------|
| CARD ID      |               | HPCI card identifier containing FRU ID(Slot ID):<br>FRU ID is either C3V for a 3.3-volt card or C5V for a<br>5-volt card. Slot ID is $IOx/CyVz$ , where <i>x</i> is the<br>number of the expander slot containing the board (0–<br>17), <i>y</i> is the card voltage (3 or 5), and <i>z</i> is the PCI<br>controller number (0 or 1) |
| Device Type  |               | Device type identifier for the HPCI card, such as network, scsi-fcp, or fcal                                                                                                    |
| Device Class |               | Device class for the HPCI card, such as Mass<br>Storage Controller, SCSI; Network<br>Controller, Ethernet; Network<br>Controller, FDDI; or Network Controller, ATM                                                                                                    |
| Condition    | scStateCheck  | Attachment point condition of the HPCI card from cfgadm: OK, FAIL, or UNKNOWN                                                                                                    |

 TABLE 6-46
 Sun Fire 15K/12K Domain Config Reader HPCI Cassette

| Property     | Rule (if any) | Description                                                                         |
|--------------|---------------|-------------------------------------------------------------------------------------|
| Last Change  |               | Date and time of the last change or UNKNOWN                                         |
| Name         |               | Sun name for this HPCI card, such as SUNW, qlc;<br>SUNW, qfe; SUNW, hme; or network |
| Manufacturer |               | Manufacturer of this HPCI card                                                      |
| Model        |               | Model identifier of this HPCI card                                                  |
| Version      |               | Version of this HPCI card                                                           |
| Revision ID  |               | Revision identifier of this HPCI card                                               |
| Vendor ID    |               | Vendor identifier of this HPCI card                                                 |

 TABLE 6-46
 Sun Fire 15K/12K Domain Config Reader HPCI Cassette (Continued)

## Paroli Card

The following table provides a brief description of the properties for a Sun Fire 15K/12K Domain Config Reader parallel optical link (Paroli) card (TABLE 6-47). Refer to the *Sun Fire Link Fabric Administrator's Guide* for more information about the Sun Fire Link system.

**Note** – Paroli card presence can be determined only if the domain is part of a Sun Fire Link cluster. If the domain is not part of a Sun Fire Link cluster, the Paroli card table will be empty; however, this is not an indication that there is no Paroli card in the domain.

| Property                 | Rule (if any) | Description                                                                                                    |
|--------------------------|---------------|----------------------------------------------------------------------------------------------------|
| CARD ID                  |               | Paroli card identifier containing FRU ID(Slot ID):<br>PARS( $IOx/PARy$ ), where <i>x</i> is the number of the<br>expander slot containing the board (0–17) and <i>y</i> is the<br>number of the Paroli card (0 or 1) |
| Туре                     |               | Type identifier for the Paroli card: DUAL or SINGLE                                                                                                    |
| Link Number              |               | Link number of the Paroli card: 0, 1, or 2                                                                                                    |
| Link Validity            | scLnkVld      | Validity of the Paroli card link: VALID or INVALID                                                                                                    |
| Link Status              | scLnkSt       | Status of the Paroli card link: LINK UP, LINK DOWN,<br>LINK NOT PRESENT, WAIT FOR SC LINK TAKEDOWN,<br>WAIT FOR SC LINK UP, SC ERROR WAIT FOR LINK DOWN,<br>or UNKNOWN                                               |
| Remote Link<br>Number    |               | Number of the remote link                                                                                                    |
| Remote Port ID           |               | Port identifier on the remote end of the link                                                                                                    |
| Remote Cluster<br>Member |               | Host name of the domain on the remote end of the link.                                                                                                    |

 TABLE 6-47
 Sun Fire 15K/12K Domain Config Reader Paroli Card

#### Processor

The following table provides a brief description of the properties for a Sun Fire 15K/12K Domain Config Reader Processor (TABLE 6-48):

| Property              | Rule (if any) | Description                                                                                                    |
|-----------------------|---------------|----------------------------------------------------------------------------------------------------|
| PROC ID               |               | Processor identifier containing ID(Slot ID):<br>PROC ( $SBx/Py$ ), where <i>x</i> is the number of the<br>expander slot containing the board (0–17)<br>and <i>y</i> is the processor number (0–3) |
| Processor Number      |               | Processor number or port ID assigned to this processor                                                                                                    |
| Module Revision       |               | Processor module revision number                                                                                                    |
| Module Type           |               | Processor module type identifier                                                                                                    |
| Manufacturer          |               | Processor manufacturer identifier                                                                                                    |
| SPARC Version         |               | SPARC version identifier                                                                                                    |
| Clock Frequency (MHz) |               | Processor clock frequency in megahertz<br>(MHz)                                                                                                    |
| Icache Size (KB)      |               | Instruction cache size in kilobytes (KB)                                                                                                    |
| Dcache Size (KB)      |               | Data cache size in kilobytes (KB)                                                                                                    |
| Ecache Size (KB)      |               | External cache size in kilobytes (KB)                                                                                                    |
| Status                | scCPUStatus   | Current status of the processor: ONLINE, OFFLINE, or POWERED OFF                                                                                                    |
| Condition             | scStateCheck  | Attachment point condition of the processor from cfgadm: OK, FAIL, or UNKNOWN                                                                                                    |
| Last Change           |               | Date and time of last change or UNKNOWN                                                                                                    |

 TABLE 6-48
 Sun Fire 15K/12K Domain Config Reader Processor

## Memory Controller

The following table provides a brief description of the properties for Sun Fire 15K/12K Domain Config Reader memory controller (TABLE 6-49):

| Property                | Rule (if any) | Description                                                                                                    |
|-------------------------|---------------|----------------------------------------------------------------------------------------------------|
| Memory<br>Controller ID |               | Memory controller identifier containing ID(Slot ID):<br>MEMCTRL (SB $x$ /P $y$ ), where $x$ is the number of the<br>expander slot containing the board (0–17) and $y$ is<br>the processor number (0–3)                                               |
| Memory Bank<br>List     |               | Comma-separated list of slot IDs for the memory banks: $SBx/Py/Bz$ , where <i>x</i> is the number of the expander slot containing the board (0–17), <i>y</i> is the processor number (0–3), and <i>z</i> is the physical memory bank number (0 or 1) |
| Condition               | scStateCheck  | Attachment point condition of the memory controller from cfgadm: OK, FAIL, or UNKNOWN                                                                                                    |
| Last Change             |               | Date and time of last change or UNKNOWN                                                                                                    |

 TABLE 6-49
 Sun Fire 15K/12K Domain Config Reader Memory Controller

## Memory Bank

The following table provides a brief description of the properties for a Sun Fire 15K/12K Domain Config Reader memory bank (TABLE 6-50).

**Note** – It is possible to have an entry for a non-existing memory bank in this table. The entry will have DISABLED in the POST Status property.

| Property                      | Rule (if any) | Description                                                                                                    |
|-------------------------------|---------------|----------------------------------------------------------------------------------------------------|
| Memory Bank<br>ID             |               | Memory bank identifier containing ID(Slot ID):<br>MEMBANK( $SBx/Py/Bz$ ), where <i>x</i> is the number of the<br>expander slot containing the board (0–17), <i>y</i> is the<br>processor number (0–3), and <i>z</i> is the physical memory<br>bank number (0 or 1)                                      |
| Memory Size                   |               | Memory size in megabytes of this memory bank                                                                                                    |
| DIMM List                     |               | Comma-separated list of slot IDs for the DIMMS on this memory bank: $SBw/Px/By/Dz$ , where <i>w</i> is the number of the expander slot containing the board (0–17), <i>x</i> is the processor number (0–3), <i>y</i> is the physical memory bank number (0 or 1), and <i>z</i> is the DIMM number (0–3) |
| Logical Bank 0<br>POST Status | scPOSTStatus  | Indicates whether the POST status of logical memory<br>bank 0 is UNKNOWN, OKAY, DISABLED, UNDEFINED,<br>MISCONFIGURED, FAIL-OBP, FAIL, BLACKLISTED, or<br>REDLISTED                                                                                                    |
| Logical Bank 1<br>POST Status | scPOSTStatus  | Indicates whether the POST status of logical memory<br>bank 1 is UNKNOWN, OKAY, DISABLED, UNDEFINED,<br>MISCONFIGURED, FAIL-OBP, FAIL, BLACKLISTED, or<br>REDLISTED                                                                                                    |
| Processor ID                  |               | Processor identifier for this memory bank: $SBx/Py$ ,<br>where $x$ is the number of the expander slot containing<br>the board (0–17) and $y$ is the processor number (0–3)                                                                                                    |
| SEEPROM ID                    |               | Identifier of the SEEPROM; currently                                                                                                    |

 TABLE 6-50
 Sun Fire 15K/12K Domain Config Reader Memory Bank

## DIMM

The following table provides a brief description of the properties for Sun Fire 15K/12K Domain Config Reader dual inline memory module (DIMM) (TABLE 6-51).

**Note** – It is possible to have an entry for a non-existing DIMM in this table. The entry will have DISABLED in the POST Status property

| Property             | Rule (if any) | Description                                                                                                    |
|----------------------|---------------|----------------------------------------------------------------------------------------------------|
| DIMM ID              |               | DIMM identifier containing FRU ID(Slot ID):<br>DIMM (SB $w$ /P $x$ /B $y$ /D $z$ ), where $w$ is the number of the<br>expander slot containing the board (0–17), $x$ is the<br>processor number (0–3), $y$ is the physical memory<br>bank number (0 or 1), and $z$ is the DIMM number (0–<br>3) |
| Memory Size          |               | Size of the memory for the DIMM in kilobytes (KB)                                                                                                    |
| SEEPROM ID           |               | Identifier of the SEEPROM; currently                                                                                                    |
| POST Status          | scPOSTStatus  | Indicates whether the POST status of the DIMM is<br>UNKNOWN, OKAY, DISABLED, UNDEFINED,<br>MISCONFIGURED, FAIL-OBP, FAIL, BLACKLISTED, or<br>REDLISTED                                                                                                    |
| ECC Memory<br>Errors | scDimmErrCnt  | Number of error-correcting code (ECC) memory errors for the DIMM                                                                                                    |

 TABLE 6-51
 Sun Fire 15K/12K Domain Config Reader DIMM

#### **Disk Devices**

The following table provides a brief description of the properties for Sun Fire 15K/12K Domain Config Reader disk devices (TABLE 6-52):

| Property         | Rule (if any) | Description                                                                                                    |
|------------------|---------------|----------------------------------------------------------------------------------------------------|
| Disk ID          |               | Disk device identifier: $disk(cxtydz)$ where $x$ is the PCI controller number (0 or 1), $y$ is the target number, and $z$ is the logical unit number; such as c0t64d0. If the disk is dual-ported, two disk device identifiers will be separated by a comma. |
| Card ID          |               | Card identifier: $IOx/CyVz$ , where <i>x</i> is the number of the expander slot containing the board (0–17), <i>y</i> is the card voltage (3 or 5), and <i>z</i> is the PCI controller number (0 or 1)                                                       |
| Enclosure Name   |               | Enclosure identifier from luxadm or Refer to <i>Platform Notes: Using luxadm Software</i> for more information.                                                                                                    |
| Path             |               | Physical path to the disk device                                                                                                    |
| Block Size       |               | Block size established when the disk was partitioned                                                                                                    |
| Block Count      |               | Number of blocks allocated for the file system                                                                                                    |
| Blocks Available |               | Number of unused blocks for the file system                                                                                                    |
| File Count       |               | Number of files existing on the file system                                                                                                    |
| Files Available  |               | Number of unused files available for the file system                                                                                                    |
| Status           |               | Status of this disk: OK or a message describing the problem encountered                                                                                                    |
| Hardware Errors  | scDskErrCnt   | Number of hardware-related errors                                                                                                    |
| Software Errors  | scDskErrCnt   | Number of software-related errors                                                                                                    |
| Transport Errors | scDskErrCnt   | Number of transport-related errors                                                                                                    |

 TABLE 6-52
 Sun Fire 15K/12K Domain Config Reader Disk Devices

### Tape Devices

The following table provides a brief description of the properties for Sun Fire 15K/12K Domain Config Reader tape devices (TABLE 6-53).

| Property    | Rule (if any) | Description                                                                                                    |
|-------------|---------------|----------------------------------------------------------------------------------------------------|
| Tape ID     |               | Tape device identifier, following the standard naming convention for tape devices                                                                                                    |
| Card ID     |               | Card identifier: $IOx/CyVz$ , where <i>x</i> is the number of the expander slot containing the board $(0-17)$ , <i>y</i> is the card voltage (3 or 5), and <i>z</i> is the PCI controller containing the card (0 or 1) |
| Path        |               | Physical path to the tape device                                                                                                    |
| Device Name |               | Name that identifies the tape device, such as Exabyte<br>4mm or QIC 8mm archive. Can be up to 64 characters.                                                                                                    |
| Status      |               | Status of this tape device: OK or a message describing the problem encountered                                                                                                    |
| Tape Errors | scTpeErrCnt   | Number of tape errors as recorded in the syslog file                                                                                                    |

 TABLE 6-53
 Sun Fire 15K/12K Domain Config Reader Tape Devices

### Network Interfaces

The following table provides a brief description of the properties for Sun Fire 15K/12K Domain Config Reader network interfaces (TABLE 6-54):

 TABLE 6-54
 Sun Fire 15K/12K Domain Config Reader Network Interfaces

| Property         | Rule (if any) | Description                                                                                                    |
|------------------|---------------|----------------------------------------------------------------------------------------------------|
| Network ID       |               | Network interface identifier, such as network(dman0) or network(qfe0)                                                                                                    |
| Card ID          |               | Card identifier: $IOx/CyVz$ , where <i>x</i> is the number of the expander slot containing the board (0–17), <i>y</i> is the card voltage (3 or 5), and <i>z</i> is the PCI controller number (0 or 1) |
| Symbolic Name    |               | Host name of the host computer associated with this network interface                                                                                                    |
| Ethernet Address |               | Ethernet address for the network interface                                                                                                    |

| Property      | Rule (if any) | Description                                                                                                    |
|---------------|---------------|----------------------------------------------------------------------------------------------------|
| IP Address    |               | IP address for the network interface                                                                                                    |
| Status        |               | Status of this network interface: OK or blank                                                                                           |
| Network Error |               | If the system cannot obtain information for any<br>network interface property, or obtains an error code,<br>that message is shown here. |

 TABLE 6-54
 Sun Fire 15K/12K Domain Config Reader Network Interfaces (Continued)

#### WCI

The following table provides a brief description of the properties for Sun Fire 15K/12K Domain Config Reader Sun Fire Link interface (WCI) (TABLE 6-55). Refer to the *Sun Fire Link Fabric Administrator's Guide* for more information about the Sun Fire Link system.

| TABLE 6-55 | Sun Fire 15K/12K Domain Config Reader WCI |
|------------|-------------------------------------------|
|------------|-------------------------------------------|

| Property          | Rule (if any) | Description                                                                                                    |
|-------------------|---------------|----------------------------------------------------------------------------------------------------|
| WCI ID            |               | Sun Fire Link interface identifier containing FRU $ID(Slot ID):: WCI(IOx/WCI)$ , where <i>x</i> is the number of the expander slot containing the WCI |
| Name              |               | Driver or device name: SUNW, wci                                                                                                    |
| Compatible        |               | Drivers compatible with the WCI: wrsm or wssm                                                                                                    |
| Number of Parolis |               | Number of parallel optical links                                                                                                    |

### Domain Config Reader Alarm Rules

This section describes the alarm rules for the Domain Config Reader module. You cannot change the limits for these rules. The system provides a message with the alarms telling what the current property is and what the limit is.

### CPU Status Rule (scCPUStatus)

The CPU status rule generates a caution alarm if the processor is OFFLINE (TABLE 6-56). This alarm is for information only and is not an error.

TABLE 6-56 Sun Fire 15K/12K Domain Config Reader CPU Status Rule

| CPU Status  | Alarm Level | Meaning             |
|-------------|-------------|---------------------|
| ONLINE      |             | CPU is online.      |
| OFFLINE     | Caution     | CPU is offline.     |
| POWERED OFF |             | CPU is powered off. |

Action: You can use psradm(1M) to change the operational status of processors if necessary.

### DIMM Error Count Rule (scDimmErrCnt)

The DIMM error count rule generates a caution, alert, or critical alarm depending on the number of error-correcting code (ECC) errors that have occurred in the memory module (TABLE 6-57).

 TABLE 6-57
 Sun Fire 15K/12K Domain Config Reader DIMM Error Count Rule

| Number of Errors | Alarm Level | Meaning                            |
|------------------|-------------|------------------------------------|
| 5                | Caution     | ECC memory error count exceeds 5.  |
| 10               | Alert       | ECC memory error count exceeds 10. |
| 15               | Critical    | ECC memory error count exceeds 15. |

*Action:* Dispatch a technician to test the memory module. Refer to the syslog file for the error descriptions.

### Disk Error Count Rule (scDskErrCnt)

The disk error count rule generates a caution, alert, or critical alarm depending on the number of hardware, software, or transport errors that have occurred on a disk. (TABLE 6-58).

 TABLE 6-58
 Sun Fire 15K/12K Domain Config Reader Disk Error Count Rule

| Number of Errors | Alarm Level | Meaning                                                  |
|------------------|-------------|----------------------------------------------------------|
| 5                | Caution     | Hardware, software, or transport error count exceeds 5.  |
| 10               | Alert       | Hardware, software, or transport error count exceeds 10. |
| 15               | Critical    | Hardware, software, or transport error count exceeds 15. |

Action: Dispatch a technician to test the disk.

#### POST Status Rule (scPOSTStatus)

The power-on self-test (POST) Status Rule generates a caution, alert, or critical alarm when the POST status is not OKAY (TABLE 6-59).

| POST Status   | Alarm Level | Meaning                     |
|---------------|-------------|-----------------------------|
| OKAY          |             | POST status is okay.        |
| UNKNOWN       | Caution     | POST status is unknown.     |
| BLACKLISTED   | Caution     | Component is blacklisted.   |
| REDLISTED     | Caution     | Component is redlisted.     |
| DISABLED      | Alert       | Component is disabled.      |
| UNDEFINED     | Alert       | Component is undefined.     |
| MISCONFIGURED | Alert       | Component is misconfigured. |
| FAIL-OBP      | Critical    | Component failed in OBP.    |
| FAIL          | Critical    | Component failed POST.      |

 TABLE 6-59
 Sun Fire 15K/12K Domain Config Reader POST Status Rule

#### Actions:

- A caution alarm is for information only and is not an error. Refer to the System Management Services (SMS) 1.4 Administrator Guide, Chapter 5, Section "Hardware Control".
- An alert alarm does not always indicate a problem, but you should inform your system administrator or Sun service personnel of a possible problem.
- A critical alarm indicates a problem. Contact your Sun service personnel.

For more information, look at the POST log file on the system controller. The POST log file is located in /var/opt/SUNWSMS/adm/[A-R]/post.

### State Check Rule (scStateCheck)

The state check rule generates a caution alarm if any of the board, CPU, or memory controller attachment point conditions are not OK as reported from cfgadm(1M) (TABLE 6-60).

TABLE 6-60 Sun Fire 15K/12K Domain Config Reader State Check Rule

| State   | Alarm Level | Meaning                                            |
|---------|-------------|----------------------------------------------------|
| ОК      |             | Attachment point condition from cfgadm is okay.    |
| UNKNOWN | Caution     | Attachment point condition from cfgadm is unknown. |
| FAIL    | Caution     | Attachment point condition from cfgadm is fail.    |

*Action:* If the condition is not OK, run cfgadm(1M) to double-check the condition of the attachment point. Contact your systems administrator.

### Tape Error Count Rule (scTpeErrCnt)

The tape error count rule generates a caution, alert, or critical alarm depending on the number of errors that have occurred on a tape drive (TABLE 6-61).

 TABLE 6-61
 Sun Fire 15K/12K Domain Config Reader Tape Error Count Rule

| Number of Errors | Alarm Level | Meaning                      |
|------------------|-------------|------------------------------|
| 10               | Caution     | Tape error count exceeds 10. |
| 20               | Alert       | Tape error count exceeds 20. |
| 30               | Critical    | Tape error count exceeds 30. |

*Action:* Dispatch a technician to test the tape drive. Refer to the syslog file for the error descriptions.

### Link Status Rule (scLnkSt)

The link status rule generates an alarm if the Link Status is not LINK UP (TABLE 6-62).

| TABLE 6-62 | Sun Fire 15K/12K Domain Config Reader Link Status Rule |
|------------|--------------------------------------------------------|
|            |                                                        |

| Link Status                 | Alarm Level | Meaning                               |
|-----------------------------|-------------|---------------------------------------|
| LINK UP                     |             | Link is up.                           |
| LINK DOWN                   | Critical    | Link is down.                         |
| LINK NOT PRESENT            | Caution     | Link is not present.                  |
| WAIT FOR SC LINK TAKEDOWN   | Alert       | Wait for the SC LINK TAKEDOWN status. |
| WAIT FOR SC LINK UP         | Alert       | Wait for the SC LINK UP status.       |
| SC ERROR WAIT FOR LINK DOWN | Alert       | SC error, wait for LINK DOWN status.  |
| UNKNOWN                     | Critical    | Link status is unknown.               |

*Action:* Dispatch a technician to analyze and fix the problem. The technician can look in the syslog file for more information.

### Link Valid Rule (scLnkVld)

The link valid rule generates an alert alarm when the Link Validity is INVALID (TABLE 6-63).

TABLE 6-63 Sun Fire 15K/12K Domain Config Reader Link Valid Rule

| Link Validity | Alarm Level | Meaning                        |
|---------------|-------------|--------------------------------|
| VALID         |             | Link configuration is valid.   |
| INVALID       | Alert       | Link configuration is invalid. |

*Action:* The configuration problem could be in the striping, switch nodes, compute nodes, or partitions, depending on the installation topology. Dispatch a technician to analyze and fix the problem. The technician can look in the syslog file for more information.

# SC Config Reader Module

The Sun Fire 15K/12K SC Config Reader module provides the hardware configuration for a Sun Fire 15K/12K system controller, which is a Sun CP1500 or CP2140 system controller board. During Sun Fire 15K/12K agent setup, this module is automatically loaded, and you *can* unload it.

FIGURE 6-3 shows the icon for the module—Config-Reader (Sun Fire 15K/12K SC)—as it is displayed in the host (SC) Details window under the Browser tab and Hardware icon.

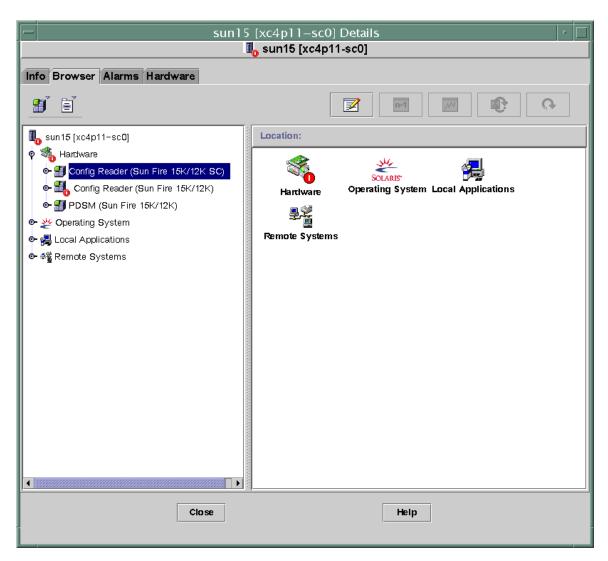

FIGURE 6-3 SC Config Reader Module

### SC Config Reader Properties

The tables in this section describe each of the visible properties for each Sun Fire 15K/12K SC Config Reader object. If a property has a value of --, the SC Config Reader is unable to get data for that property.

### System

The following table provides a brief description of the properties for a Sun Fire 15K/12K SC Config Reader system (TABLE 6-64):

| Property                        | Rule (if any) | Description                                                                      |
|---------------------------------|---------------|----------------------------------------------------------------------------------|
| Node Name                       |               | system                                                                           |
| Hostname                        |               | Sun Fire 15K/12K system controller host name                                     |
| Host ID                         |               | Sun Fire 15K/12K system controller serial number                                 |
| Operating System                |               | Operating environment running on the Sun Fire 15K/12K system controller          |
| OS Version                      |               | Version of the operating environment running                                     |
| System Clock Frequency<br>(MHz) |               | Frequency in megahertz (MHz) of the clock that provides system timing            |
| Architecture                    |               | Machine architecture                                                             |
| Last Update                     |               | Date and time of the last update                                                 |
| Total Disks                     |               | Number of disks present for this system controller                               |
| Total Memory                    |               | Total memory in megabytes (MB) from the memory modules on this system controller |
| Total Processors                |               | Number of processors for this system controller: 1                               |
| Total Tape Devices              |               | Number of tape devices attached to this system controller.                       |

 TABLE 6-64
 Sun Fire 15K/12K SC Config Reader System

### SC Board

The following table provides a brief description of the properties for a Sun Fire 15K/12K SC Config Reader CP1500 or CP2140 board, which is a system controller (TABLE 6-65):

| Property              | Rule (if any) | Description                                                                                                    |
|-----------------------|---------------|----------------------------------------------------------------------------------------------------|
| SC ID                 |               | System controller board identifier containing FRU<br>ID(Board ID); for example, CP1500 (CP31) or<br>CP2140 (CP31)  |
| Board Type            |               | CP1500 or CP2140                                                                                                   |
| Voltage Status        | cpBrdVolt     | Status of input voltage to CP1500 board: OK, FAIL, or UNKNOWN. Status of input voltage to CP2140 board is UNKNOWN. |
| Memory<br>Module List |               | Identifiers of the one or two memory modules for this board; for example CP31/P0/MM0                               |
| Processor List        |               | Identifier of the processor for this board; for example, CP31/P0                                                   |
| Reset Reason          |               | Reset type from the last hardware reset; for example, S-<br>POR                                                    |
| POST Results          |               | Results of power-on self-test; also indicates whether POST ran during the last reset.                              |

 TABLE 6-65
 Sun Fire 15K/12K SC Config Reader CP1500 or CP2140 Board

#### Processor

The following table provides a brief description of the properties for a Sun Fire 15K/12K SC Config Reader processor (TABLE 6-66):

| Property            | Rule (if any) | Description                                                                        |
|---------------------|---------------|------------------------------------------------------------------------------------|
| PROC ID             |               | Identifier of the processor containing FRU ID(CPU ID); for example, PROC(CP31/P0)  |
| Processor<br>Number |               | UltraSPARC Port Architecture (UPA) port ID for the processor                       |
| Temperature (C)     | cpCPUTemp     | Temperature of the processor. Displays -1 if the temperature cannot be determined. |
| Module Revision     |               | Revision number of this module type                                                |
| Module Type         |               | Type of processor, such as SUNW, UltraSPARC-III                                    |

 TABLE 6-66
 Sun Fire 15K/12K SC Config Reader Processor

| Property                 | Rule (if any) | Description                                                 |
|--------------------------|---------------|-------------------------------------------------------------|
| Manufacturer             |               | Manufacturer number                                         |
| SPARC Version            |               | Version number of this SPARC processor architecture         |
| Clock Frequency<br>(MHz) |               | Clock frequency in megahertz (MHz) of this processor        |
| Icache Size (KB)         |               | Size of the processor's instruction cache in kilobytes (KB) |
| Dcache Size (KB)         |               | Size of the processor's data cache in kilobytes (KB)        |
| Ecache Size (KB)         |               | Size of the processor's external cache in kilobytes (KB)    |
| Status                   | cpCPUStatus   | Current processor status: ONLINE or OFFLINE                 |

 TABLE 6-66
 Sun Fire 15K/12K SC Config Reader Processor (Continued)

### Memory Module

The following table provides a brief description of the properties for a Sun Fire 15K/12K SC Config Reader memory module (TABLE 6-67):

 TABLE 6-67
 Sun Fire 15K/12K SC Config Reader Memory Module

| Property         | Rule (if any) | Description                                                                                                  |
|------------------|---------------|----------------------------------------------------------------------------------------------------|
| MEMMOD ID        |               | Identifier of the memory module containing FRU<br>ID(Memory Module ID); for example,<br>MEMMOD (CP31/P0/MM0) |
| Memory Size (MB) |               | Size of memory in the memory module in megabytes (MB)                                                        |

### PCI Device

The following table provides a brief description of the properties for a Sun Fire 15K/12K SC Config Reader PCI device (TABLE 6-68):

| Property                 | Rule (if any) | Description                                                                                                    |
|--------------------------|---------------|----------------------------------------------------------------------------------------------------|
| DEVICE ID                |               | Identifier of the PCI device containing FRU ID(Device Driver ID): PCI( <i>xxx</i> ), where <i>xxx</i> is eri, glm, hci 1394, hme, or usb |
| Device Type              |               | Device I/O protocol type used, such as pci, sbus, network, or scsi-2                                                                     |
| Device Class             |               | Required PCI class code, such as Network<br>Controller,Ethernet; Mass Storage<br>Controller,SCSI; Serial Bus Controller                  |
| Clock Frequency<br>(MHz) |               | Clock frequency in megahertz (MHz)                                                                                                    |
| Name                     |               | Device driver common or symbolic name, such as network, scsi, firewire, or usb                                                           |
| Manufacturer             |               | Manufacturer number                                                                                                    |
| Model                    |               | Device driver model number, such as SUNW, pci-eri;<br>or Symbios, 53C875                                                                 |
| Version                  |               | Version of the driver                                                                                                    |
| Revision ID              |               | Driver revision                                                                                                    |
| Vendor ID                |               | Vendor number                                                                                                    |

 TABLE 6-68
 Sun Fire 15K/12K SC Config Reader PCI Device

### Disk Device

The following table provides a brief description of the properties for Sun Fire 15K/12K SC Config Reader disk device (TABLE 6-69):

| Property         | Rule (if any) | Description                                                                                                    |
|------------------|---------------|----------------------------------------------------------------------------------------------------|
| Disk ID          |               | Disk device identifier: disk( $cxtydz$ ) where $x$ is the PCI controller number (0 or 1), $y$ is the target number, and $z$ is the logical unit number; such as $c0t4d0$ . If the disk is dual-ported, two disk device identifiers will be separated by a comma. |
| Path             |               | Physical path to the disk device; such as<br>/pci@1f,0/pci@1,1/scsi@2/sd@0,0;1,0; or<br>6,0                                                                                                    |
| Block Size       |               | Block size established when the disk was partitioned                                                                                                    |
| Block Count      |               | Number of blocks allocated for the file system                                                                                                    |
| Blocks Available |               | Number of unused blocks for the file system                                                                                                    |
| File Count       |               | Number of files existing on the file system                                                                                                    |
| Files Available  |               | Number of unused files available for the file system                                                                                                    |
| Status           |               | Status of this disk: OK or a message describing the problem encountered                                                                                                    |
| Hardware Errors  | cpDskErrCnt   | Number of hardware-related errors                                                                                                    |
| Software Errors  | cpDskErrCnt   | Number of software-related errors                                                                                                    |
| Transport Errors | cpDskErrCnt   | Number of transport-related errors                                                                                                    |

 TABLE 6-69
 Sun Fire 15K/12K SC Config Reader Disk Device

### Tape Device

The following table provides a brief description of the properties for a Sun Fire 15K/12K SC Config Reader tape device (TABLE 6-70):

| Property    | Rule (if any) | Description                                                                                         |
|-------------|---------------|----------------------------------------------------------------------------------------------------|
| Tape ID     |               | Tape device identifier, following the standard naming convention for tape devices, such as tape (0) |
| Path        |               | Physical path to the tape device, such as<br>/devices/pci@1f,0/pci@1,1/scsi@2/st@4,0                |
| Device Name |               | Name that identifies the tape device, such as HP DDS-3 4MM DAT                                      |
| Status      |               | Status of this tape device: OK or a message describing the problem encountered                      |
| Tape Errors | cpTpeErrCnt   | Number of tape errors as recorded in the syslog file                                                |

 TABLE 6-70
 Sun Fire 15K/12K SC Config Reader Tape Device

#### Network Interface

The following table provides a brief description of the properties for a Sun Fire 15K/12K SC Config Reader network interface (TABLE 6-71):

| TABLE 6-71 | Sun Fire 15K/12K SC Config Reader Network Interface |
|------------|-----------------------------------------------------|
|            |                                                     |

| Property         | Rule (if any) | Description                                                                                                    |
|------------------|---------------|----------------------------------------------------------------------------------------------------|
| Network ID       |               | Network interface identifier, such as network(hme0),<br>network(scman1), or network(scman1:1)                                           |
| Symbolic Name    |               | Host name of the host computer associated with this network interface                                                                   |
| Ethernet Address |               | Ethernet address for the network interface                                                                                              |
| IP Address       |               | IP address for the network interface                                                                                                    |
| Status           |               | Status of this network interface: OK or blank                                                                                           |
| Network Error    |               | If the system cannot obtain information for any<br>network interface property, or obtains an error code,<br>that message is shown here. |

### SC Config Reader Alarm Rules

This section describes the alarm rules for the SC Config Reader module. You cannot change the limits for some of these rules. The system provides a message with the alarms telling what the current property is and what the limit is.

### Board Voltage Rule (cpBrdVolt)

The board voltage rule generates an alarm when the voltage is not within 5 percent of the nominal value of 5 volts (TABLE 6-72). A voltage alarm is *not* generated when the board is powered off.

| TABLE 6-72 | Sun Fire 15K/ | 12K SC Config | Reader Board | Voltage Rule |
|------------|---------------|---------------|--------------|--------------|
|------------|---------------|---------------|--------------|--------------|

| Voltage Threshold | Alarm Level | Meaning                                                                                |
|-------------------|-------------|----------------------------------------------------------------------------------------|
| ОК                |             | Voltage is in range.                                                                   |
| UNKNOWN           | Caution     | Unable to determine voltage. This is the only response for a CP2140 system controller. |
| FAIL              | Critical    | Voltage is out of range.                                                               |

Actions:

• Contact your Sun service personnel for a critical alarm.

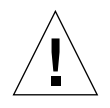

**Caution** – Shut down the system controller if the voltage is not within 5 percent of the nominal value. If the voltage is not within 10 percent of the nominal value, the system performs a power-on reset (POR).

Refer to the SPARCengine ASM Reference Manual for more information.

A caution alarm for a CP2140 SC is normal, and you do not need to take any action. A caution alarm for a CP1500 SC indicates that one or more i2c device drivers are not loaded and the module is unable to take voltage readings. Rerun the system controller agent setup to load the needed i2c device drivers. See "Setting Up the Sun Fire 15K/12K Add-on Software Using the Sun Management Center 3.5 Setup Wizard" on page 15 for more information.

### CPU Status Rule (cpCPUStatus)

The CPU status rule generates a caution alarm if the processor is OFFLINE (TABLE 6-73).

TABLE 6-73 Sun Fire 15K/12K SC Config Reader CPU Status Rule

| CPU Status  | Alarm Level | Meaning             |
|-------------|-------------|---------------------|
| ONLINE      |             | CPU is online.      |
| OFFLINE     | Caution     | CPU is offline.     |
| POWERED OFF |             | CPU is powered off. |

*Action:* The caution alarm is for information only and is not an error. Use psradm(1M) to change the operational status of processors if necessary.

### CPU Temperature Rule (cpCPUTemp)

The CPU temperature rule generates an alarm when the temperature is above certain default threshold values (TABLE 6-74). A temperature alarm is *not* generated when the board is powered off.

| Temperature Threshold | Alarm Level | Meaning                                                                                      |
|-----------------------|-------------|----------------------------------------------------------------------------------------------|
| Warning               | Alert       | Temperature is over the default limit of 69 degrees Celsius.                                 |
|                       | Caution     | Temperature cannot be determined. (Temperature property in the Processor table displays -1.) |
| Error                 | Critical    | Temperature is over the default limit of 74 degrees Celsius.                                 |

 TABLE 6-74
 Sun Fire 15K/12K SC Config Reader CPU Temperature Rule

Action: Contact your Sun service personnel for an alert or a critical alarm.

**Note** – The default threshold values are specified in the OpenBoot PROM setup. Refer to the *SPARCengine ASM Reference Manual* for a complete description. If these thresholds are changed, they also must be changed in the ruleinit file.

### Disk Error Count Rule (cpDskErrCnt)

The disk error count rule generates a caution, alert, or critical alarm depending on the number of hardware, software, or transport errors that have occurred on a disk (TABLE 6-75).

 TABLE 6-75
 Sun Fire 15K/12K SC Config Reader Disk Error Count Rule

| Error Counts | Alarm Level | Meaning                                                  |
|--------------|-------------|----------------------------------------------------------|
| 5            | Caution     | Hardware, software, or transport error count exceeds 5.  |
| 10           | Alert       | Hardware, software, or transport error count exceeds 10. |
| 15           | Critical    | Hardware, software, or transport error count exceeds 15. |

Action: Dispatch a technician to test the disk.

#### Tape Error Count Rule (cpTpeErrCnt)

The tape error count rule generates a caution, alert, or critical alarm depending on the numbers of errors that have occurred on a tape drive (TABLE 6-76).

 TABLE 6-76
 Sun Fire 15K/12K SC Config Reader Tape Error Count Rule

| Tape Errors | Alarm Level | Meaning                      |
|-------------|-------------|------------------------------|
| 10          | Caution     | Tape error count exceeds 10. |
| 20          | Alert       | Tape error count exceeds 20. |
| 30          | Critical    | Tape error count exceeds 30. |

*Action:* Dispatch a technician to test the tape drive. Refer to the syslog file for error descriptions.

# Platform/Domain State Management Module

The Platform/Domain State Management (PDSM) module enables an administrator to perform platform and domain management, and dynamic reconfiguration of system boards in the same manner that you would with the command-line interface (CLI) commands in SMS, only with the Sun Management Center 3.5 GUI.

During the software installation, this module is automatically installed. You need to load this module to use it the first time. You must load it from the platform Details window (where the Platform Config Reader is automatically loaded.) You can unload the module, but you may want to keep it loaded as long as it is being used. For specific information about loading and unloading Sun Management Center modules, refer to the *Sun Management Center 3.5 User's Guide*.

FIGURE 6-4 shows the icon for the module—PDSM (Sun Fire 15K/12K)—as it is displayed in the platform Details window under the Browser tab and Hardware icon.

**Note** – The PDSM module does *not* show any unknown board slots. However, the Platform Config Reader (PCR) module does show unknown board slots (see "Unknown Component" on page 125).

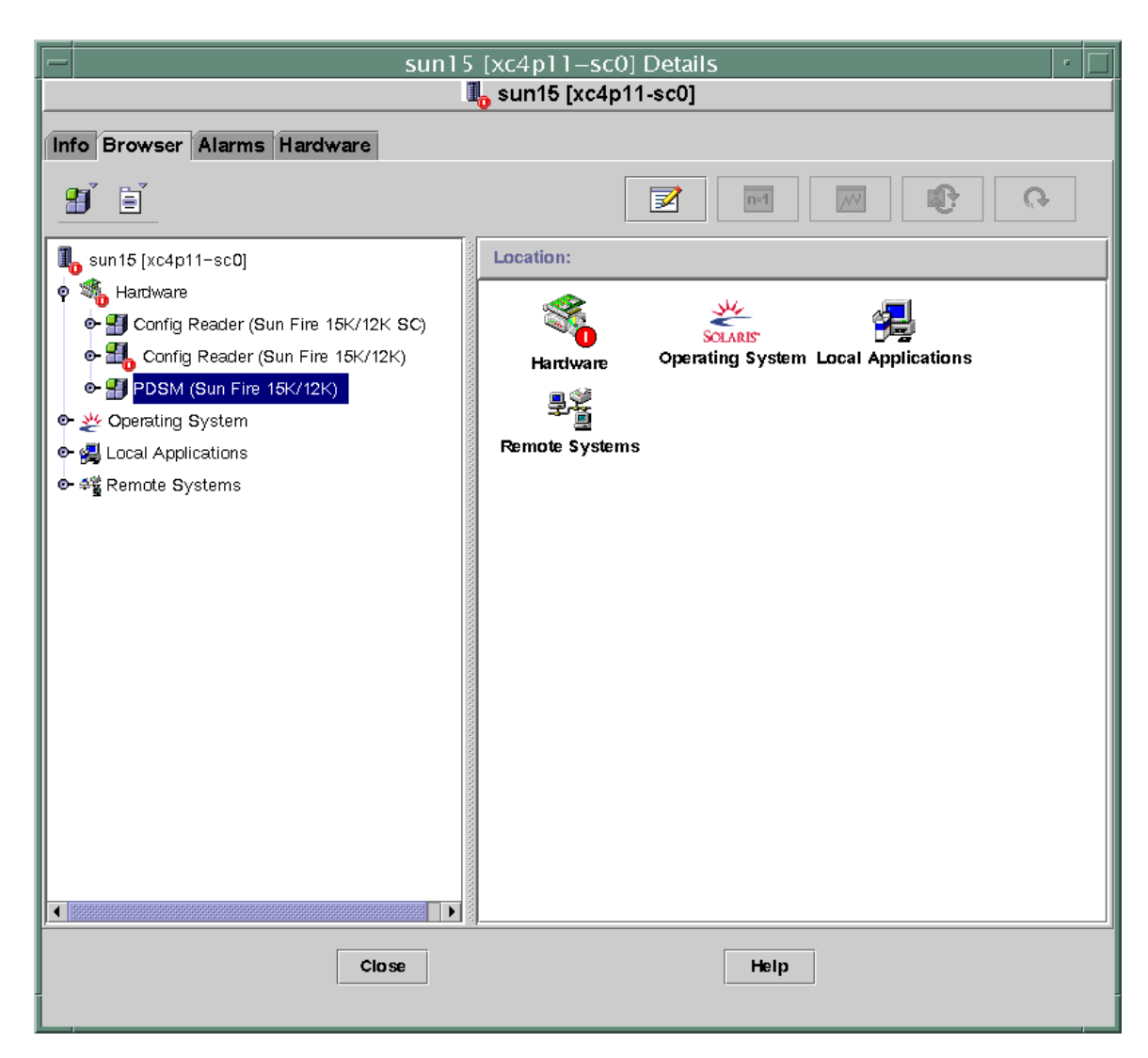

FIGURE 6-4 Platform/Domain State Management (PDSM) Module

The PDSM module has two types of views:

- Platform View
- Domain Views (one for each domain A through R)

### Platform View

The Platform View contains the following tables:

- Platform Info
- Platform Slot 0 Boards
- Platform Slot 1 Boards
- Platform Empty Slots
- Power Supplies
- Fan Trays

### Platform Info

The following table provides a brief description of the properties for the Sun Fire 15K/12K PDSM module platform info (TABLE 6-77):

| Property       | Rule (if any) | Description                                                                                     |
|----------------|---------------|-------------------------------------------------------------------------------------------------|
| Platform ID    |               | Platform identifier                                                                             |
| Platform Type  |               | Platform type                                                                                   |
| Max Domains    |               | Maximum number of domains (18)                                                                  |
| Active Domains |               | Number of active domains on this Sun Fire<br>15K/12K system                                     |
| SC Power       |               | Power state of the system controller: $\ensuremath{\texttt{ON}}$ or $\ensuremath{\texttt{OFF}}$ |

 TABLE 6-77
 Sun Fire 15K/12K PDSM Module Platform Info

### Platform Slot 0 Boards

The following table provides a brief description of the properties for the Sun Fire 15K/12K PDSM module platform slot 0 boards (TABLE 6-78):

| Property    | Rule (if any) | Description                                                                                                    |
|-------------|---------------|----------------------------------------------------------------------------------------------------|
| Board ID    |               | Board identifier in slot 0 containing FRU ID(Slot ID): $CPU(SBx)$ , where $x$ is the number of the expander slot containing the board (0–17) |
| Board State |               | State of the board in slot 0: ACTIVE, ASSIGNED, or FREE                                                                                      |
| Power State |               | Indicates whether the power state of the board in slot 0 is $ON$ or $OFF$                                                                    |
| Test Status |               | Indicates whether the test status of the CPU is<br>UNKNOWN_TEST_STATUS, IPOST (in POST),<br>PASSED, DEGRADED, or FAILED                      |
| Test Level  |               | POST test level for this board in slot 0                                                                                                    |
| Domain ID   |               | Identifier of the domain assigned to this board in slot 0: A-R or UNASSIGNED                                                                 |

 TABLE 6-78
 Sun Fire 15K/12K PDSM Module Platform Slot 0 Boards

### Platform Slot 1 Boards

The following table provides a brief description of the properties for the Sun Fire 15K/12K PDSM module platform slot 1 boards (TABLE 6-79):

 TABLE 6-79
 Sun Fire 15K/12K PDSM Module Platform Slot 1 Boards

| Property    | Rule (if any) | Description                                                                                                    |
|-------------|---------------|----------------------------------------------------------------------------------------------------|
| Board ID    |               | Board identifier in slot 1 containing FRU ID(Slot ID): HPCI(IOx), where $x$ is the number of the expander slot containing the board (0–17) |
| Board State |               | State of the board in slot 1: ACTIVE, ASSIGNED, or FREE                                                                                    |
| Power State |               | Indicates whether the power state of the board in slot 1 is ON or OFF                                                                      |

| Property    | Rule (if any) | Description                                                                                                    |
|-------------|---------------|----------------------------------------------------------------------------------------------------|
| Test Status |               | Indicates whether the test status of the board is<br>UNKNOWN_TEST_STATUS, IPOST (in POST),<br>PASSED, DEGRADED, OR FAILED |
| Test Level  |               | POST test level for this board in slot 1                                                                                  |
| Domain ID   |               | Identifier of the domain assigned to this board in slot 1: A-R or UNASSIGNED                                              |

 TABLE 6-79
 Sun Fire 15K/12K PDSM Module Platform Slot 1 Boards (Continued)

#### Platform Empty Slots

The following table provides a brief description of the properties for the Sun Fire 15K/12K PDSM module platform empty slots (TABLE 6-80):

| Property    | Rule (if any) | Description                                                                                                    |
|-------------|---------------|----------------------------------------------------------------------------------------------------|
| Board ID    |               | Available board identifier: Input/output card number ( $IOx$ ) or system board number ( $SBx$ ), where $x$ is the number of the expander slot containing the board (0–17) |
| Board State |               | State of the available board: FREE or ASSIGNED                                                                                                    |
| Power State |               | Indicates whether the power state of the available board is OFF or                                                                                                    |
| Test Status |               | Indicates whether the test status of the available board is UNKNOWN or                                                                                                    |
| Test Level  |               | POST test level for this available board                                                                                                    |
| Domain ID   |               | Identifier of the domain assigned to this available<br>board: A–R or UNASSIGNED                                                                                           |

 TABLE 6-80
 Sun Fire 15K/12K PDSM Module Platform Empty Slots

### **Power Supplies**

The following table provides a brief description of the properties for the Sun Fire 15K/12K PDSM module platform power supplies (TABLE 6-81):

 TABLE 6-81
 Sun Fire 15K/12K PDSM Module Platform Power Supplies

| Property        | Rule (if any) | Description                                                                                                    |
|-----------------|---------------|----------------------------------------------------------------------------------------------------|
| Power Supply ID |               | Power supply identifier containing FRU ID(SlotID):<br>PS(PSx), where x is the power supply number $(0-5)$                 |
| Power State     |               | If either DC 0 or DC 1 is on, the power state indicates ON. If both DC 0 and DC 1 are off, the power state indicates OFF. |

### Fan Trays

The following table provides a brief description of the properties for the Sun Fire 15K/12K PDSM module platform fan trays (TABLE 6-82):

 TABLE 6-82
 Sun Fire 15K/12K PDSM Module Platform Fan Trays

| Property    | Rule (if any) | Description                                                                                     |
|-------------|---------------|-------------------------------------------------------------------------------------------------|
| Fan Tray ID |               | Fan tray identifier containing FRU ID(SlotID): $FT(FTx)$ , where x is the fan tray number (0–7) |
| Power State |               | Power state of the fan tray: ON or OFF                                                          |
| Fan Speed   |               | Speed of the fan: OFF, NORMAL, or HIGH                                                          |

### Domain X View

The Domain *X* View, where *X* is the domain identifier A through R, contains the following tables for each domain.

- Domain X Info
- Domain X Slot 0 Boards
- Domain X Slot 1 Boards
- Domain X Empty Slots

### Domain X Info

The following table provides a brief description of the properties for the Sun Fire 15K/12K PDSM domain *X* info (TABLE 6-83):

| Property                | Rule (if any) | Description                                                                                                    |  |
|-------------------------|---------------|----------------------------------------------------------------------------------------------------|--|
| Domain ID               |               | Domain identifier: A-R                                                                                                    |  |
| Domain Tag              |               | Domain tag: domainX, where X is A-R                                                                                                    |  |
| Domain State            |               | Domain status as output from the SMS<br>showplatform command, such as Running<br>Solaris or Powered Off. Refer to<br>showplatform(1M) in the System Management<br>Services SMS 1.4 Reference Manual for more<br>information. |  |
| Solaris Node Name       |               | Host name of the Solaris Operating Environment node                                                                                                    |  |
| Keyswitch               |               | Virtual keyswitch position: ON, STANDBY, OFF, DIAG, SECURE, or UNKNOWN                                                                                                    |  |
| Domain ACL              |               | Domain access control list—space-separated<br>input/output card numbers ( $IOx$ ) and system board<br>numbers ( $SBx$ ), where $x$ is the number of the<br>expander slot containing the board (0–17)                         |  |
| Primary IO Board        |               | Identifier of the primary input/output board used<br>for communication between the domain and the<br>system controller: HPCI(IOX), where x is the<br>number of the expander slot containing the board<br>(0-17).             |  |
| Internal Ethernet Board |               | Identifier of the I/O board that contains the active Ethernet controller: $HPCI(IOx)$ , where <i>x</i> is the number of the expander slot containing the board $(0-17)$ .                                                    |  |

 TABLE 6-83
 Sun Fire 15K/12K PDSM Module Domain X Info

### Domain X Slot 0 Boards

The following table provides a brief description of the properties for the Sun Fire 15K/12K PDSM domain X slot 0 boards (TABLE 6-84):

| Property    | Rule (if any) | Description                                                                                                    |  |
|-------------|---------------|----------------------------------------------------------------------------------------------------|--|
| Board ID    |               | Board identifier in slot 0: $CPU(SBx)$ , where $x$ is the number of the expander slot containing the board $(0-17)$     |  |
| Board State |               | State of the board in slot 0: ACTIVE, ASSIGNED, or FREE                                                                 |  |
| Power State |               | Indicates whether the power state of the board in slot 0 is ON or OFF                                                   |  |
| Test Status |               | Indicates whether the test status of the CPU is<br>UNKNOWN_TEST_STATUS, IPOST (in POST),<br>PASSED, DEGRADED, or FAILED |  |
| Test Level  |               | POST test level for this board in slot 0                                                                                |  |
| Domain ID   |               | Identifier of the domain assigned to this board in slot 0: A-R or UNASSIGNED                                            |  |

 TABLE 6-84
 Sun Fire 15K/12K PDSM Module Domain X Slot 0 Boards

### Domain X Slot 1 Boards

The following table provides a brief description of the properties for the Sun Fire 15K/12K PDSM domain X slot 1 boards (TABLE 6-85):

 TABLE 6-85
 Sun Fire 15K/12K PDSM Module Domain X Slot 1 Boards

| Property    | Rule (if any) | Description                                                                                                    |  |
|-------------|---------------|----------------------------------------------------------------------------------------------------|--|
| Board ID    |               | Board identifier in slot 1: HPCI(IO $x$ ), where $x$ is the number of the expander slot containing the board $(0-17)$ |  |
| Board State |               | State of the board in slot 1: ACTIVE, ASSIGNED, FREE                                                                  |  |
| Power State |               | Indicates whether the power state of the board in slot 1 is $ON$ or $OFF$                                             |  |

| Property    | Rule (if any) | Description                                                                                                    |
|-------------|---------------|----------------------------------------------------------------------------------------------------|
| Test Status |               | Indicates whether the test status of the CPU is<br>UNKNOWN_TEST_STATUS, IPOST (in POST),<br>PASSED, DEGRADED, or FAILED |
| Test Level  |               | POST test level for this board in slot 1                                                                                |
| Domain ID   |               | Identifier of the domain assigned to this board in slot 1: A–R or UNASSIGNED                                            |

 TABLE 6-85
 Sun Fire 15K/12K PDSM Module Domain X Slot 1 Boards (Continued)

#### Domain X Empty Slots

The following table provides a brief description of the properties for the Sun Fire 15K/12K PDSM domain X empty slots (TABLE 6-86):

| Property    | Rule (if any) | Description                                                                                                    |  |
|-------------|---------------|----------------------------------------------------------------------------------------------------|--|
| Board ID    |               | Available board identifier: Input/output card number (IO <i>x</i> ) or system board number (SB <i>x</i> ), where <i>x</i> is the number of the expander slot containing the board $(0-17)$ |  |
| Board State |               | State of the available board: FREE or ASSIGNED                                                                                                    |  |
| Power State |               | Indicates whether the power state of the available board is OFF or                                                                                                    |  |
| Test Status |               | Indicates whether the test status of the available board is UNKNOWN or                                                                                                    |  |
| Test Level  |               | POST test level for this available board                                                                                                    |  |
| Domain ID   |               | Identifier of the domain assigned to this available<br>board: A-R or UNASSIGNED                                                                                                    |  |

 TABLE 6-86
 Sun Fire 15K/12K PDSM Module Domain X Empty Slots

# **Dynamic Reconfiguration Module**

See Chapter 8 for all information about the Dynamic Reconfiguration module.

# SC Monitoring Module

The SC Monitoring module monitors the System Management Services (SMS) daemons on the active, or main, Sun Fire 15K/12K system controller. The Sun Fire 15K/12K SC Monitoring Module table is automatically loaded when the agent is installed on the system controller, and you *can* unload it.

FIGURE 6-5 shows the icon for the module—SC Monitoring (Sun Fire 15K/12K)—as it is displayed in the platform host Details window under the Browser tab and Local Applications icon.

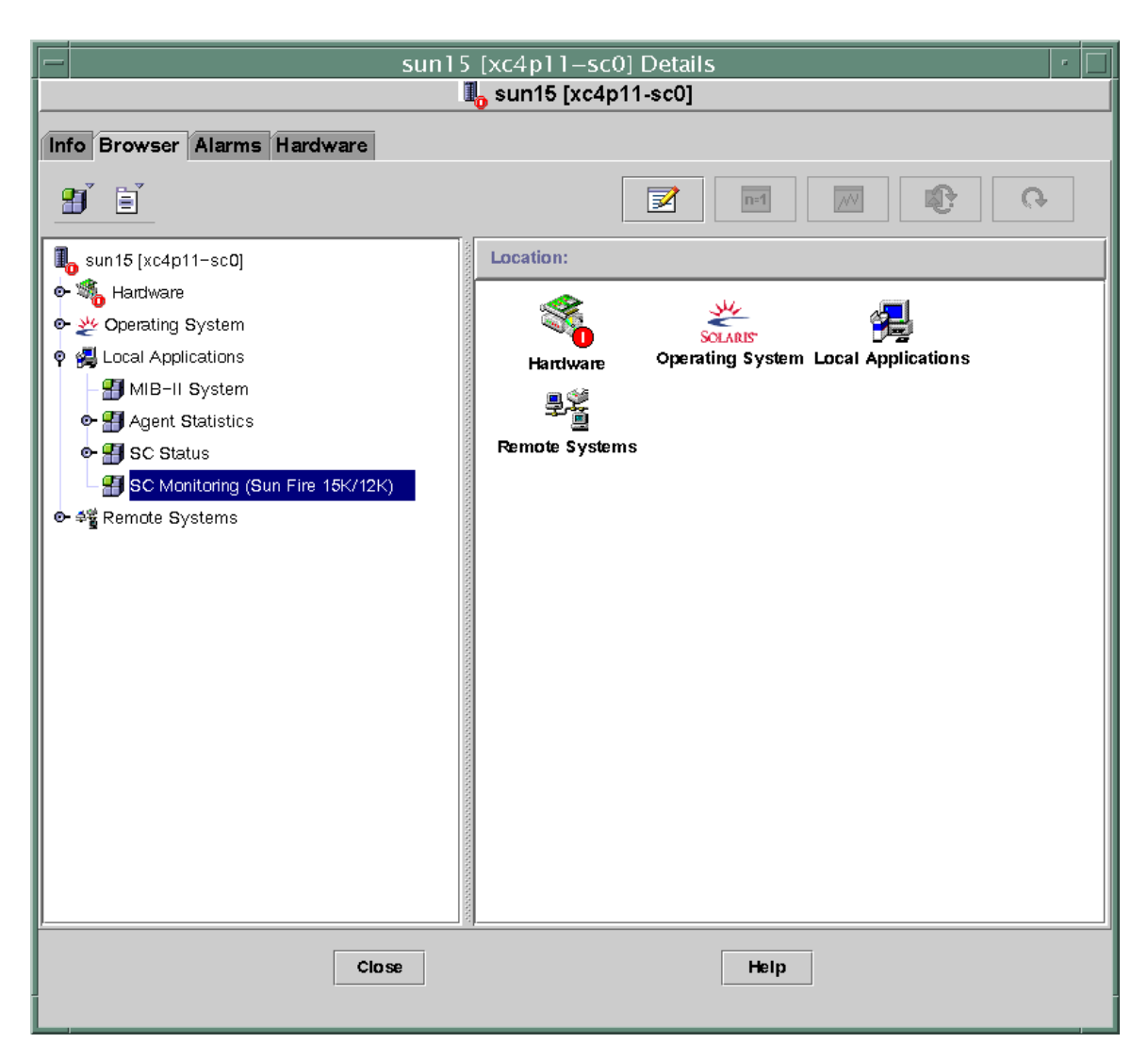

FIGURE 6-5 SC Monitoring Module

Many of the SMS daemons are critical to the operation of the Sun Fire 15K/12K system, and this module generates an alarm according to the assigned priority when any of the SMS daemons fails, even if it restarts. Refer to the *System Management Services* (*SMS*) 1.4 Administrator Guide for more information about the SMS daemons. Refer to the ps(1) command for more information about displaying the status of current processes.

This module monitors the following SMS daemons:

Capacity-on-Demand Daemon

- Domain Configuration Administration (dca) One per domain
- Domain Services Monitoring Daemon (dsmd)
- Domain X Server (*x*/dxs), where *x* is domain a–r
- Event Front-end Daemon (efe)
- Error and Fault handling Daemon (efhd)
- Event Log Access Daemon (elad)
- Event Reporting Daemon (erd)
- Environmental Status Monitoring Daemon (esmd)
- Failover Management Daemon (fomd)
- FRU Access Daemon (frad)
- Hardware Access Daemon (hwad)
- Key Management Daemon (kmd)
- Management Network Daemon (mand)
- Message Logging Daemon (mld)
- OpenBoot PROM Support Daemon (osd)
- Platform Configuration Daemon (pcd)
- SMS Startup Daemon (ssd)
- Task Manager Daemon (tmd)

### SC Monitoring Properties—SC Daemon Process

The following table provides a brief description of the properties for a Sun Fire 15K/12K SC daemon process (TABLE 6-87):

| Property           | Rule (if any)                | Description                                                 |  |
|--------------------|------------------------------|-------------------------------------------------------------|--|
| Command            | Command name for this daemon |                                                             |  |
| Process ID         |                              | Process identifier number for the daemon                    |  |
| Parent Process ID  |                              | Parent process identifier number for the daemon             |  |
| User ID            |                              | User identifier under which the daemon is running           |  |
| User Name          |                              | Name of the user associated with the User ID                |  |
| Effective User ID  |                              | Effective user identifier                                   |  |
| Group ID           |                              | Group identifier for the user                               |  |
| Effective Group ID |                              | Effective group identifier for the user                     |  |
| Session ID         |                              | Process identifier of the session leader                    |  |
| Process Group ID   |                              | Process identifier of the process group leader              |  |
| TTY                |                              | Controlling terminal for the daemon; should always be blank |  |

 TABLE 6-87
 Sun Fire 15K/12K SC Daemon Process

| Property         | Rule (if any)                 | Description                                                                                                    |
|------------------|-------------------------------|----------------------------------------------------------------------------------------------------|
| Start Time       |                               | Time (within 24 hours) or date (after 24 hours) when the process was started                                                                                                    |
| CPU Time         | CPU time this process has run |                                                                                                    |
| State            |                               | State of the daemon, such as R for running or S for sleeping.                                                                                                    |
| Wait Channel     |                               | Address of an event on which the process is sleeping. If blank, the process is running.                                                                                                    |
| Schedule Class   |                               | <ul> <li>Scheduling class name for the process, which indicates three possible scheduling algorithms:</li> <li>SYS - System process owned by the kernel, which has the highest priority</li> <li>RT - Real-time process, which has a fixed priority that is not changed by the scheduler</li> <li>TS - Time-sharing process, which has a dynamic priority that is set lower if it takes too much CPU time and higher if it is not getting enough CPU time</li> </ul> |
| Address          |                               | Memory address for the process                                                                                                    |
| Size             |                               | Size (in pages) in main memory for the image of the swappable process                                                                                                    |
| Priority         |                               | Process priority                                                                                                    |
| Nice             |                               | Decimal value of the system scheduling priority of the process, if applicable                                                                                                    |
| Percent CPU Time |                               | Current CPU usage for the daemon expressed as a percentage of CPU time available                                                                                                    |
| Percent Memory   |                               | Current memory usage for the daemon expressed<br>as a percentage of the physical memory on the<br>machine                                                                                                    |
| Command Line     | rDownProc                     | Full command string used to start the daemon                                                                                                    |

 TABLE 6-87
 Sun Fire 15K/12K SC Daemon Process (Continued)

# SC Monitoring Alarm Rule—Process Down Rule (rDownProc)

This section describes the alarm rule for the SC Monitoring module. You cannot change the limits for this rule. The system provides a message with the alarm telling what the current property is and what the limit is. The process down rule generates a critical alarm when any SMS daemon other than dca or dxs is down. If the Command Line column of the SC Monitoring Module table is --, the system considers the process down.

Action: Contact your systems administrator for a critical alarm.

# SC Status Module

The SC Status module monitors the main or spare status of the system controller. The module enables the user to see at a glance which system controller is the active, or main, system controller. For further information about the status of the system controller, see the SC Config Reader tables.

The Sun Fire 15K/12K SC Status module is automatically loaded when the agent is installed on the system controller, and you *can* unload it.

To find the module, first open the SC Details Window. (For more information about finding the SC Details Window, see "SC Config Reader Module" on page 159.)

FIGURE 6-6 shows the icon for the module—SC Status—as it is displayed in the host (SC) Details window under the Browser tab and Local Applications icon. FIGURE 6-6 also shows the SC Information icon, under the SC Status icon, which you click to view the SC Information table.

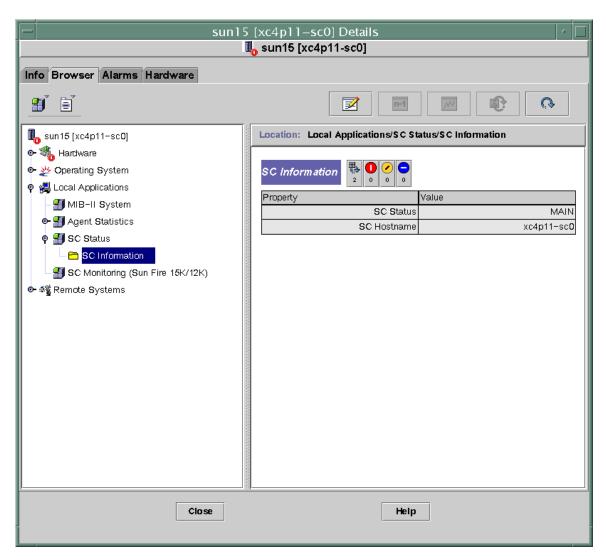

FIGURE 6-6 SC Information Showing MAIN Status

### SC Status Properties

The SC Status property has three possible values:

- MAIN This system controller is acting as the main system controller (FIGURE 6-6).
- SPARE This system controller is acting as the spare system controller.
- UNKNOWN The role of this system controller could not be determined.

### SC Status Alarm Rule (rscstatus)

The SC status alarm rule generates a disabled alarm when the status of the system controller is not  $\tt MAIN.$ 

## Displaying Platform and Domain Log Files

To display platform and domain log files for diagnosing errors, type these commands:

# /opt/SUNWsymon/sbin/es-run ccat /var/opt/SUNWsymon/log/platform.log # /opt/SUNWsymon/sbin/es-run ccat /var/opt/SUNWsymon/log/agent.log

## Platform/Domain State Management From the System Controller

This chapter describes how to perform dynamic reconfiguration (DR) and other management operations for Sun Fire 15K/12K systems using the Sun Management Center 3.5 GUI and the PDSM module. The dynamic reconfiguration operations include such operations as adding a board to a Sun Fire 15K/12K domain, removing a board from a Sun Fire 15K/12K domain, and moving a board between Sun Fire 15K/12K domains. Some other management operations that you might want to perform either as part of a dynamic reconfiguration operation or as part of another operation are testing a board, updating the ACL, or powering a board off or on.

Two Sun Fire 15K/12K system–specific modules contain functionality for managing the Sun Fire 15K/12K platform and domains:

- Platform/Domain State Management (PDSM), which runs on the system controller and is described in this chapter.
- Dynamic Reconfiguration (DR), which runs on a Sun Fire 15K/12K domain. (See Chapter 8 for information about using this module.)

The PDSM monitoring and management capabilities from the Sun Management Center console are organized into one platform view and up to 18 domain views. See "Platform/Domain State Management Module" on page 170 for information about where this module is located and what tables you can view.

# Prerequisites

You need to be familiar with dynamic reconfiguration operations before you use the Sun Management Center 3.5 GUI to perform DR operations. Refer to the following documents to learn more about dynamic reconfiguration operations on Sun Fire 15K/12K systems:

- System Management Services (SMS) 1.4 Dynamic Reconfiguration User Guide (underlying operations for the PDSM module, which is discussed in this chapter)
- Sun Fire 15K/12K Dynamic Reconfiguration User Guide (underlying operations for the domain DR module, which is discussed in Chapter 8)
- cfgadm man page (underlying command for the domain DR module, which is discussed in Chapter 8)

For the latest general issues, known limitations, and known bugs about dynamic reconfiguration operations, refer to the *System Management Services (SMS)* 1.4 *Installation Guide and Release Notes.* 

# SMS Commands Supported by PDSM

Some of the System Management Services (SMS) command-line interface (CLI) commands are supported by the Platform/Domain State Management module. In other words, you can use the Sun Management Center graphical user interface (GUI) to monitor and manage the system components rather than using the SMS CLI commands that do the same thing. Refer to the *System Management Services (SMS)* 1.4 *Reference Manual* for more information about the SMS commands.

TABLE 7-1 lists the SMS CLI commands that are supported by PDSM.

| SMS CLI Command | Sun Management<br>Center GUI Menu Item | Description                                                 |
|-----------------|----------------------------------------|-------------------------------------------------------------|
| addboard        | Add Board                              | Assign, connect, and configure a board to a domain          |
| addtag          | Add Tag                                | Assign a domain name (tag) to a domain                      |
| deleteboard     | Delete Board                           | Unconfigure, disconnect, and unassign a board from a domain |
| deletetag       | Delete Tag                             | Remove the domain name (tag) associated with the domain     |

| SMS CLI Command     | Sun Management<br>Center GUI Menu Item | Description                                       |
|---------------------|----------------------------------------|---------------------------------------------------|
| moveboard           | Move Board                             | Move a board from one domain to another           |
| poweroff            | Power Off                              | Control power off                                 |
| poweron             | Power On                               | Control power on                                  |
| rcfgadm -t          | Test Board                             | Test a board                                      |
| reset               | Reset Domain                           | Send reset to all CPU ports of a specified domain |
| setkeyswitch        | Keyswitch                              | Change the position of the virtual keyswitch      |
| setupplatform -a -r | Access Control List                    | Add or remove boards from the existing ACL        |

 TABLE 7-1
 SMS CLI Commands Supported by PDSM (Continued)

# Platform Management Operations From the System Controller

This section contains procedures that describe how to perform platform-wide management operations from the system controller. The following dynamic reconfiguration procedures are described:

- Adding a board
- Deleting a board
- Moving a board

The following additional management procedures are described:

- Powering off a board or peripheral
- Powering on a board or peripheral
- Showing status

#### Showing Platform Information

Before you attempt to perform any of the platform-wide management operations from the system controller, look at the Platform View tables in the PDSM module under Hardware. See "Platform View" on page 172 for more information about Platform View tables.

## Adding a Board

This operation assigns, connects, or configures a board to a domain on the platform. Refer to the addboard(1M) command in the *System Management Services (SMS)* 1.4 *Reference Manual* for more information about adding a board.

#### To Add a Board

**Note** – Empty slots can only be assigned.

- 1. Log in to the Sun Management Center console as a member of the platadmn group.
- 2. Right-click on the board you want to add in the Platform Slot 0 or 1 Boards or Empty Slots table.

The system displays a menu of board operations.

3. Left-click on the Add Board menu selection.

The system displays the Add Board panel.

- 4. After ensuring that you have selected the board you want to add, select the domain to which to add the board in the drop-down list box.
- 5. Left-click on the appropriate radio button to select the state in which you want the board to be after the board is added.
- 6. Left-click on the Add Board button.

You can see the progress of the Add Board operation in the panel.

7. If you want to abort the operation after it has started, left-click on the Abort button.

#### Deleting a Board

This operation unconfigures, disconnects, or unassigns a system board from a domain on the platform. Refer to the deleteboard(1M) command in the *System Management Services (SMS)* 1.4 *Reference Manual* for more information about deleting a board.

#### ▼ To Delete a Board

- 1. Log in to the Sun Management Center console as a member of the platadmn group.
- 2. Right-click on the board you want to delete in the Platform Slot 0 or 1 Boards table.

The system displays a menu of board operations.

3. Left-click on the Delete Board menu selection.

The system displays the Delete Board panel.

- 4. Ensure that you have selected the board you want to delete.
- 5. Left-click on the appropriate radio button to select the state in which you want the board to be after the board is deleted.
- 6. Left-click on the Delete Board button.

You can see the progress of the Delete Board operation in the panel.

7. If you want to abort the operation after it has started, left-click on the Abort button.

### Moving a Board

This operation moves a board from one domain to another on the platform. The board you are moving must be in the ACL of both affected domains. Refer to the moveboard(1M) command in the *System Management Services (SMS)* 1.4 *Reference Manual* for more information about moving a board.

#### ▼ To Move a Board

- 1. Log in to the Sun Management Center console as a member of the platadmn group.
- 2. Right-click on the board you want to move in the Platform Slot 0 or 1 Boards table.

The system displays a menu of board operations.

3. Left-click on the Move Board menu selection.

The system displays the Move Board panel.

- 4. After ensuring that you have selected the board you want to move, select the domain to which you want to move the board in the drop-down list box.
- 5. Left-click on the appropriate radio button to select the state in which you want the board to be after the board is moved.
- 6. Left-click on the Move Board button.

You can see the progress of the Move Board operation in the panel.

7. If you want to abort the operation after it has started, left-click on the Abort button.

#### Powering on a Board or Peripheral

This operation powers on a board, power supply, or fan tray on the platform. Refer to the poweron(1M) command in the *System Management Services (SMS)* 1.4 *Reference Manual* for more information about powering on a board or peripheral.

#### ▼ To Power on a Board or Peripheral

- 1. Log in to the Sun Management Center console as a member of the platadmn or platoper group.
- 2. Right-click on the board, power supply, or fan tray you want to power on in the corresponding Platform View table.

The system displays a menu of operations.

- **3. Left-click on the Power On menu selection.** The system displays the Power On panel.
- 4. After ensuring that you have selected the correct board or peripheral to power on, left-click on the OK button.

#### Powering off a Board or Peripheral

This operation powers off a board, power supply, or fan tray on the platform. Refer to the poweroff(1M) command in the *System Management Services (SMS)* 1.4 *Reference Manual* for more information about powering off a board or peripheral.

#### ▼ To Power off a Board or Peripheral

- 1. Log in to the Sun Management Center console as a member of the platadmn or platoper group.
- 2. Right-click on the board, power supply, or fan tray you want to power off in the corresponding Platform View table.

The system displays a menu of operations.

3. Left-click on the Power Off menu selection.

The system displays the Power Off panel.

4. After ensuring that you have selected the correct board or peripheral to power off, left-click on the OK button.

## Showing Status

This operation shows the status of the last dynamic reconfiguration command executed for that board or slot. The status display is dynamically updated with the status of the command currently being executed. If the command being executed halts on an error, an error message is displayed. The message "No status from the agent" is displayed if no command has been executed, or if a command finishes execution without errors.

**Note** – You receive a status message if you attempt a dynamic reconfiguration operation that is not permitted. Refer to the *System Management Services (SMS)* 1.4 *Installation Guide and Release Notes* for any known limitations on dynamic reconfiguration operations in this release.

#### ▼ To Show Status

- 1. Log in as a member of the platadmn or platoper group.
- 2. Right-click on the system board or slot for which you want to show status in the appropriate board table.

The system displays a menu of board or slot operations.

#### 3. Left-click on the Show status menu selection.

The system displays the Status box showing the execution status of the most current dynamic reconfiguration command, if any. There can be a slight delay (up to a minute) before you receive the most current status.

For example, if an operation fails, the status shows the type of message in FIGURE 8-6 on page 223.

As another example, after the configure operation finishes successfully—or if no command has been executed—the status shows the type of message in FIGURE 8-7 on page 223.

#### 4. Left-click on the OK button when you are finished looking at the status.

# Domain Management Operations from the System Controller

This section contains procedures that describe how to perform Sun Fire 15K/12K domain management operations from the system controller. The following dynamic reconfiguration procedures are described:

- Adding a board
- Deleting a board
- Moving a board

The following additional management procedures are described:

- Powering on a board
- Powering off a board
- Testing a board
- Adding a tag
- Deleting a tag
- Changing the position of the keyswitch
- Updating the Access Control List (ACL)
- Resetting a domain
- Showing status

# Showing Domain Information from the System Controller

Before you perform Sun Fire 15K/12K domain management operations from the system controller, look at the Domain View tables in the PDSM modules under Hardware. See "Domain X View" on page 176 for more information about the Domain View tables.

## Adding a Board

This operation adds a board to a specific domain. Refer to the addboard(1M) command in the *System Management Services (SMS)* 1.4 *Reference Manual* for more information about adding a board.

#### ▼ To Add a Board

- 1. Log in to the Sun Management Center console as a member of the platadmn, dmnxadmn, or dmnxrcfg group, where x is the domain where you want to add a board.
- 2. Right-click on the board you want to add in the Domain X Slot 0 or 1 Boards table.

The system displays a menu of board operations.

3. Left-click on the Add Board menu selection.

The system displays the Add Board panel.

- 4. After ensuring that you have selected the board you want to add, select the domain to which to add the board.
- 5. Left-click on the appropriate radio button to select the state in which you want the board to be after the board is added.
- 6. Left-click on the Add Board button.

You can see the progress of the Add Board operation in the panel.

7. If you want to abort the operation after it has started, left-click on the Abort button.

#### Deleting a Board

This operation unconfigures, disconnects, and unassigns a system board from a specific domain. Refer to the deleteboard(1M) command in the *System Management Services (SMS)* 1.4 *Reference Manual* for more information about deleting a board.

#### ▼ To Delete a Board

- 1. Log in to the Sun Management Center console as a member of the platadmn, dmnxadmn, or dmnxrcfg group, where x is the domain where you want to delete a board.
- 2. Right-click on the board you want to delete in the Domain X Slot 0 or 1 Boards table.

The system displays a menu of board operations.

3. Left-click on the Delete Board menu selection.

The system displays the Delete Board panel.

- 4. Ensure that you have selected the board you want to delete.
- 5. Left-click on the appropriate radio button to select the state in which you want the board to be after the board is deleted.
- 6. Left-click on the Delete Board button.

You can see the progress of the Delete Board operation in the panel.

7. If you want to abort the operation after it has started, left-click on the Abort button.

#### Moving a Board

This operation moves a board from one domain to another. The board you are moving must be in the ACL of both affected domains. Refer to the moveboard(1M) command in the *System Management Services (SMS)* 1.4 *Reference Manual* for more information about moving a board.

#### ▼ To Move a Board

#### 1. Log in to the Sun Management Center console.

If you log in as a member of the platadmn group, you do not need additional access privileges. If you log in as a member of the dmnxadmn or dmnxrcfg group, where x is the domain, you need to have access to both affected domains.

2. Right-click on the board you want to move in the Domain X Slot 0 or 1 Boards table.

The system displays a menu of board operations.

3. Left-click on the Move Board menu selection.

The system displays the Move Board panel.

- 4. After ensuring that you have selected the board you want to move, select the domain to which to move the board.
- 5. Left-click on the appropriate radio button to select the state in which you want the board to be after the board is moved.
- 6. Left-click on the Move Board button.

You can see the progress of the Move Board operation in the panel.

7. If you want to abort the operation after it has started, left-click on the Abort button.

#### Powering on a Board

This operation powers on a board for a specific domain. Refer to the poweron(1M) command in the *System Management Services (SMS)* 1.4 *Reference Manual* for more information about powering on a board.

#### ▼ To Power on a Board

Before you power on a board, the power state must be OFF.

- 1. Log in to the Sun Management Center console as a member of the platadmn, platoper, dmnxadmn, or dmnxrcfg group, where x is the domain where you want to power on a board.
- 2. Right-click on the board you want to power on in the one of the Domain X View tables.

The system displays a menu of board operations.

3. Left-click on the Power On menu selection.

The system displays the Power On panel.

4. After ensuring that you have selected the correct board to power on, left-click on the OK button.

## Powering off a Board

This operation powers off a board for a specific domain. Refer to the poweroff(1M) command in the *System Management Services (SMS)* 1.4 *Reference Manual* for more information about powering off a board.

#### ▼ To Power off a Board

Before you power off a board, the power state must be ON.

- 1. Log in to the Sun Management Center console as a member of the platadmn, platoper, dmnxadmn, or dmnxrcfg group, where x is the domain where you want to power off a board.
- 2. Right-click on the board you want to power off in the Domain X Slot 0 or 1 Boards table.

The system displays a menu of board operations.

3. Left-click on the Power Off menu selection.

The system displays the Power Off panel.

4. After ensuring that you have selected the correct board to power off, left-click on the OK button.

#### Testing a Board

This operation tests a board in a specific domain. Refer to the rcfgadm(1M) command, option -t, in the *System Management Services (SMS)* 1.4 *Reference Manual* for more information about testing a board.

#### ▼ To Test a Board

- **1.** Log in to the Sun Management Center console as a member of the dmnxadmn group, where x is the domain where you want to test a board.
- 2. Right-click on the board you want to test in the Domain X View table.

The system displays a menu of board operations.

3. Left-click on the Test Board menu selection.

The system displays the Test Board panel.

- 4. Left-click on the radio button beside the test option you want.
- 5. If you want to force the test, left-click on the check box beside Use Force Option. If you do choose this option, note the caution on the menu. If you do not want to force the test, be sure that the check box is blank.
- 6. After ensuring that you have selected the correct board to test and have the correct options checked, left-click on the Start Test button.

You can see the progress of the Test Board operation in the panel.

7. If you want to abort the operation after it has started, left-click on the Abort button.

## Adding or Changing a Domain Tag

This operation adds the specified domain tag name to a domain or changes the domain tag name. Only one name tag can be assigned to a domain, and it must be unique across all domains. Refer to the addtag(1M) command in the *System Management Services (SMS)* 1.4 *Reference Manual* for more information about adding or changing a domain tag.

## ▼ To Add or Change a Domain Tag

- 1. Log in to the Sun Management Center console as a member of the platadmn group.
- 2. Right-click on the Domain (A-R) in the Domain X Info table for which you want to add or change a tag.

The system displays a menu of domain operations.

3. Left-click on the Add Tag menu selection.

The system displays the Add Tag panel.

- 4. After ensuring that you have selected the correct domain for which you want to add a tag, type the new domain tag name in the text box under Set new tag:
- 5. Left-click on the OK button.

## Deleting a Tag

This operation removes the domain tag name associated with the domain. Refer to the deletetag(1M) command in the *System Management Services (SMS)* 1.4 *Reference Manual* for more information about deleting a tag.

#### ▼ To Delete a Domain Tag

- 1. Log in to the Sun Management Center console as a member of the platadmn group.
- 2. Right-click on the Domain (A-R) in the Domain X Info table for which you want to delete a tag.

The system displays a menu of domain operations.

3. Left-click on the Delete Tag menu selection.

The system displays the Delete Tag panel.

4. After ensuring that you have selected the correct domain for which you want to delete a tag, left-click on the OK button.

## Changing the Keyswitch Position

This operation changes the position of the virtual keyswitch for a domain to one of these specified values:

- On
- Off
- Diagnostics
- Secure
- Standby

Refer to the setkeyswitch(1M) command in *System Management Services (SMS)* 1.4 *Reference Manual* for more information about the virtual keyswitch and definitions of the positions.

#### ▼ To Change the Keyswitch Position

- **1.** Log in to the Sun Management Center console as a member of the dmnxadmn group, where x is the domain for which you want to change the keyswitch position.
- 2. Right-click on the Domain (A-R) in the Domain X Info table for which you want to change the keyswitch position.

The system displays a menu of domain operations.

#### 3. Left-click on the Keyswitch menu selection.

The system displays the Keyswitch panel.

4. Left-click on the radio button next to the position you want to set for the domain.

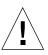

**Caution** – If you attempt to change a keyswitch position directly from On to Off, the operation fails, and you do *not* receive a message that it fails. If you want to change a keyswitch position from On to Off, go through Standby first. In other words, go from On to Standby and Standby to Off.

#### 5. Left-click on the OK button.

# Setting Up or Changing the Access Control List (ACL)

This operation sets up or changes the Access Control List for the domain. The default for an ACL for a domain is empty. You need to set up the ACL list for a domain initially and put in all boards you want to assign to the domain. You cannot assign a board from a domain if the board is not in the domain's ACL. Refer to the setupplatform(1M) command in *System Management Services (SMS) 1.4 Reference Manual* for more information about setting up or changing the ACL.

**Note** – The Access Control List in the Sun Management Center 3.5 GUI is the same list that is called the Available Component List in the Systems Management Services (SMS) setupplatform(1M) command.

## ▼ To Set Up or Change the Access Control List

- 1. Log in to the Sun Management Center console as a member of the platadmn group.
- 2. Right-click on the Domain (A-R) in the Domain X Info table for which you want to set up or change the Access Control List.

The system displays a menu of domain operations.

3. Left-click on the Access Control List menu selection.

The system displays the Access Control List panel.

- 4. If you want to add a slot to the ACL for a domain, select the slot from the left list box (Add To ACL List:), and left-click on Add. If you want to remove a slot from the ACL for a domain, select the slot from the right list box (Slots in ACL:), and left-click on Remove.
- 5. When you have the ACL exactly the way you want it, left-click on the OK button.

#### Resetting a Domain

This operation resets all the CPU ports of a specified domain; in other words, resets the hardware to a clean state. Refer to the reset(1M) command in the *System Management Services (SMS)* 1.4 *Reference Manual* for more information about resetting a domain.

#### ▼ To Reset a Domain

To reset a domain, the virtual keyswitch must *not* be in the secure position. If the keyswitch is in the secure position and you attempt to reset the domain, you receive an error message. See "Changing the Keyswitch Position" on page 204 for instructions on changing the keyswitch position.

- **1.** Log in to the Sun Management Center console as a member of the dmnxadmn group, where x is the domain you want to reset.
- 2. Right-click on the Domain (A–R) in the Domain X Info table that you want to reset.

The system displays a menu of domain operations.

3. Left-click on the Reset Domain menu selection.

The system displays the Reset Domain panel.

4. If you are sure this is the domain you want to reset, left-click on the OK button.

#### Showing Status

This operation shows the status of the last dynamic reconfiguration command executed for that board or slot. The status display is dynamically updated with the status of the command currently being executed. If the command being executed halts on an error, an error message is displayed. The message "No status from the agent" is displayed if no command has been executed, or if a command finishes execution without errors.

**Note** – You receive a status message if you attempt a dynamic reconfiguration operation that is not permitted. Refer to the *System Management Services (SMS)* 1.4 *Installation Guide and Release Notes* for any known limitations on dynamic reconfiguration operations in this release.

#### ▼ To Show Status

- 1. Log in as a member of the platadmn, platoper, dmnxadmn, or dmnxrcfg group, where x is the domain in which you want to show status for a system board or slot.
- 2. Right-click on the system board or slot for which you want to show status in the appropriate board table.

The system displays a menu of board or slot operations.

3. Left-click on the Show status menu selection.

The system displays the Status box showing the execution status of the most current dynamic reconfiguration command, if any. There can be a slight delay (up to a minute) before you receive the most current status.

For example, if an operation fails, the status shows the type of message in FIGURE 8-6 on page 223.

As another example, after the configure operation finishes successfully—or if no command has been executed—the status shows the type of message in FIGURE 8-7 on page 223.

4. Left-click on the OK button when you are finished looking at the status.

## Possible Reasons for DR Operation Attempts Failing

There are a number of reasons why a dynamic reconfiguration operation attempt might fail:

- User does not have permission to do the operation. In most cases, these
  operations are disallowed at the console level. However, there are cases (most
  notably with move board operations) where the operation privilege cannot be
  determined without the console being queried. In these cases, the user can
  attempt the operation, but it fails with an error message stating Generic data
  request error.
- User does not have proper authorization for the operation, either because of an inconsistency in group settings between the Sun Management server and agent, or because of problems exceeding the 16 group limit. The operation fails with an error message stating Insufficient security privilege or Not writable error. See Chapter 3 for more information about security access. Specifically, see "Limit of 16 Group IDs for a User ID" on page 53 for more information about the 16 group limit.

• Network connection to the platform agent is down. The operation fails with an error message stating Timeout error.

When you receive any of these messages other than Timeout error, refer to the following files for more information:

- platform.log and pdsm.log files in /var/opt/SWUNWsymon/log
- /tmp/pdsm.log file
- console log file
- /var/opt/SUNWSMW/SMS version/adm/platform/messages, where SMS version is the running version of SMS, such as SMS1.4

# Dynamic Reconfiguration From the Domain

This chapter describes how to perform dynamic reconfiguration (DR) operations from a Sun Fire 15K/12K or 6800/4810/4800/3800 domain using the Sun Management Center 3.5 GUI and the Dynamic Reconfiguration module. The dynamic reconfiguration operations include such operations as attaching a board to a Sun Fire domain, detaching a board from a Sun Fire domain, and configuring a board on a Sun Fire domain. Some other management operations that you might want to perform either as part of a dynamic reconfiguration operation or as part of another operation are testing a board or powering a board off or on.

## Prerequisites

You need to be familiar with dynamic reconfiguration operations before you use the Sun Management Center 3.5 GUI to perform DR operations. Refer to the following documents to learn more about dynamic reconfiguration operations on Sun Fire systems:

- Sun Fire 15K/12K Dynamic Reconfiguration User Guide, which describes the underlying Sun Fire 15K/12K operations for the DR module. For the latest general issues, known limitations, and known bugs about dynamic reconfiguration operations for Sun Fire 15K/12K systems, refer to the System Management Services (SMS) 1.4 Installation Guide and Release Notes.
- Sun Fire 6800/4810/4800/3800 Systems Dynamic Reconfiguration User's Guide, which describes the underlying Sun Fire 6800/4810/4800/3800 operations for the DR module.
- cfgadm(1M) man page, which describes the underlying command for the DR module.

## **Dynamic Reconfiguration Module**

The Dynamic Reconfiguration module enables you to perform dynamic reconfiguration operations from the domain on the attachment points in the tables. You can perform the operations in the same manner that you would with the cfgadm(1M) command only using the Sun Management Center 3.5 GUI. This module works on Sun Fire 15K/12K or 6800/4810/4800/3800 systems.

During the software installation, this module is automatically installed. You need to load this module to use it the first time. You can unload the module, if desired. For specific information about loading and unloading Sun Management Center modules, refer to the *Sun Management Center 3.5 User's Guide*.

FIGURE 8-1 shows the icon for the module—Dynamic Reconfiguration Sun Fire (3800-15K)—as it is displayed in the host Details window on a domain under the Browser tab and Hardware icon.

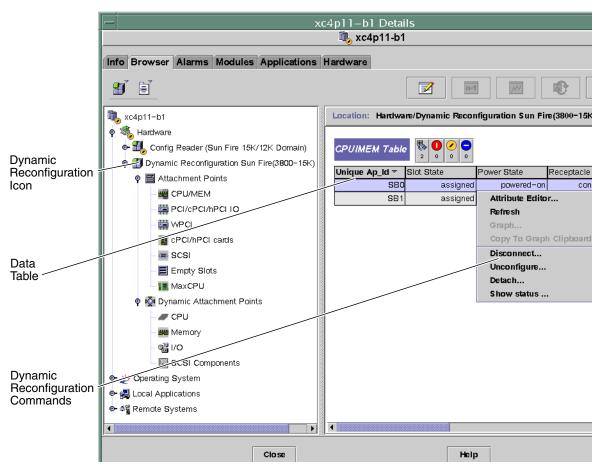

FIGURE 8-1 Dynamic Reconfiguration Features

## **Dynamic Reconfiguration Properties**

Use the Dynamic Reconfiguration data tables in the right half of a Details window to find the last-known state of a dynamically reconfigurable board or device.

There are two sections of tables:

- Attachment Points—single attachment points for larger assemblies such as system boards and I/O boards
- Dynamic Attachment Points—dynamic attachment points for individual devices and components such as CPU modules, DIMMs, and SCSI drives

#### **Attachment Points**

An attachment point is a collective term for a board and its slot. The Attachment Points tables show information about the following types of board slots:

- CPU/MEM
- PCI/cPCI/hPCI I/O
- WPCI
- cPCI/hPCI Cards
- SCSI
- Empty Slots
- MaxCPU (Sun Fire 15K/12K systems only)

#### CPU/MEM

The following table provides a brief description of the attachment point properties for a CPU/memory board (TABLE 8-1):

| Property     | Rule (if any) | Description                                                                                                    |
|--------------|---------------|----------------------------------------------------------------------------------------------------|
| Unique Ap_Id |               | Unique logical attachment point ID from cfgadm: SB $x$ , where $x$ is the number of the centerplane slot containing the board (0–17) |
| Slot State   |               | Slot availability state: assigned or unassigned                                                                                      |
| Power State  |               | Power state: powered-on or powered-off                                                                                               |
| Receptacle   |               | Receptacle state: connected, disconnected, or empty                                                                                  |
| Occupant     |               | State of the occupant, which is the combination of the board and its attached devices: configured or unconfigured                    |
| Туре         |               | Board type: CPU                                                                                                    |
| Condition    |               | Board condition: ok, unknown, failed, or unusable                                                                                    |
| Information  |               | General board type information; for example, powered-on, assigned                                                                    |

 TABLE 8-1
 Attachment Point Properties for a CPU/MEM Board

| Property | Rule (if any) | Description                                                                                                    |
|----------|---------------|----------------------------------------------------------------------------------------------------|
| When     |               | Date and time when the board was configured into the domain                                                                                                    |
| Busy     |               | y (yes) indicates a state, availability, or condition<br>change operation is in progress; n (no) indicates <i>no</i><br>state, availability, or condition change operation is in<br>progress |
| Phys_Id  |               | Physical attachment point ID:<br>/devices/pseudo/dr@0:SBx, where x is the<br>number of the centerplane slot containing the board<br>(0-17)                                                   |

**TABLE 8-1** Attachment Point Properties for a CPU/MEM Board (Continued)

#### PCI/cPCI/hPCI I/O

The following table provides a brief description of the attachment point properties for a PCI/cPCI/hPCI I/O board (TABLE 8-2). For a Sun Fire 3800, 4800, 4810, or 6800 system, the table shows properties *only* for PCI and cPCI I/O boards. For a Sun Fire 15K/12K system, the table shows properties *only* for hPCI I/O boards.

| Property     | Rule (if any) | Description                                                                                                    |
|--------------|---------------|----------------------------------------------------------------------------------------------------|
| Unique Ap_Id |               | Unique logical attachment point ID from cfgadm: $IOx$ ,<br>where $x$ is the number of the centerplane slot<br>containing the board (0–17) |
| Slot State   |               | Slot availability state: assigned or unassigned                                                                                           |
| Power State  |               | Power state: powered-on or powered-off                                                                                                    |
| Receptacle   |               | Receptacle state: connected, disconnected, or empty                                                                                       |
| Occupant     |               | State of the occupant, which is the combination of the board and its attached devices: configured or unconfigured                         |
| Туре         |               | Board type, such as PCI, CPI, HPCI, or HPCI+                                                                                              |
| Condition    |               | Board condition: ok, unknown, failed, or unusable                                                                                         |
| Information  |               | General board type information; for example, powered-on, assigned                                                                         |

 TABLE 8-2
 Attachment Point Properties for a PCI/cPCI/hPCI I/O Board

| Property | Rule (if any) | Description                                                                                                    |
|----------|---------------|----------------------------------------------------------------------------------------------------|
| When     |               | Date and time when the board was configured into the domain                                                                                                    |
| Busy     |               | y (yes) indicates a state, availability, or condition<br>change operation is in progress; n (no) indicates $no$<br>state, availability, or condition change operation is in<br>progress |
| Phys_Id  |               | Physical attachment point ID:<br>/devices/pseudo/dr/@0:IOx, where x is the<br>number of the centerplane slot containing the board<br>(0-17)                                             |

 TABLE 8-2
 Attachment Point Properties for a PCI/cPCI/hPCI I/O Board (Continued)

#### WPCI

The following table provides a brief description of the attachment point properties for a WPCI board (TABLE 8-3). Refer to the *Sun Fire Link Fabric Administrator's Guide* for more information about the Sun Fire Link system.

| Property     | Rule (if any) | Description                                                                                                    |
|--------------|---------------|----------------------------------------------------------------------------------------------------|
| Unique Ap_Id |               | Unique logical attachment point ID from cfgadm: $IOx$ ,<br>where x is the number of the centerplane slot<br>containing the board (0–17) |
| Slot State   |               | Slot availability state: assigned or unassigned                                                                                         |
| Power State  |               | Power state: powered-on or powered-off                                                                                                  |
| Receptacle   |               | Receptacle state: connected, disconnected, or empty                                                                                     |
| Occupant     |               | State of the occupant, which is the combination of the board and its attached devices: configured or unconfigured                       |
| Туре         |               | Board type: WPCI                                                                                                    |
| Condition    |               | Board condition: ok, unknown, failed, or unusable                                                                                       |
| Information  |               | General board type information; for example, powered-on, assigned                                                                       |

 TABLE 8-3
 Attachment Point Properties for a WPCI Board

| Property | Rule (if any) | Description                                                                                                    |
|----------|---------------|----------------------------------------------------------------------------------------------------|
| When     |               | Date and time when the board was configured into the domain                                                                                                    |
| Busy     |               | y (yes) indicates a state, availability, or condition<br>change operation is in progress; n (no) indicates $no$<br>state, availability, or condition change operation is in<br>progress |
| Phys_Id  |               | Physical attachment point ID:<br>/devices/pseudo/dr/@0:IOx, where x is the<br>number of the centerplane slot containing the board<br>(0-17)                                             |

 TABLE 8-3
 Attachment Point Properties for a WPCI Board (Continued)

#### cPCI/hPCI Cards

The following table provides a brief description of the attachment point properties for the cPCI/hPCI card (TABLE 8-4). For a Sun Fire 3800, 4800, 4810, or 6800 system, the table shows properties *only* for cPCI cards. For a Sun Fire 15K/12K system, the table shows properties *only* for hPCI cards.

| Property     | Rule (if any) | Description                                                                                                    |
|--------------|---------------|----------------------------------------------------------------------------------------------------|
| Unique Ap_Id |               | Unique logical attachment point ID from cfgadm, such as pcisch2:e04b1slot3                                        |
| Slot State   |               | Slot availability state: assigned or unassigned                                                                   |
| Power State  |               | Power state: powered-on or powered-off                                                                            |
| Receptacle   |               | Receptacle state: connected, disconnected, or empty                                                               |
| Occupant     |               | State of the occupant, which is the combination of the board and its attached devices: configured or unconfigured |
| Туре         |               | Type, such as pci-pci/hp                                                                                          |
| Condition    |               | Board condition: ok, unknown, failed, or unusable                                                                 |
| Information  |               | General information; for example, unknown                                                                         |

 TABLE 8-4
 Attachment Point Properties for a cPCI/hPCI Card

| Property | Rule (if any) | Description                                                                                                    |
|----------|---------------|----------------------------------------------------------------------------------------------------|
| When     |               | Date and time when the board was configured into the domain                                                                                                    |
| Busy     |               | y (yes) indicates a state, availability, or condition<br>change operation is in progress; n (no) indicates $no$<br>state, availability, or condition change operation is in<br>progress |
| Phys_Id  |               | Physical attachment point ID, such as<br>/devices/pci@9d,7000000:e04b1slot3                                                                                                    |

 TABLE 8-4
 Attachment Point Properties for a cPCI/hPCI Card (Continued)

#### SCSI

The following table provides a brief description of the attachment point properties for a SCSI (TABLE 8-5):

| Property     | Rule (if any) | Description                                                                                                    |
|--------------|---------------|----------------------------------------------------------------------------------------------------|
| Unique Ap_Id |               | Unique logical attachment point ID from cfgadm,<br>such as pcisch3:e04b1slot2                                     |
| Slot State   |               | Slot availability state: assigned or unassigned                                                                   |
| Power State  |               | Power state: powered-on or powered-off                                                                            |
| Receptacle   |               | Receptacle state: connected, disconnected, or empty                                                               |
| Occupant     |               | State of the occupant, which is the combination of the board and its attached devices: configured or unconfigured |
| Туре         |               | Type, such as scsi/hp                                                                                             |
| Condition    |               | Component condition: ok, unknown, failed, or unusable                                                             |
| Information  |               | General component information, such as unknown                                                                    |

 TABLE 8-5
 Attachment Point Properties for a SCSI

| Property | Rule (if any) | Description                                                                                                    |
|----------|---------------|----------------------------------------------------------------------------------------------------|
| When     |               | Date and time when the component was configured into the domain                                                                                                    |
| Busy     |               | y (yes) indicates a state, availability, or condition<br>change operation is in progress; n (no) indicates $no$<br>state, availability, or condition change operation is in<br>progress |
| Phys_Id  |               | Physical attachment point ID, such as<br>/devices/pci@9d,600000:e04b1slot2                                                                                                    |

 TABLE 8-5
 Attachment Point Properties for a SCSI (Continued)

#### **Empty Slots**

The following table provides a brief description of the attachment point properties for empty slots (TABLE 8-6):

| Property     | Rule (if any) | Description                                                                                                    |
|--------------|---------------|----------------------------------------------------------------------------------------------------|
| Unique Ap_Id |               | Unique logical attachment point ID from cfgadm,<br>such as pcisch0:e17blslot1                                     |
| Slot State   |               | Slot availability state: assigned or unassigned                                                                   |
| Power State  |               | Power state: powered-on or powered-off                                                                            |
| Receptacle   |               | Receptacle state: connected, disconnected, or empty                                                               |
| Occupant     |               | State of the occupant, which is the combination of the board and its attached devices: configured or unconfigured |
| Туре         |               | Board type: unknown                                                                                               |
| Condition    |               | Component condition: ok, unknown, failed, or unusable                                                             |
| Information  |               | General board type information: assigned or unknown                                                               |
| When         |               | Date and time when the slot was configured into the domain                                                        |
| Busy         |               | n (no) indicates <i>no</i> state, availability, or condition change operation is in progress                      |
| Phys_Id      |               | Physical attachment point ID, such as<br>/devices/pci@9d,6000000:e17b1slot1                                       |

 TABLE 8-6
 Attachment Point Properties for Empty Slots

#### MaxCPU

The following table provides a brief description of the attachment point properties for a MaxCPU board (TABLE 8-7). This table appears *only* for a Sun Fire 15K/12K system.

| Property     | Rule (if any) | Description                                                                                                    |
|--------------|---------------|----------------------------------------------------------------------------------------------------|
| Unique Ap_Id |               | Unique logical attachment point ID from cfgadm for the MaxCPU board                                                                                                    |
| Slot State   |               | Slot availability state: assigned or unassigned                                                                                                    |
| Power State  |               | Power state: powered-on or powered-off                                                                                                    |
| Receptacle   |               | Receptacle state: connected, disconnected, or empty                                                                                                    |
| Occupant     |               | State of the occupant, which is the combination of the board and its attached devices: configured or unconfigured                                                                       |
| Туре         |               | Board type: MCPU                                                                                                    |
| Condition    |               | Board condition: ok, unknown, failed, or unusable                                                                                                    |
| Information  |               | General board type information; for example, powered-on, assigned                                                                                                    |
| When         |               | Date and time when the board was configured into the domain                                                                                                    |
| Busy         |               | y (yes) indicates a state, availability, or condition<br>change operation is in progress; n (no) indicates $no$<br>state, availability, or condition change operation is in<br>progress |
| Phys_Id      |               | Physical attachment point ID for the MaxCPU board                                                                                                    |

#### Dynamic Attachment Points

Dynamic attachment points refer to components on the system boards, such as CPUs, memory, and I/O devices. The dynamic attachment points are created by the DR driver. Refer to the dr(7D) man page in the Sun Solaris 8 or 9 Reference Manual Collection for more details about the DR driver. The Dynamic Attachment Point tables show information about the following types of components:

- CPU
- Memory
- I/O

SCSI Components

#### **CPU** Components

The following table provides a brief description of the dynamic attachment point properties for CPU components (TABLE 8-8):

| Property     | Rule (if any) | Description                                                                                                    |  |
|--------------|---------------|----------------------------------------------------------------------------------------------------|--|
| Unique Ap_Id |               | Unique logical attachment point identifier from cfgadm: SBx::cpuy, where x is the number of the centerplane slot containing the board $(0-17)$ and y is the CPU number $(0-3)$                             |  |
| Slot State   |               | Slot availability state: assigned or unassigned                                                                                                    |  |
| Power State  |               | Power state: powered-on or powered-off                                                                                                    |  |
| Receptacle   |               | Receptacle state: connected                                                                                                    |  |
| Occupant     |               | State of the occupant, which is the combination of the board and its attached devices: configured or unconfigured                                                                                          |  |
| Туре         |               | Component type: cpu                                                                                                    |  |
| Condition    |               | Component condition: ok, unknown, or failed                                                                                                    |  |
| Information  |               | General CPU type information: for example, cpuid 2, speed 750 MHz, ecache 8 MBytes. Refer to the cfgadm_sbd(1M) man page in the Solaris 8 or 9 Reference Manual Collection for descriptions of the fields. |  |
| When         |               | Date and time when the components were configured into the domain                                                                                                    |  |
| Busy         |               | y (yes) indicates a state, availability, or condition<br>change operation is in progress; n (no) indicates <i>no</i><br>state, availability, or condition change operation is in<br>progress               |  |
| Phys_Id      |               | Physical attachment point ID:<br>/devices/pseudo/dr@0:SBx::cpuy, where x is the<br>number of the centerplane slot containing the board<br>(0–17), and y is the CPU number (0–3)                            |  |

 TABLE 8-8
 Dynamic Attachment Point Properties for CPU Components

#### Memory Components

The following table provides a brief description of the dynamic attachment point properties for memory components (TABLE 8-9):

| Property     | Rule (if any) | Description                                                                                                    |  |
|--------------|---------------|----------------------------------------------------------------------------------------------------|--|
| Unique Ap_Id |               | Unique logical attachment point identifier from cfgadm: such as SBx::memory, where x is the number of the centerplane slot containing the board (0-17)                                                                                                    |  |
| Slot State   |               | Slot availability state: assigned or unassigned                                                                                                    |  |
| Power State  |               | Power state: powered-on or powered-off                                                                                                    |  |
| Receptacle   |               | Receptacle state: connected                                                                                                    |  |
| Occupant     |               | State of the occupant, which is the combination of the<br>board and its attached devices: unconfigured or<br>configured                                                                                                    |  |
| Туре         |               | Component type: memory                                                                                                    |  |
| Condition    |               | Component condition: ok, unknown, or failed                                                                                                    |  |
| Information  |               | General information for the memory type, as<br>appropriate; for example, base address 0x0, 2097<br>152 KBytes total, 420920 KBytes permanent.<br>Refer to the cfgadm_sbd(1M) man page in the Solaris<br>8 or 9 Reference Manual Collection for descriptions of<br>the fields. |  |
| When         |               | Date and time when the components were configured into the domain                                                                                                    |  |
| Busy         |               | y (yes) indicates a state, availability, or condition<br>change operation is in progress; n (no) indicates <i>no</i><br>state, availability, or condition change operation is in<br>progress                                                                                  |  |
| Phys_Id      |               | Physical attachment point ID:<br>/devices/pseudo/dr@0:SBx::memory, where x is<br>the number of the centerplane slot containing the<br>board (0-17)                                                                                                    |  |

TABLE 8-9 Dynamic Attachment Point Properties for Memory Components

#### I/O Components

The following table provides a brief description of the dynamic attachment point properties for I/O components (TABLE 8-10):

| Property     | Rule (if any)                               | Description                                                                                                    |  |
|--------------|---------------------------------------------|----------------------------------------------------------------------------------------------------|--|
| Unique Ap_Id |                                             | Unique logical attachment point identifier from $cfgadm: IOx::pciy$ , where x is the number of the centerplane slot containing the board (0–17) and y is the PCI number (0–3)                                          |  |
| Slot State   |                                             | Slot availability state: assigned or unassigned                                                                                                    |  |
| Power State  |                                             | Power state: powered-on or powered-off                                                                                                    |  |
| Receptacle   |                                             | Receptacle state: connected                                                                                                    |  |
| Occupant     |                                             | State of the occupant, which is the combination of the board and its attached devices: configured or unconfigured                                                                                                    |  |
| Туре         |                                             | Component type: io                                                                                                    |  |
| Condition    | Component condition: ok, unknown, or failed |                                                                                                    |  |
| Information  |                                             | General information for the io type; for example,<br>device/pci@23d,700000 referenced. Refer to the<br>cfgadm_sbd(1M) man page in the Solaris 8 or 9<br>Reference Manual Collection for descriptions of the<br>fields. |  |
| When         |                                             | Date and time when the components were configured into the domain                                                                                                    |  |
| Busy         |                                             | y (yes) indicates a state, availability, or condition<br>change operation is in progress; n (no) indicates <i>no</i><br>state, availability, or condition change operation is in<br>progress                           |  |
| Phys_Id      |                                             | Physical attachment point ID:<br>/devices/pseudo/dr@0:IOx::pciy, where x is the<br>number of the centerplane slot containing the board<br>(0-17) and y is the PCI number (0-3)                                         |  |

 TABLE 8-10
 Dynamic Attachment Point Properties for I/O Components

#### SCSI Components

The following table provides a brief description of the dynamic attachment point properties for SCSI components (TABLE 8-11):

| Property     | Rule (if any) | Description                                                                                                    |
|--------------|---------------|----------------------------------------------------------------------------------------------------|
| Unique Ap_Id |               | Unique logical attachment point identifier from cfgadm for the SCSI component                                                                                                    |
| Slot State   |               | Slot availability state: assigned or unassigned                                                                                                    |
| Power State  |               | Power state: powered-on or powered-off                                                                                                    |
| Receptacle   |               | Receptacle state: connected                                                                                                    |
| Occupant     |               | State of the occupant, which is the combination of the board and its attached devices: configured or unconfigured                                                                            |
| Туре         |               | Component type: disk, CD-ROM, or tape                                                                                                    |
| Condition    |               | Component condition: ok, unknown, or failed                                                                                                    |
| Information  |               | General information for the type                                                                                                    |
| When         |               | Date and time when the components were configured into the domain                                                                                                    |
| Busy         |               | y (yes) indicates a state, availability, or condition<br>change operation is in progress; n (no) indicates <i>no</i><br>state, availability, or condition change operation is in<br>progress |
| Phys_Id      |               | Physical attachment point ID for the SCSI component                                                                                                    |

 TABLE 8-11
 Dynamic Attachment Point Properties for SCSI Components

## Dynamic Reconfiguration Operations From the Domain

This section describes how to perform dynamic reconfiguration operations from the domain from a Sun Fire domain using the Sun Management Center 3.5 Dynamic Reconfiguration module. The dynamic reconfiguration operations from the domain are based on the cfgadm(1M) command. Refer to the cfgadm(1M) command in the Sun Solaris 8 or 9 Reference Manual Collection for more information about the various cfgadm options.

There are both logical and physical aspects of Sun Fire domains:

- The *logical* domain is the set of slots—either containing or not containing system boards—grouped as belonging to a specific domain.
- The *physical* domain is the set of boards in the logical domain that are physically interconnected.

A slot—whether occupied or empty—can be a member of a logical domain, while not being part of a physical domain. After boot, a board or empty slot can be assigned to or unassigned from a logical domain. A board becomes part of a physical domain when the Solaris Operating Environment requests it. An empty slot is never part of a physical domain.

The following dynamic reconfiguration and other management operations from the domain are described in this section of the supplement:

- Assigning a board
- Unassigning a board
- Attaching a board
- Detaching a board
- Connecting a board
- Disconnecting a board
- Configuring a board or components
- Unconfiguring a board, components, or memory
- Powering on a board
- Powering off a board
- Testing a board
- Showing status

## cfgadm Options Supported

TABLE 8-12 describes the cfgadm(1M) options that are supported by the Dynamic Reconfiguration module. Refer to the cfgadm(1M) command in the Sun Solaris 8 or 9 Reference Manual Collection for more information about the various cfgadm options.

| cfgadm <b>Option</b> | Sun Management Center<br>GUI Menu Item | Description                              |
|----------------------|----------------------------------------|------------------------------------------|
| -c configure         | Attach                                 | Attach a board                           |
| -c disconnect        | Detach                                 | Detach a board                           |
| -x assign            | Assign                                 | Assign a board                           |
| -c disconnect        | Unassign                               | Unassign a board                         |
| -x unassign          |                                        |                                          |
| -c connect           | Connect                                | Connect a board                          |
| -c disconnect        | Disconnect                             | Disconnect a board                       |
| -c configure         | Configure                              | Configure a board or another component   |
| -c unconfigure       | Unconfigure                            | Unconfigure a board or another component |
| -x poweron           | Power On                               | Power on a board                         |
| -x poweroff          | Power Off                              | Power off a board                        |
| -t                   | Test                                   | Test a board                             |

 TABLE 8-12
 cfgadm Options Supported by Dynamic Reconfiguration

#### Showing Domain Information From the Domain

Before you perform any dynamic reconfiguration operations from a Sun Fire domain, look at the Attachment Points and Dynamic Attachment Points tables in the Dynamic Reconfiguration module under Hardware.

#### Ensure Boards Are in a Domain's ACL

Before you can perform certain dynamic reconfiguration operations on a system board from a domain, the board must be in the domain's ACL.

# Assigning a Board

This operation adds a system board to the logical domain.

# ▼ To Assign a Board

- 1. Log in as a member of the esadm group to the domain to which you want to assign a system board.
- 2. Right-click on the Unique Ap\_Id for the system board you want to assign in the appropriate board table.

The system displays a menu of board operations.

3. Left-click on the Assign menu selection.

The system displays the Assign confirmation box with this message:

```
Assign a slot.
Are you sure you want to assign?
```

4. Left-click on the OK button to assign the selected board. Otherwise, left-click on the Cancel button to cancel the assign operation.

# Unassigning a Board

This operation removes a system board from the logical domain.

# ▼ To Unassign a Board

- 1. Log in as a member of the esadm group to the domain from which you want to unassign a system board.
- 2. Right-click on the Unique Ap\_Id for the system board you want to unassign in the appropriate board table.

The system displays a menu of board operations.

3. Left-click on the Unassign menu selection.

The system displays the Unassign confirmation box with this message:

```
Unassign.
Are you sure you want to unassign?
```

4. Left-click on the OK button to unassign the selected board. Otherwise, left-click on the Cancel button to cancel the unassign operation.

# Attaching a System Board

This operation attaches the specified system board to the Solaris Operating Environment running in the specified domain. The process of attaching a system board involves a series of automatic steps performed by the Dynamic Reconfiguration module:

- Assigns the system board to the logical domain.
- Powers on the system board.
- Tests the system board.
- Connects the system board to the domain physically through the system controller.
- Configures the components on the system board in the Solaris Operating Environment running on the domain, so that applications running on the domain can use the components.

Some of the automatic steps are not performed depending on the initial state of the system board and other components or whether hardware problems prohibit the successful completion of the attach operation.

### ▼ To Attach a System Board

- 1. Log in as a member of the esadm group to the domain to which you want to attach a system board.
- 2. Right-click on the Unique Ap\_Id for the system board you want to attach in the appropriate board table.

The system displays a menu of board operations.

3. Left-click on the Attach menu selection.

The system displays the Attach Confirmation box with this message:

```
Attach a board.
Attach will connect and configure the selected board.
Are you sure you want to attach?
```

4. Left-click on the OK button to connect and configure the selected board. Otherwise, left-click on the Cancel button to cancel the attach operation.

# Detaching a System Board

This operation detaches the specified system board from the Solaris Operating Environment running in the specified domain. The process of detaching a system board involves a series of automatic steps performed by the Dynamic Reconfiguration module:

- Unconfigures the components on the system board from the Solaris Operating Environment running on the domain, so that applications running on the domain can no longer use the components.
- Communicates with the system controller to physically disconnect the system board from the domain. After this step, the system board is no longer part of the physical domain, although it is still part of the logical domain.
- Powers off the system board.

Some of the automatic steps are not performed depending on the initial state of the system board and other components or whether hardware problems prohibit the successful completion of the detach operation.

# ▼ To Detach a System Board

- 1. Log in as a member of the esadm group to the domain from which you want to detach a system board.
- 2. Right-click on the Unique Ap\_Id for the system board you want to detach in the appropriate board table.

The system displays a menu of board operations.

3. Left-click on the Detach menu selection.

The system displays the Detach confirmation box (FIGURE 8-2).

| - | Confirmation                                                                                                    |
|---|----------------------------------------------------------------------------------------------------|
|   | <b>Detach a board.</b><br>Detach will unconfigure, disconnect and power off the selected board.<br>are you sure you want to detach ? |
|   | OK Cancel                                                                                                    |

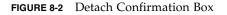

4. Left-click on the OK button to unconfigure, disconnect, and power off the selected board. Otherwise, left-click on the Cancel button to cancel the detach operation.

# Connecting a Board

This operation performs the following steps:

- Assigns the system board to a logical domain if the board is available and is not part of the logical domain
- Powers on the system board
- Tests the system board
- Connects the system board to the physical domain

### ▼ To Connect a System Board

- 1. Log in as a member of the esadm group to the domain in which you want to connect a system board.
- 2. Right-click on the Unique Ap\_Id for the system board you want to connect in the appropriate board table.

The system displays a menu of board operations.

3. Left-click on the Connect menu selection.

The system displays the Connect confirmation box with this message:

```
Connect
Are you sure you want to connect?
```

4. Left-click on the OK button to connect the selected board. Otherwise, left-click on the Cancel button to cancel the connect operation.

**Note** – Sun Fire 15K/12K systems allow you to click on an Abort button to stop the operation prematurely.

# Disconnecting a Board

This operation performs the following steps:

- Unconfigures the system board, if necessary
- Disconnects the system board from the physical domain
- ▼ To Disconnect a System Board Other Than a SCSI Board
  - 1. Log in as a member of the esadm group to the domain in which you want to disconnect a system board.
  - 2. Right-click on the Unique Ap\_Id for the system board you want to disconnect in the appropriate board table.

The system displays a menu of board operations.

3. Left-click on the Disconnect menu selection.

The system displays the Disconnect panel (FIGURE 8-3).

| — Discor    | nnect 🛛 🖂                                                                  |
|-------------|----------------------------------------------------------------------------|
| Power State | Slot State                                                                 |
| O Power Off | O Available                                                                |
|             | will force the selected action.<br>to use the force option.<br><b>tion</b> |
|             | OK Cancel                                                                  |

FIGURE 8-3 Disconnect Panel

- 4. Left-click on the radio button beside the Power State option you want the board to be in *after* it is disconnected.
- 5. Left-click on the radio button beside the Slot State option you want the board to be in *after* it is disconnected.
- 6. Left-click on the Use Force Option box to force the disconnect operation. Otherwise, leave the Use Force Option box blank.

7. Left-click on the OK button to disconnect the selected board. Otherwise, left-click on the Cancel button to cancel the disconnect operation.

**Note** – Sun Fire 15K/12K systems allow you to click on an Abort button to stop the operation prematurely.

### ▼ To Disconnect a SCSI Board

Log in as a member of the esadm group to the domain in which you want to disconnect a SCSI board.

8. Right-click on the Unique Ap\_Id for the SCSI board you want to disconnect in the appropriate board table.

The system displays a menu of board operations.

9. Left-click on the Disconnect menu selection.

The system displays the Disconnect panel with this message:

Disconnect Are you sure you want to continue?

10. Left-click on the OK button to disconnect the SCSI board. Otherwise, left-click on the Cancel button to cancel the disconnect operation.

# Configuring a Board, a Component, or Memory

This operation performs the following steps:

- Connects the system board, if necessary.
- Configures a system board or a component or memory on a board into the Solaris Operating Environment running in the domain, so that applications running on the domain can use the board or the component or memory on the board.
- To Configure a System Board, a Component, or Memory
  - 1. Log in as a member of the esadm group to the domain in which you want to configure a system board, a component, or memory.
  - 2. Right-click on the Unique Ap\_Id for the system board, component, or memory you want to configure in the appropriate board table.

The system displays a menu of board, component, or memory operations.

3. Left-click on the Configure menu selection.

The system displays the Configure confirmation box with this message:

```
Configure
Are you sure you want to configure?
```

4. Left-click on the OK button to configure the selected board, component, or memory. Otherwise, left-click on the Cancel button to cancel the configure operation.

**Note** – Sun Fire 15K/12K systems allow you to click on an Abort button to stop the operation prematurely.

# Unconfiguring a Board, a Component, or Memory

This operation unconfigures a system board, a component on a board, or memory so that applications running on the domain can no longer use the board, component, or memory.

# ▼ To Unconfigure a System Board or a Component

- 1. Log in as a member of the esadm group to the domain in which you want to unconfigure a system board or component.
- 2. Right-click on the Unique Ap\_Id for the system board or component you want to unconfigure in the appropriate board table.

The system displays a menu of board or component operations.

3. Left-click on the Unconfigure menu selection.

The system displays the Unconfigure panel with this message:

```
Select Force Option
The force option will force the selected action.
Select check box to use the force option.
```

- 4. Select the Use Force Option check box to force the unconfigure operation. Otherwise, leave the Use Force Option box blank.
- 5. Left-click on the OK button to unconfigure the selected board or component. Otherwise, left-click on the Cancel button to cancel the unconfigure operation.

**Note** – Sun Fire 15K/12K systems allow you to click on an Abort button to stop the operation prematurely.

# ▼ To Unconfigure Memory

- 1. Log in as a member of the esadm group to the domain in which you want to unconfigure memory.
- 2. Right-click on the Unique Ap\_Id for the memory component you want to unconfigure in the Memory component table.

The system displays a menu of memory component operations.

3. Left-click on the Unconfigure menu selection.

The system displays the Unconfigure Memory panel (FIGURE 8-4).

| Un              | iconfigure Memory                                                |  |
|-----------------|------------------------------------------------------------------|--|
|                 | Unconfigure<br>may take a few minutes to complete.               |  |
|                 | Ise Force Option<br>force option will force the selected action. |  |
| Start           | unconfigure now ?                                                |  |
|                 |                                                                  |  |
| OK Apply Cancel |                                                                  |  |
| This may take   | a few minutes to complete.                                       |  |

FIGURE 8-4 Unconfigure Memory Panel

- 4. Select the Use Force Option box to force the unconfigure operation. Otherwise, leave the Use Force Option box blank.
- 5. Left-click on the OK button to start unconfiguring memory. Otherwise, left-click on the Close button to cancel the unconfigure operation.

# Powering on a Board

This operation powers on a system board. The board must be assigned to the logical domain, but *not* be in the physical domain.

### ▼ To Power on a Board

- 1. Log in as a member of the esadm group to the domain in which you want to power on a system board.
- 2. Right-click on the Unique Ap\_Id for the system board you want to power on in the appropriate board table.

The system displays a menu of board operations.

3. Left-click on the Power On menu selection.

The system displays the Power On confirmation box with this message:

```
Power On a board.
Are you sure you want to power on?
```

4. Left-click on the OK button to power on a system board. Otherwise, left-click on the Cancel button to cancel the power on operation.

# Powering off a Board

This operation powers off a system board. The board must be assigned to the logical domain, but *not* be in the physical domain.

### ▼ To Power off a Board

- 1. Log in as a member of the esadm group to the domain in which you want to power off a system board.
- 2. Right-click on the Unique Ap\_Id for the system board you want to power off in the appropriate board table.

The system displays a menu of board operations.

3. Left-click on the Power Off menu selection.

The system displays the Power Off confirmation box with this message:

```
Power Off a board.
Are you sure you want to power off?
```

4. Left-click on the OK button to power off a system board. Otherwise, left-click on the Cancel button to cancel the power off operation.

# Testing a Board

This operation tests system boards. The board must be assigned to the logical domain, but *not* be in the physical domain.

## ▼ To Test a Board

- 1. Log in as a member of the esadm group to the domain in which you want to test a system board.
- 2. Right-click on the Unique Ap\_Id for the system board you want to test in the appropriate board table.

The system displays a menu of board operations.

3. Left-click on the Test menu selection.

The system displays the Test Board panel (FIGURE 8-5).

| — Test Board 🕣 🔲    |
|---------------------|
| Selected Board: SB7 |
| Test Options        |
| Default             |
| 🔿 Init              |
| O Quick             |
| 🔾 Minimum           |
| ⊖ Mem2              |
|                     |
| OK Cancel           |
|                     |

FIGURE 8-5 Test Board Panel

- 4. Left-click on the radio button beside the Test Option you want.
- 5. After ensuring that you have selected the correct board to test and have the correct option checked, left-click on the OK button to start the test. Otherwise, left-click on the Cancel button to cancel the test.

**Note** – Sun Fire 15K/12K systems allow you to click on an Abort button to stop the operation prematurely.

### Showing Status

This operation shows the status of the last dynamic reconfiguration command executed for that board or slot. The status display is dynamically updated with the status of the command currently being executed. If the command being executed halts on an error, an error message from the cfgadm(1M) program is displayed. The message "No status from the agent" is displayed if no command has been executed, or if a command finishes execution without errors.

### ▼ To Show Status

- 1. Log in as a member of the esadm group to the domain in which you want to show status for a system board or slot.
- 2. Right-click on the Unique Ap\_Id for the system board or slot for which you want to show status in the appropriate board table.

The system displays a menu of board or slot operations.

#### 3. Left-click on the Show status menu selection.

The system displays the Status box showing the execution status of the most current dynamic reconfiguration command, if any.

For example, if an operation fails, the status shows this type of message (FIGURE 8-6):

| - | - Status -                                                                     |
|---|--------------------------------------------------------------------------------|
|   |                                                                                |
|   | [{cfgadm: Hardware specific failure: operation not supported for SCSI device}] |
|   |                                                                                |
|   |                                                                                |
|   |                                                                                |
|   |                                                                                |
|   | ок                                                                             |
|   |                                                                                |

FIGURE 8-6 Unsuccessful Domain DR Operation in Show Status

For another example, after the configure operation finishes successfully—or if no command has been executed—the status shows this message (FIGURE 8-7):

| Status                   |  |
|--------------------------|--|
|                          |  |
| o status from the agent. |  |
|                          |  |
|                          |  |
|                          |  |
|                          |  |
| ок                       |  |
|                          |  |

FIGURE 8-7 Successful Domain DR Operation in Show Status

4. Left-click on the OK button when you are finished looking at the status.

# Installation and Setup Using the CLI

# Installing the Sun Fire 15K/12K Add-on Software Using the CLI

Install the Sun Management Center 3.5 base software and Sun Fire 15K/12K add-on software on the Sun Management Center Server, the system controllers, the Sun Fire 15K/12K domains, and the console.

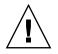

**Caution** – If your system controller is a CP2140 board, you need to reinstall system controller agent software on both the system controllers *and* the Sun Management Center server to support the CP2140 board.

For detailed instructions about installing the software, refer to "Installing on the Solaris Platform Using es-inst" in Appendix B of the *Sun Management Center 3.5 Installation and Configuration Guide*.

You come to a place in the install process where it lists each add-on product, and asks if you want to install the product. The two products that are specific to Sun Fire 15K/12K systems are:

- Sun Fire 15K/12K Monitoring
- Dynamic Reconfiguration for Sun Fire 15K-3800 platforms (if you want to use dynamic reconfiguration on a domain)

When the installation process completes, a list of installed products is displayed. You are asked whether you want to set up the Sun Management Center components.

**Note** – When setting up or installing the Sun Management Center software, type **y** for yes, **n** for no, or **q** to quit.

# Setting Up the Sun Fire 15K/12K Add-on Software Using the CLI

Set up the Sun Management Center 3.5 base software and Sun Fire 15K/12K add-on software on the Sun Management Center Server, the system controllers, the Sun Fire 15K/12K domains, and the console.

For detailed instructions about setting up the base software, refer to "Setting Up on the Solaris Platform Using es-setup" in Appendix B of the *Sun Management Center 3.5 Installation and Configuration Guide*.

If the base product setup succeeded and you selected any add-on products in installation, the setup process runs the setup script for each add-on product you selected. There is no extra setup required for Sun Fire 15K/12K add-on software for the Sun Management Center server or the console. There is extra setup required for Sun Fire 15K/12K add-on software on system controllers and Sun Fire 15K/12K domains.

# Setting Up System Controllers

This section describes how to install and set up the Sun Management Center 3.5 software on a system controller. You need to install and set up this software on both system controllers; the procedure is the same for both. If you are reinstalling

software on a system controller, be sure to uninstall the Sun Management Center software on the system controller, before you reinstall (see "Uninstalling Software Using the CLI" on page 33).

When the Sun Fire 15K/12K Domain Setup starts, the system displays this message.

Starting Sun Management Center Sun Fire 15K/12K Platform Setup ..... Is this Sun Fire 15K/12K platform configured with a spare SC? [y|n|q]

1. Type y for yes if your Sun Fire 15K/12K system is configured with a spare system controller, or type n for no if there is no spare system controller.

If you choose yes, the system displays this message.

```
Enter the alternate SC hostname (not main_hostname) for this platform.
Alternate SC hostname: alternate_hostname
```

2. If you have a spare system controller, type in the host name for the spare (or alternate) system controller.

The system displays this message.

The Platform agent will create a composite object that includes Sun Management Center agents loaded on Sun Fire 15K/12K domains. The default port to be checked for Sun Fire 15K/12K Domains is: 161.

Do you want to change the port that will be checked? [y|n|q]

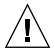

**Caution** – Specify the *same* port number that you specify when setting up the domain agents on *all* Sun 15K/12K domains. Otherwise, the Sun Fire 15K/12K composite will *not* work.

3. Type n to *not* change the default port or y to change the default port. If you type y, you are prompted to specify a new default port number; type in the port number.

The Sun Management Center Sun Fire 15K/12K System Controller Agent Setup starts when you see this message:

```
Starting Sun Management Center Sun Fire 15K/12K System Controller Agent Setup
```

The system displays one of the following messages depending on the machine you are using for an SC.

■ If the system detects you are using a CP1500, you receive this message:

```
Proper setup requires loading the drivers i2c, i2cadc, i2cgpio.
This will enable us to collect voltage and temperature data for
the CP1500.
Please refer to the SPARCengine ASM Reference Manual for more
information.
```

Would you like to continue? [y|n|q]

**Note** – The es-startup script loads the drivers automatically on the CP1500 if you type **y** for yes to continue.

■ If the system detects you are using a CP2140, you receive this message:

```
Proper setup requires loading the Solaris Management Console
software and patches for CP2140 support.
This will enable us to collect temperature data for the CP2140.
```

```
Would you like to continue? [y|n|q]
```

• If the system does *not* detect that you are using a CP1500 or a CP2140, you receive this message:

```
Error, an unsupported SC type has been detected. SC is neither CP1500 nor CP2140. Would you like to continue? [y|n|q]
```

4. Type y to continue the system controller agent setup. Type n to not continue or q to quite.

If you answer  $\mathbf{y}$  to continue, the system completes the system controller agent setup and displays this message.

Do you want to start Sun Management Center agent now? [y | n | q]

5. Type y to start the Sun Management Center base agent, Sun Fire 15K/12K platform agent, and Sun Fire 15K/12K system controller agent now. Type n to *not* start this software now.

### Setting Up Sun Fire 15K/12K Domains

This section describes how to set up the Sun Fire 15K/12K domain agents. The procedure is the same for setting up each domain you want to monitor. If you are reinstalling Sun Management Center software on a domain, be sure you uninstall the Sun Management Center 3.5 software on a domain, before you reinstall (see "Uninstalling Software Using the CLI" on page 33).

When the Sun Fire 15K/12K Domain Setup starts, the system displays this message.

```
Starting Sun Management Center Sun Fire 15K/12K Domain Setup
```

```
• • • •
```

The Domain Config Reader for Sun Fire 15K/12K systems will collect configuration and status information for your tape drives at regular polling intervals. This can be disruptive to tape drive controllers that do not allow concurrent access.

Would you like to disable this feature? [y|n|q]

**1.** Type y to disable polling for your tape drives, or type n to *not* disable tape drive polling.

if your tape drive controllers do not allow concurrent access, you will want to disable this feature.

Either way, the system displays this message.

```
Do you want to start Sun Management Center agent now [y | n | q]
```

2. Type y for yes to start the Sun Management Center base agent and Sun Fire 15K/12K domain agent now. Type n to *not* start this software now.

# Glossary

This list defines abbreviations and acronyms in the *Sun Management Center 3.5 Version 2 Supplement for Sun Fire 15K/12K Systems* and in the Sun Management Center graphical user interface (GUI) for Sun Fire 15K/12K system–specific modules.

# A

| ABUS address bus |
|------------------|
|------------------|

- AC alternating current input from the power supply
- ACL Access Control List *in the Sun Management Center GUI, is the same as* Available Component List *in System Management Services (SMS)*
- AMX address multiplexer ASIC
- AR address register ASIC
- ASIC application-specific integrated circuit
- ASM Advanced System Monitoring
- ASR Automatic System Recovery
- AXQ system address controller ASIC

### C

C Celsius

- **CBH** console bus hub
- CLI command-line interface
- COD Capacity-on-Demand option
- codd Capacity-on-Demand Daemon
  - **CP** centerplane (Sun Fireplane interconnect)
- CPU central processing unit
- CS or CSB centerplane support board
  - CSN chassis serial number

# D

- DARB data arbiter ASIC
- DAT digital audio tape
- DBUS data bus
  - **DC** direct current from the facility power source
  - dca Domain Configuration Administration
- DCR Domain Config Reader
- Dcache data cache
  - DDS digital data storage
- DIMM dual inline memory module
  - DMX data multiplexer ASIC
  - DNS Domain Name Service
    - **DR** Dynamic Reconfiguration
  - dsmd Domain Service Monitoring Daemon
    - DX data extract ASIC
  - *x*/dxs Domain X Server, where *x* is domain a–r

# E

| Ecache    | external cache                         |
|-----------|----------------------------------------|
| ECC       | error-correcting code                  |
| efe       | Event Front-end Daemon                 |
| efhd      | Error and Fault Handling Daemon        |
| elad      | Event Log Access Daemon                |
| erd       | Event Reporting Daemon                 |
| esmd      | Environmental Status Monitoring Daemon |
| EX or EXB | expander board                         |

# F

| fomd | Failover Management Daemon |
|------|----------------------------|
| frad | FRU Access Daemon          |
| FRU  | field-replaceable unit     |
| FT   | fan tray                   |

# G

GUI graphical user interface

# Η

HK housekeeping

HPCI, hPCI, or hsPCI hot-swap PCI assembly

#### HPCI+, hPCI+, or

- hsPCI+ hot-swap PCI plus assembly
  - HUP hang-up signal
  - hwad Hardware Access Daemon

# Ι

| Icache | instruction cache                                       |
|--------|---------------------------------------------------------|
| ICMP   | Internet Control Message Protocol                       |
| ID     | identifier                                              |
| ΙΟ     | input/output board, such as MaxCPU board or hsPCI board |
| IOA    | input/output adapter                                    |

IP Internet Protocol

JDK Java Development Kit

# Κ

kmd Key Management Daemon

# $\mathbf{M}$

- mand Management Network Daemon
- MB megabyte
- MCPU MaxCPU board

- MHz megahertz
- MIB management information base
- mld Message Logging Daemon

# Ν

NIS Network Information Services

# Ο

| OBP | OpenBoot PROM                |
|-----|------------------------------|
| OID | object identifier            |
| osd | OpenBoot PROM Support Daemon |

# Р

| Paroli | parallel optical link         |
|--------|-------------------------------|
| pcd    | Platform Configuration Daemon |

- PCI peripheral component interconnect
- PCR Platform Config Reader
- PDSM Platform/Domain State Management
  - **PFA** predictive failure analysis
  - **POR** power-on reset
- POST power-on self-test
- PROC processor
- **PROM** programmable read-only memory

# R

| RBUS | response bus              |
|------|---------------------------|
| RIO  | read input/output ASIC    |
| RMX  | response multiplexer ASIC |

- RSM remote shared memory
  - RT real-time process

# S

| SAN     | storage area network                                                                       |
|---------|--------------------------------------------------------------------------------------------|
| SB      | system board, such as CPU board                                                            |
| SBBC    | Sun Fire boot bus controller                                                               |
| SC      | system controller                                                                          |
| SCM     | System Controller Monitoring                                                               |
| SCSI    | small computer system interface                                                            |
| SDC     | Sun Fire data controller ASIC                                                              |
| SDI     | system data interface ASIC, which has six copies on the expander board                     |
| SDI0    | system data interface master ASIC; master of five copies of the system data interface ASIC |
| SDI3    | third of five copies of the system data interface ASIC                                     |
| SDI5    | fifth of six copies of the system data interface ASIC                                      |
| SEEPROM | serially electrically erasable PROM                                                        |
| SIMM    | single inline memory module                                                                |
| SMS     | System Management Services                                                                 |

- System Management Services
- Simple Network Management Protocol SNMP

- SRS Sun Remote Services
- ssd SMS Startup Daemon
- **SSM** scalable shared memory
- SYS system process

# Т

| tmd | Task Manager Daemon  |
|-----|----------------------|
| TNG | the next generation  |
| TS  | time-sharing process |

# U

**UPA** UltraSPARC<sup>TM</sup> port architecture

# V

- V volts or voltage
- **VDC** volts direct current

# W

| WCI   | Sun Fire Link interface ASIC                              |
|-------|-----------------------------------------------------------|
| WcApp | Sun Fire Link and Sun Fire $15K/12K$ SMS interface daemon |
| WPCI  | Sun Fire Link PCI                                         |
| wrsm  | Sun Fire Link Remote Shared Memory driver                 |
| wssm  | Sun Fire Link Scalable Shared Memory driver               |

# Index

### Α

access control list (ACL) ensuring boards are in domain's ACL, 226 set up or change, 205 add board domain, 196 platform, 190 tag, domain, 202 alarm rules board current (scBCurrt), 127 power (scBPower), 127 temperature (scBTemp), 128 voltage platform (scBVolt), 129 system controller (cpBrdVolt), 167 CPU status domain (scCPUStatus), 155 system controller (cpCPUStatus), 168 temperature (cpCPUTemp), 168 domain and record stop (scStop), 129 error count DIMM (scDimmErrCnt), 155 disk domain (scDskErrCnt), 156 system controller (cpDskErrCnt), 169 link status (scLnkSt), 158 valid (scLnkVld), 158 tape

domain (scTpeErrCnt), 157 system controller (cpTpeErrCnt), 169 failover state (scFoStat), 131 hPCI card (scHPCIcd), 130 OK/BAD/UNKNOWN (scOBURul), 131 OK/FAIL (scOkFail), 132 ON/OFF (scOnOff), 132 POST status domain (scPOSTStatus), 156 platform (scPOST), 133 power supply breaker (scBreakr), 134 process down (rDownProc), 183 SC status (rscstatus), 185 state check (scStateCheck), 157 system board DR state (scDrStat), 134 test status (scBTest), 135 assign board, from domain, 227 attach board, from domain, 229

### С

centerplane support board, properties, 100 centerplane, properties, 97 change ACL, 205 keyswitch position, 204 tag, domain, 202 composite creating, 58 discovering, 59 icons, 56

platform, 55 troubleshooting, 62 updating, 60 configure, from domain board, 234 component, 234 memory, 234 connect board, from domain, 231 console exiting, 39 setting up, 16, 17, 18, 19, 20, 23, 24, 25, 26 starting, 37 CP 1500 board, properties, 162 drivers, installing, 246 CPU board, properties, 106 CPU components, properties dynamic attachment points, 220 CPU/memory board, properties attachment points, 213 domain, 143

### D

delete board domain, 197 platform, 191 tag, domain, 203 detach board, from domain, 230 details windows domain, 75 hardware summary, 76 logical view, 79 physical view, 77 hardware summary, general, 66 hardware tab, 66 logical view, general, 67 modules, Sun Fire 15K/12K agent, 65 physical view, general, 66 platform, 67 hardware summary, 68 logical view, 73 physical view, 71 system controller, 80 hardware summary, 81 logical view, 86

physical view, 82 DIMM, properties domain, 151 platform, 122 disconnect, from domain board, 232 SCSI, 233 discovery object, properties, 126 disk devices, properties domain, 152 system controller, 165 Domain Config Reader alarm rules, 155 CPU status (scCPUStatus), 155 DIMM error count (scDimmErrCnt), 155 disk error count (scDskErrCnt), 156 link status (scLnkSt), 158 link valid (scLnkVld), 158 POST status (scPOSTStatus), 156 state check (scStateCheck), 157 tape error count (scTpeErrCnt), 157 icon, 138 properties, 142 CPU/memory board, 143 DIMM, 151 disk devices, 152 hPCI board, 144 hPCI card, 146 MaxCPU board, 145 memory bank, 150 memory controller, 149 network interfaces, 153 Paroli card, 147 processor, 148 system, 142 tape devices, 153 WCI, 154 WPCI board, 144 refreshing, 141 Domain Dynamic Reconfiguration assign board, 227 attach board, 229 attachment points, 211 cfgadm options supported, 226 configure board, component, or memory, 234 connect board, 231 detach board, 230 disconnect board, 232

disconnect SCSI, 233 dynamic attachment points, 212, 220 icon, 210 logical, definition, 225 physical, definition, 225 power off board, 238 power on board, 237 properties CPU components, 220 CPU/memory, 213 empty slots, 218 hPCI cards, 216 hPCI I/O, 214 I/O components, 222 MaxCPU, 219 memory components, 221 SCSI, 217 SCSI components, 223 WPCI, 215 show status, 240 test board, 239 unassign board, 228 unconfigure board or component, 235 unconfigure memory, 236 domains hardware summary, 76 info, properties, 176 installing, 247 logical view, 79 physical view, 77 properties, 123 reconfiguring, 39, 41 resetting, 206 starting, 37 stopping, 38, 40 view access, 52

### Ε

```
empty slots, properties
attachment points, 218
domain, 178
platform, 174
exiting software, console, 39
expander board, properties, 99
```

### F

fan trays, properties, 104, 175

### G

groups, administrative limitation, 53 Sun Fire 15K/12K modules, 51 Sun Management Center, 46 superuser, 44 System Management Services default, 48 PDSM operations, 51

#### Н

hardware summary domain finding, 76 general, 66 platform finding, 68 hardware resources, 70 information, 70 system controller finding, 81 hardware tab, 66 hosts corresponding layers, 13 monitored, 57 names server, 41 unmonitored, 57 hPCI, properties board domain, 144 I/O, 214 platform, 108, 110 card, 146 attachment points, 216 cassette, 117

### I

I/O components, properties

dynamic attachment points, 222 installation cautions, 3 CP 1500 drivers, 246 hosts and corresponding layers, 13 illustration, 10 script, 3 summary, 10

#### Κ

keyswitch, change position, 204

### L

licensed add-on products general, 3 Web interface, 41 log files, 42, 185 logical view domain finding, 79 general, 67 platform finding, 73 system controller finding, 86

#### Μ

MaxCPU board, properties attachment points, 219 domain, 145 platform, 115 memory bank, properties domain, 150 platform, 121 memory components, properties dynamic attachment points, 221 memory controller, properties, 149 modules Domain Config Reader, 138 Domain Dynamic Reconfiguration, 210 platform disabled, 90 required SMS daemons, 91 Platform Config Reader, 93 Platform/Domain State Management, 170 SC Config Reader, 159 SC Monitoring, 179 SC Status, 183 Sun Fire 15K/12K agent, 1, 65, 89 alarm rules, 92 loadable, 89 properties, 91 unloadable, 89 move board domain, 198 platform, 192

### Ν

name service switch, 45 network interfaces, properties domain, 153 system controller, 166 NIS name server, 45

### 0

object discovery, properties, 126 platform creating, 64 port number, 64

#### Ρ

packages minimum disk space, 4 Sun Fire 15K/12K, 4 Paroli card, properties domain, 147 platform, 119 PCI device, properties, 164 physical view domain finding, 77 general, 66 platform

finding, 71 system controller finding, 82 platform composite, 55 hardware summary, 68 info, properties, 172 logical view, 73 object creating, 64 system controllers, 63 physical view, 71 reconfiguring, 39 view access, 52 Platform Config Reader alarm rules, 127 board current (scBCurrt), 127 power (scBPower), 127 temperature (scBTemp), 128 voltage (scBVolt), 129 domain and record stop (scStop), 129 failover state (scFoStat), 131 hPCI card (scHPCIcd), 130 OK/BAD/UNKNOWN (scOBURul), 131 OK/FAIL (scOkFail), 132 ON/OFF (scOnOff), 132 POST status (scPOST), 133 power supply breaker (scBreakr), 134 system board DR state (scDrStat), 134 test status (scBTest), 135 icon, 93 properties, 95 centerplane, 97 centerplane support board, 100 CPU board, 106 DIMM, 122 discovery object, 126 domain, 123 expander board, 99 fan trays, 104 hPCI board, 108, 110 hPCI cassette, 117 MaxCPU board, 115 memory bank, 121 Paroli card, 119 power supplies, 105

processor, 120 system, 95 system controller, 101 system controller peripheral, 103 WPCI board, 113 refreshing, 94 Platform/Domain State Management add board domain, 196 platform, 190 add or change tag domain, 202 change keyswitch position domain, 204 delete board domain, 197 platform, 191 delete tag domain, 203 domain view, 176 access, 52 groups, required, 51 icon, 170 move board domain, 198 platform, 192 platform view, 172 access, 52 power off board domain, 200 power off board or peripheral platform, 193 power on board domain, 199 power on board or peripheral platform, 193 properties domain empty slots, 178 info, 176 slot 0 boards, 177 slot 1 boards, 177 platform empty slots, 174 fan trays, 175 info, 172 power supplies, 175 slot 0 boards, 173

slot 1 boards, 173 reset domain, 206 set up or change ACL domain, 205 show status domain, 206 platform, 194 SMS commands supported, 188 test board domain, 201 port numbers agent, 39, 64 cautions, 245 defaults. 5 server host, 39 trap agent, 39 verify, 61 power off board from domain, 238 from SC domain, 200 platform, 193 peripheral from SC platform, 193 power on board from domain, 237 from SC domain. 199 platform, 193 peripheral from SC platform, 193 power supplies, properties, 105, 175 prerequisites, xxiii, 188, 209 preserving data, 41 processor, properties domain, 148 platform, 120 system controller, 162

#### R

reconfiguring domains, 41 platform, 39 preserving data, 41 server, 41 system controllers, 39 reinstalling System Management Services software, 39 requirements minimum disk space for packages, 4 minimum memory for server, 12 network port configuration, 5 reset domain, 206

### S

SC Config Reader alarm rules, 167 board voltage (cpBrdVolt), 167 CPU status (cpCPUStatus), 168 temperature (cpCPUTemp), 168 error count disk (cpDskErrCnt), 169 tape (cpTpeErrCnt), 169 icon, 159 properties, 160 disk device, 165 memory module, 163 network interface, 166 PCI device, 164 processor, 162 SC board, 162 system, 161 tape device, 166 SC daemon process, properties, 181 SC Monitoring alarm rule process down (rDownProc), 183 icon, 179 properties SC daemon process, 181 SMS daemons monitored, 180 SC Status alarm rule

SC status (rscstatus), 185 icon, 183 properties, 184 script cautions, 3 installation (es-inst), 3 setup (es-setup), 3, 40 SCSI components, properties dynamic attachment points, 223 SCSI, properties attachment points, 217 server choosing, 12 host name, 41 minimum memory, 12 reconfiguring, 41 starting, 37 stopping, 38, 40 setup ACL, 205 common network location, 16, 17, 18, 19, 20, 23, 24, 25, 26 illustration, 10 script, 3, 40 summary, 10 workstations, 16, 17, 18, 19, 20, 23, 24, 25, 26 show status domain DR, 240 PDSM domain, 206 platform, 194 slot 0 boards, properties domain, 177 platform, 173 slot 1 boards, properties domain, 177 platform, 173 slot, definition, 225 starting software, 36 console, 37 domains, 37 server, 37 system controllers, 37 stopping software, 38 console, 39 domains, 38, 40 server, 38, 40

system controllers, 39, 40 stops domain (dstop), 64 record (rstop), 64 superuser access, 44 system controllers agents, 5 daemon processes, 181 hardware summary, 81 installing, 244 installing CP 1500 drivers, 246 logical view, 86 peripheral, properties, 103 physical view, 82 properties, 101 reconfiguring, 39 spare, 245 status, 184 system, properties domain, 142 platform, 95 system controller, 161

#### Т

tape devices, properties domain, 153 system controller, 166 temperatures alarm rules platform, 128 system controller, 168 Celsius, 95 threshold values, 168 test board from domain, 239 from SC, 201

### U

unassign board, from domain, 228 unconfigure, from domain board, 235 component, 235 memory, 236

### ۷

view domains, access, 52 logical, 67 physical, 66 platform, access, 52 voltage alarm rule platform, 129 system controller, 167 caution, 167

### W

WCI, properties, 154 Web interface, 41 WPCI board, properties domain, 144 domain DR, 215 platform, 113